Ján Buša

# MAXIMA

<span id="page-0-0"></span>Open source systém počítačovej algebry

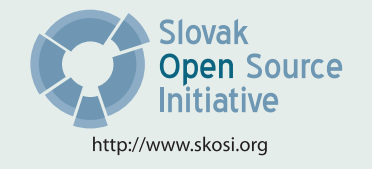

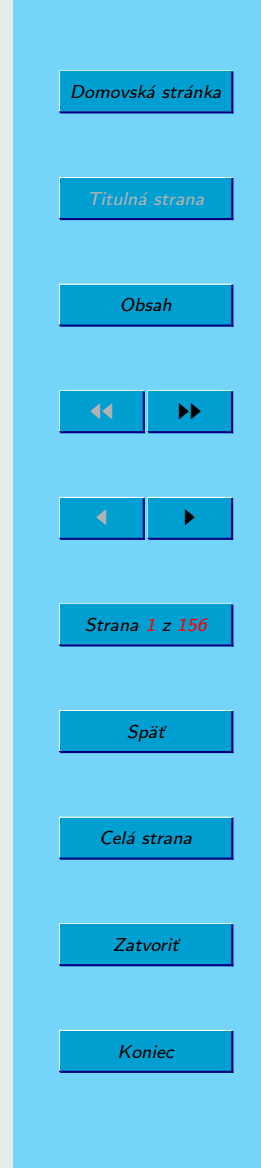

Táto publikácia vznikla s prispením grantovej agentúry SR KEGA v tematickej oblasti "Nové technológie vo výučbe"– projekt: 3/2158/04 – "Využitie OPENSOURCE softvéru vo výučbe na vysokých školách".

**Recenzovali:** Michal Kaukič Miloš Šrámek

ISBN 80-8073-641-3

Sadzba programom pdfT<sub>F</sub>X

Copyright © 2006 Ján Buša

Ktokoľvek má dovolenie vyhotoviť alebo distribuovať doslovný opis tohoto dokumentu alebo jeho časti akýmkoľvek médiom za predpokladu, že bude zachované oznámenie o copyrighte a oznámenie o povolení, a že distribútor príjemcovi poskytne povolenie na ďalšie šírenie, a to v rovnakej podobe, akú má toto oznámenie.

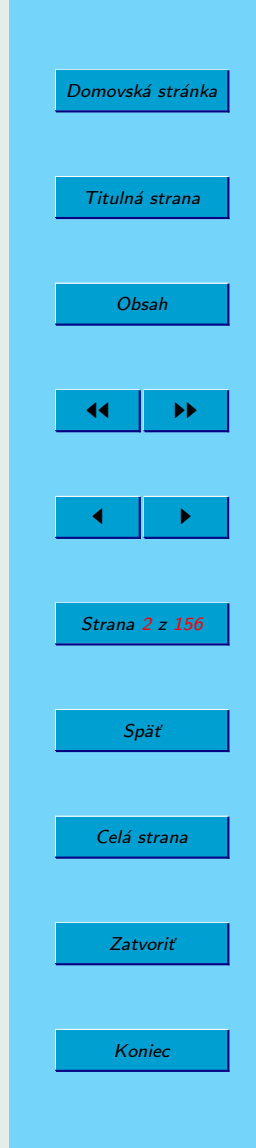

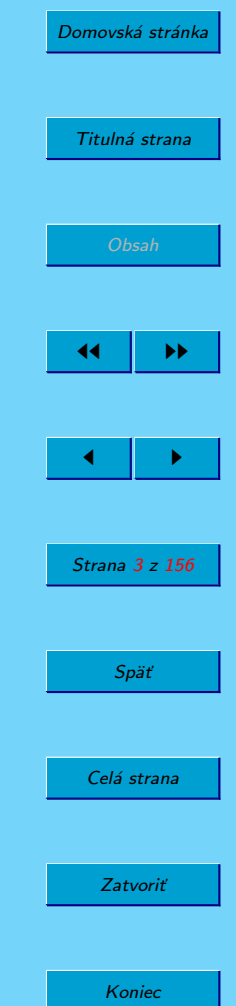

## <span id="page-2-0"></span>**Obsah**

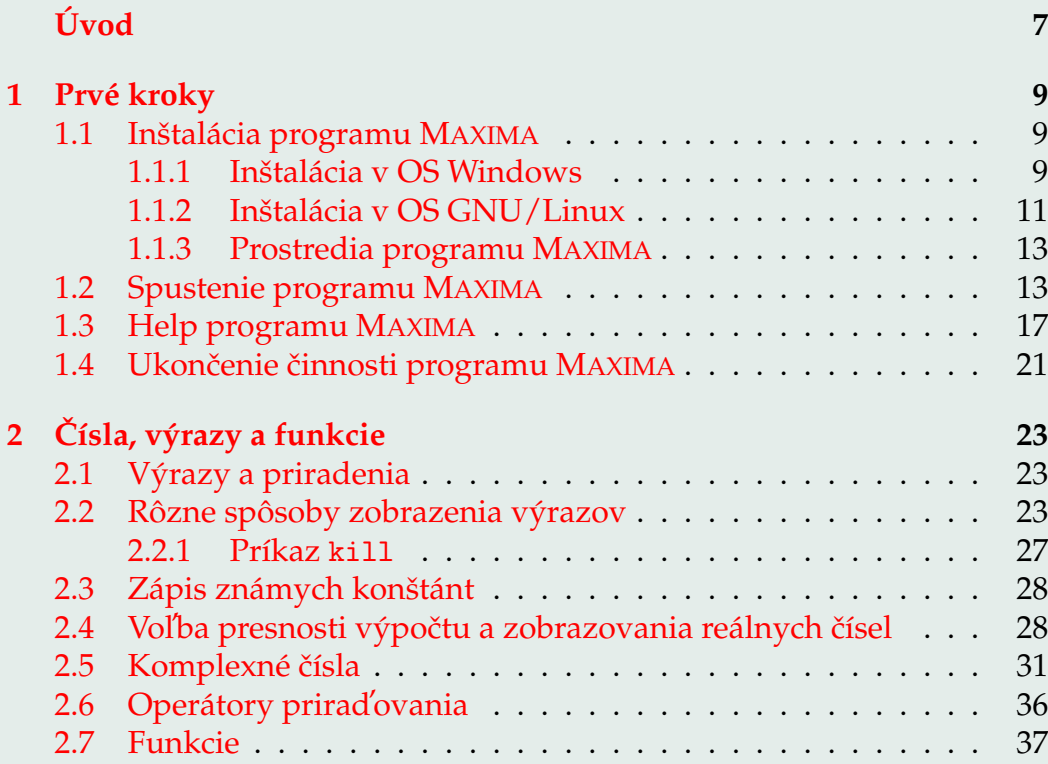

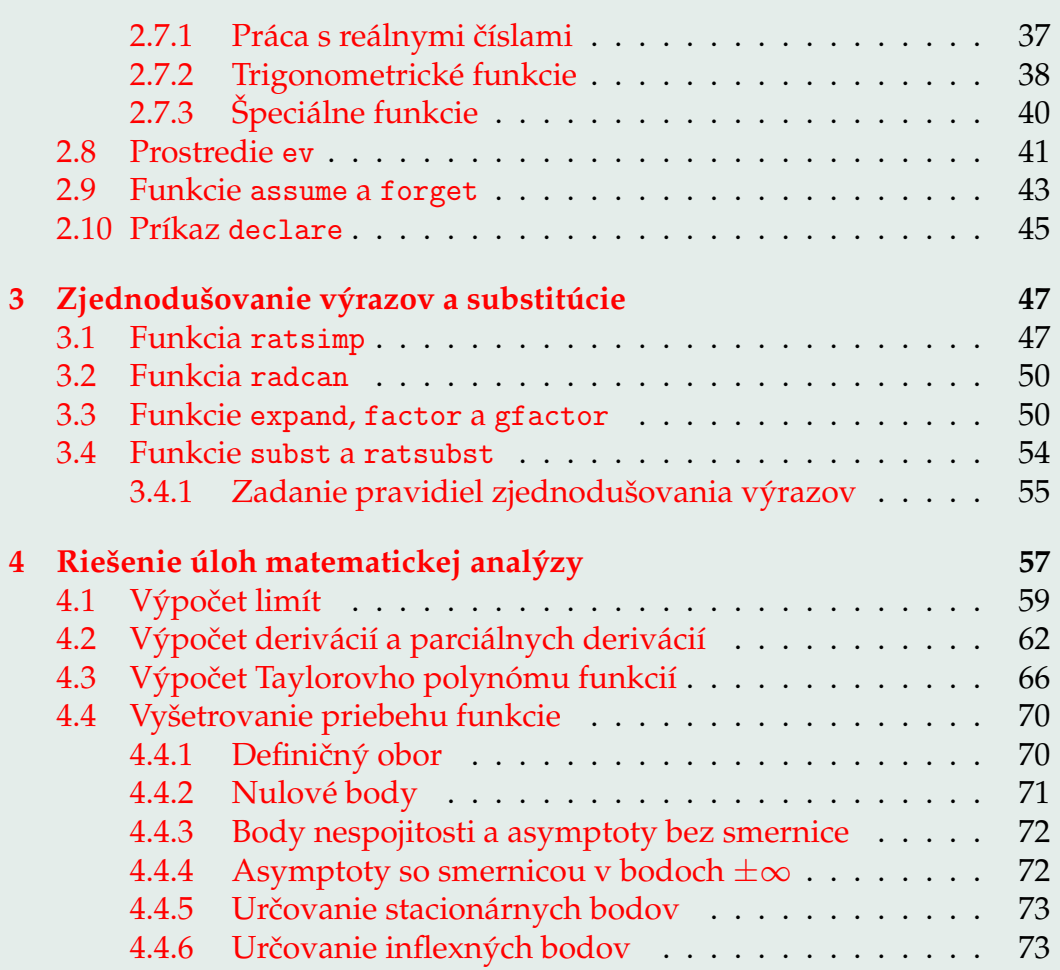

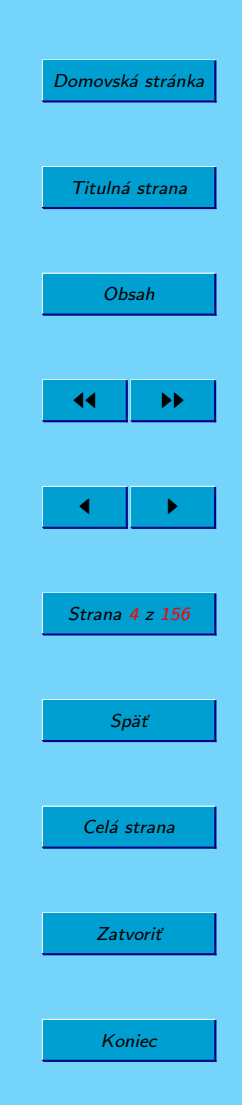

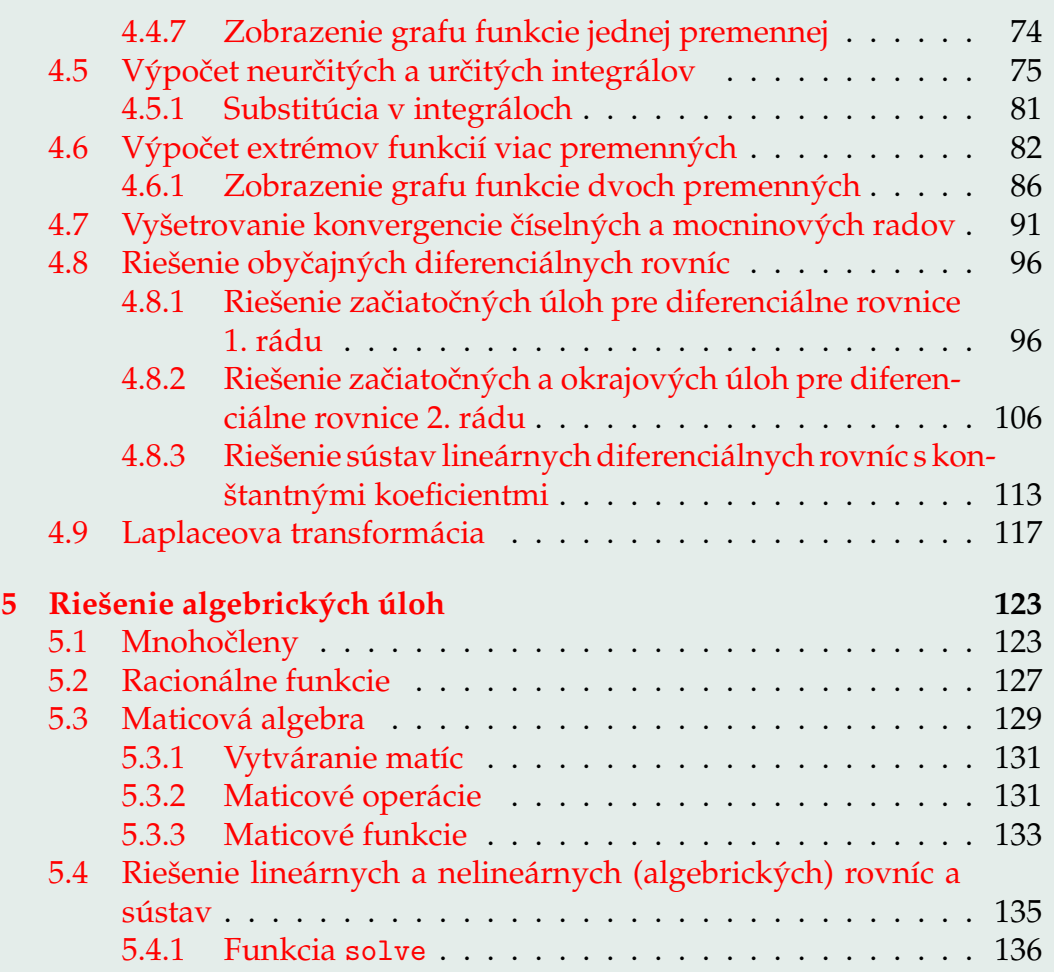

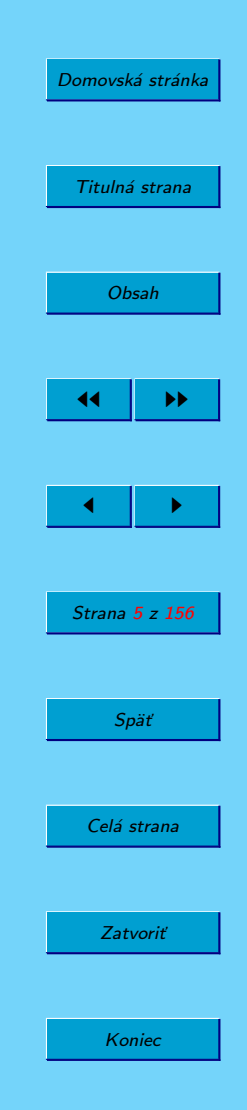

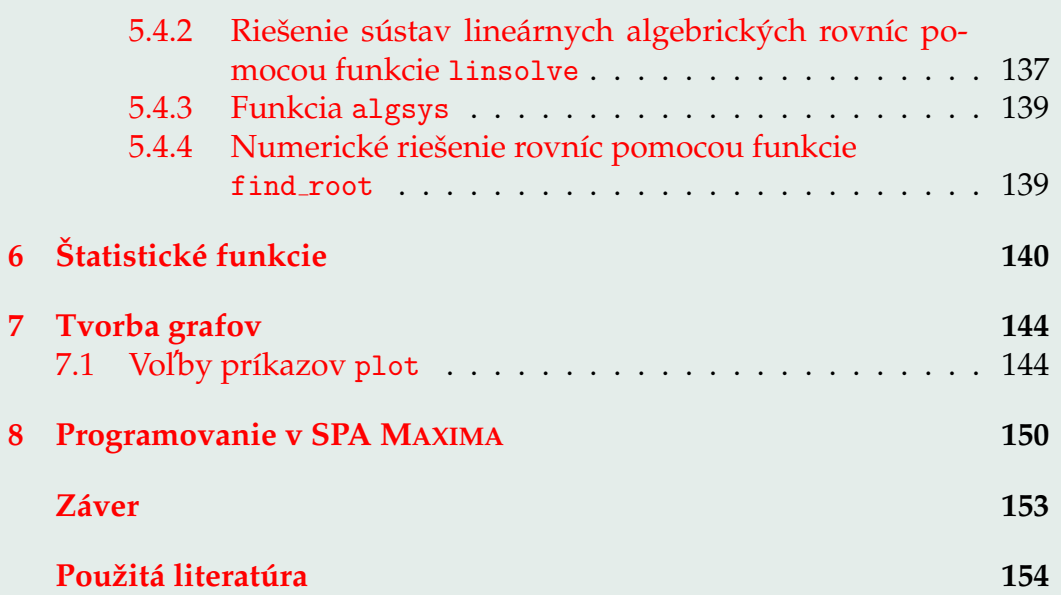

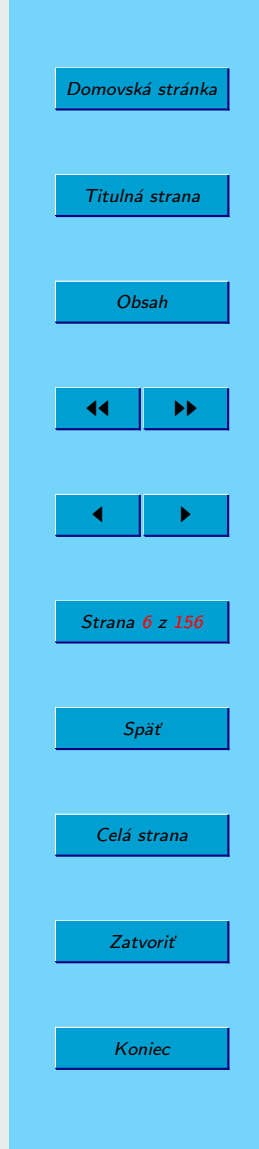

# <span id="page-6-0"></span>**U´ vod**

Program MAXIMA patrí medzi tzv. systémy počítačovej algebry (SPA), ktoré umožňujú vykonávanie symbolických aj numerických výpočtov (riešenia rovníc, derivovania, integrovania, a pod.) na počítači. Jedným z prvých SPA bol program Macsyma (projekt MAC's SYmbolic MAnipulator), ktorého vývoj sa začal v roku 1968 v MIT (Massachusetts Institute of Technology), pozri (SOUZA, F[ATEMAN](#page-154-0), MOSES a YAPP, [2004\)](#page-154-0). Medzi ďalšie SPA patrili od začiatku systémy Reduce, CAMAL, Mathlab-68, PM a ALTRAN. Výrazný skok nastal, až keď sa objavili programy Maple (1985) a Mathematica (1988), inšpirované SPA Macsyma. Spomeňme ešte MuPAD a Derive.

Maxima je pokračovateľom SPA Macsyma. Bola navrhnutá a udržiavaná profesorom Williamom F. Schelterom z Univerzity v Texase od roku 1982, až do jeho smrti v roku 2001. V roku 1998 získal od Oddelenia energie (Department of Energy) súhlas na zverejnenie zdrojového kódu programu DOE Macsyma pod licenciou GNU Public License a v roku 2000 inicializoval na SourceForge projekt MAXIMA, na údržbu a vývoj SPA DOE Macsyma pod terajším názvom MAXIMA. MAXIMA teda patrí medzi programy s otvoreným zdrojovým kódom – OPENSOURCE softvér. Program je možné kompilovať v rôznych OS, vrátane Windows, GNU/Linuxu a MacOS X. Predkompilovaný sa dá pre GNU/Linux a Windows bezplatne získať na stránke [SourceForge.](http://sourceforge.net/project/showfiles.php?group_id=4933)

Maxima je systém na manipuláciu so symbolickými a numerickými výrazmi, vrátane derivovania, integrovania, výpočtu Taylorovych polynó-

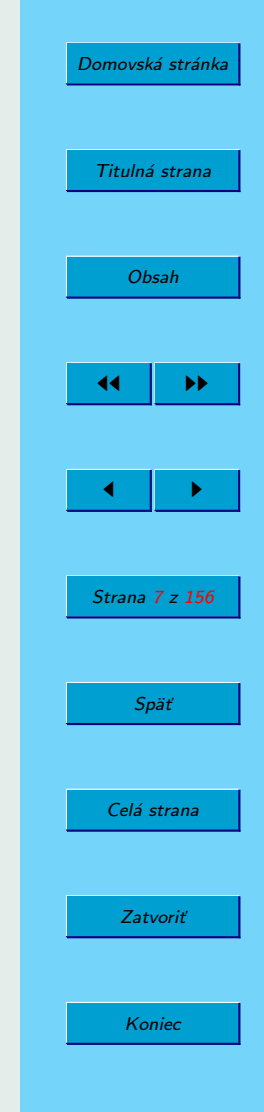

mov, Laplaceovej transformácie, riešenia obyčajných diferenciálnych rovníc, systémov lineárnych rovníc. Pracuje s polynómami, množinami, zoznamami, vektormi, maticami a tenzormi. Umožňuje získať veľmi presné výsledky použitím presných zlomkov a celých i desatinných čísel s ľubovoľnou presnosťou. Zobrazuje grafy funkcií jednej aj dvoch premenných.

Na stránke <http://maxima.sourceforge.net/> nájdete množstvo zaujímavých informácií, týkajúcich sa nielen programu MAXIMA, ale aj ďalších OPENSOURCE SPA a OPENSOURCE matematicke´ho softve´ru. Rozsiahla dokumentácia, uvedená aj v zozname použitej literatúry, sa nachádza na stránke <http://maxima.sourceforge.net/docs.shtml>.

Z vyššie uvedeného vyplýva, že SPA MAXIMA sa dá využiť v rôznych oblastiach výskumu a výučby. Každý môže tento systém využívať za rovnakých podmienok (bezplatne) aj po ukončení štúdia. Cieľom tejto učebnice je oboznámiť čitateľa s inštaláciou programu a so základnými úlohami, ktoré sa s jeho pomocou dajú efektívne riešiť. Podrobný popis poskytuje rozsiahly (MAXIMA M[ANUAL](#page-154-0), [2005\)](#page-154-0). Je zrejmé, že mnohé príkazy v stručnej učebnici nebudú ani spomenuté, nielen opísané. Dôležité je urobiť prvý krok. Veríme, že táto knižka Vám tento prvý (ale rozhodný) krok uľahčí.

Chcem sa poďakovať recenzentom Ladislavovi Ševčovičovi a Milošovi Šrámkovi za pozorné prečítanie textu a cenné pripomienky, ktoré zlepšili čitateľnosť textu.

Košice 6. októbra 2006 autor autor autor autor autor autor autor autor autor autor autor autor autor autor autor

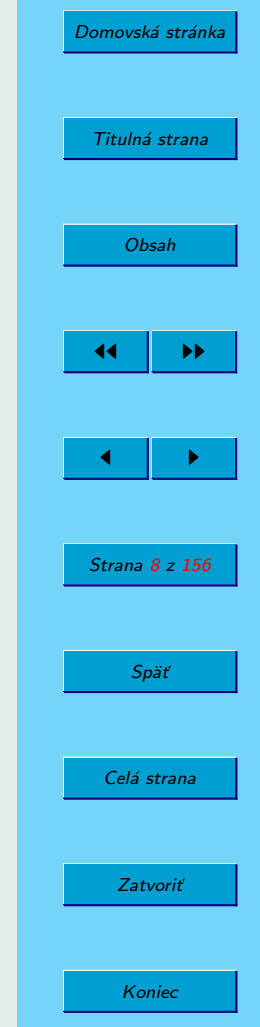

## <span id="page-8-0"></span>**1. Prve´ kroky**

## **1.1. Insˇtala´cia programu MAXIMA**

V tomto oddiele popíšeme inštaláciu programu MAXIMA v operačných systémoch Windows a GNU/Linux. Na stránke

#### [http://sourceforge.net/project/showfiles.php?group\\_id=4933](http://sourceforge.net/project/showfiles.php?group_id=4933)

je možné nájsť a stiahnuť si inštalačné rpm súbory pre OS GNU/Linux a súbor maxima-5.10.0.exe pre OS Windows.

#### **1.1.1. Insˇtala´cia v OS Windows**

Proces inštalácie v OS Windows odštartujeme spustením inštalačného súboru. Po začiatočnom odsúhlasení licenčných podmienok a nastavení pracovného priečinka sa na obrazovke objaví výzva:

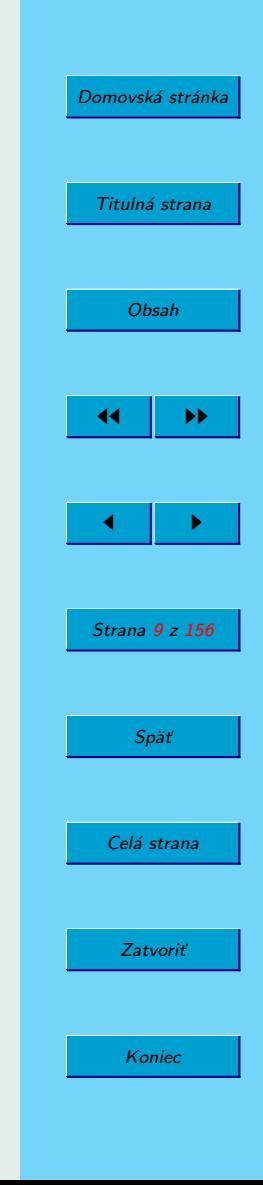

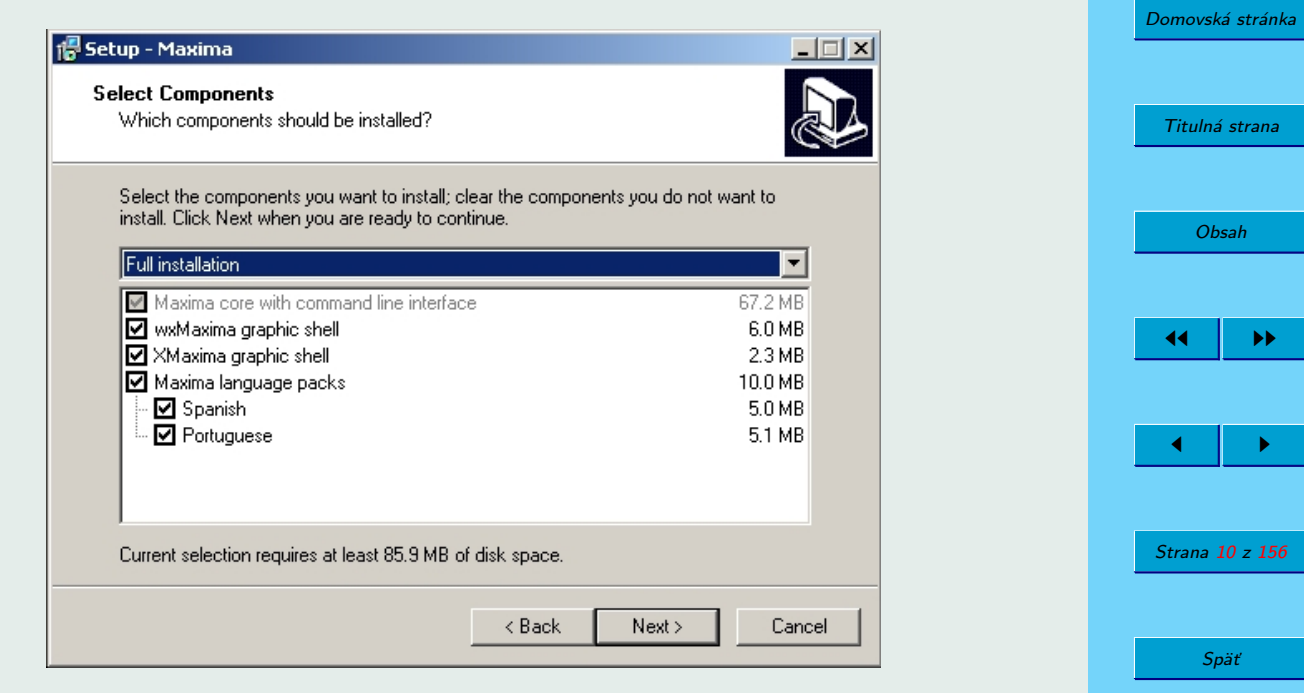

Celá strana

Zatvoriť

Koniec

Potvrdíme voľbu grafického prostredia WXMAXIMA, ktoré zjednodušuje prácu s programom MAXIMA. Objaví sa ďalšie okno, v ktorom môžeme potvrdit' umiestnenie ikonky programu na pracovnej ploche:

<span id="page-10-0"></span>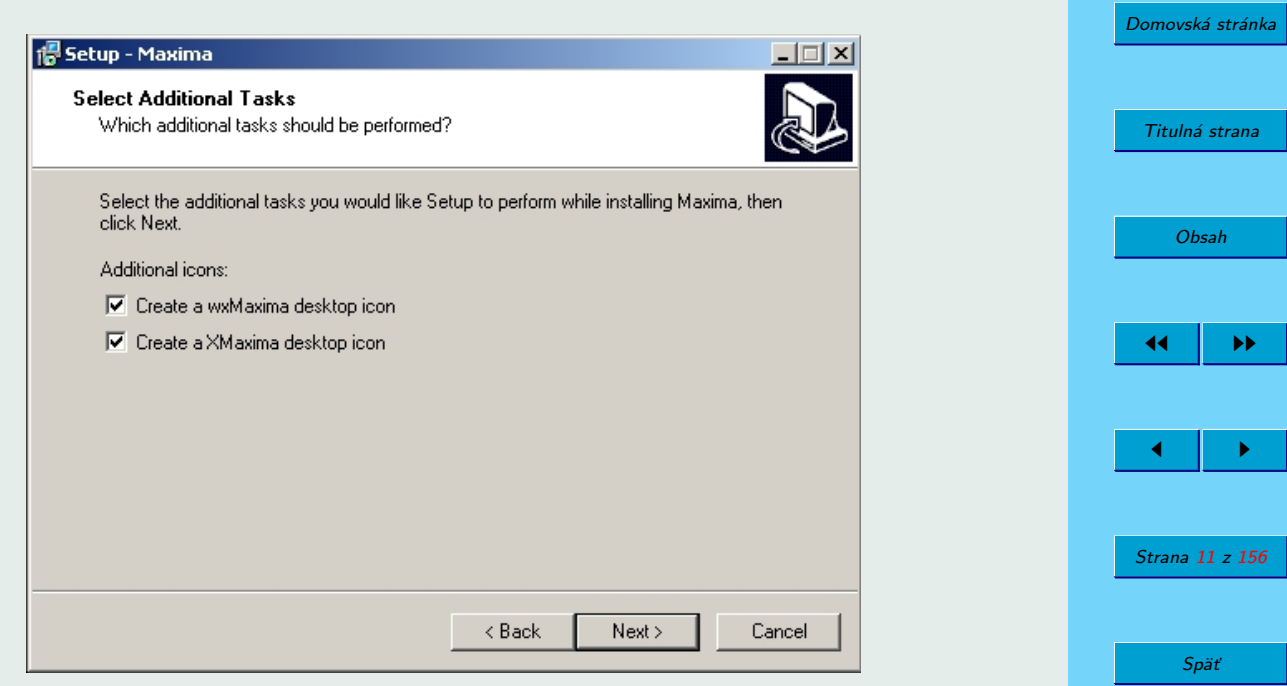

Celá strana

Zatvoriť

Koniec

Dalej budeme predpokladať, že ste si program nainštalovali a máte možnosť jednotlivé ukážky overiť samostatne. Nie je to síce nutné, ale takéto štúdium bude určite efektívnejšie.

#### **1.1.2. Insˇtala´cia v OS GNU/Linux**

Pri inštalácii programu WXMAXIMA v OS GNU/Linux postavených na Debiane je problém, že program MAXIMA skompilovaný s GNU Lisp-om ne-

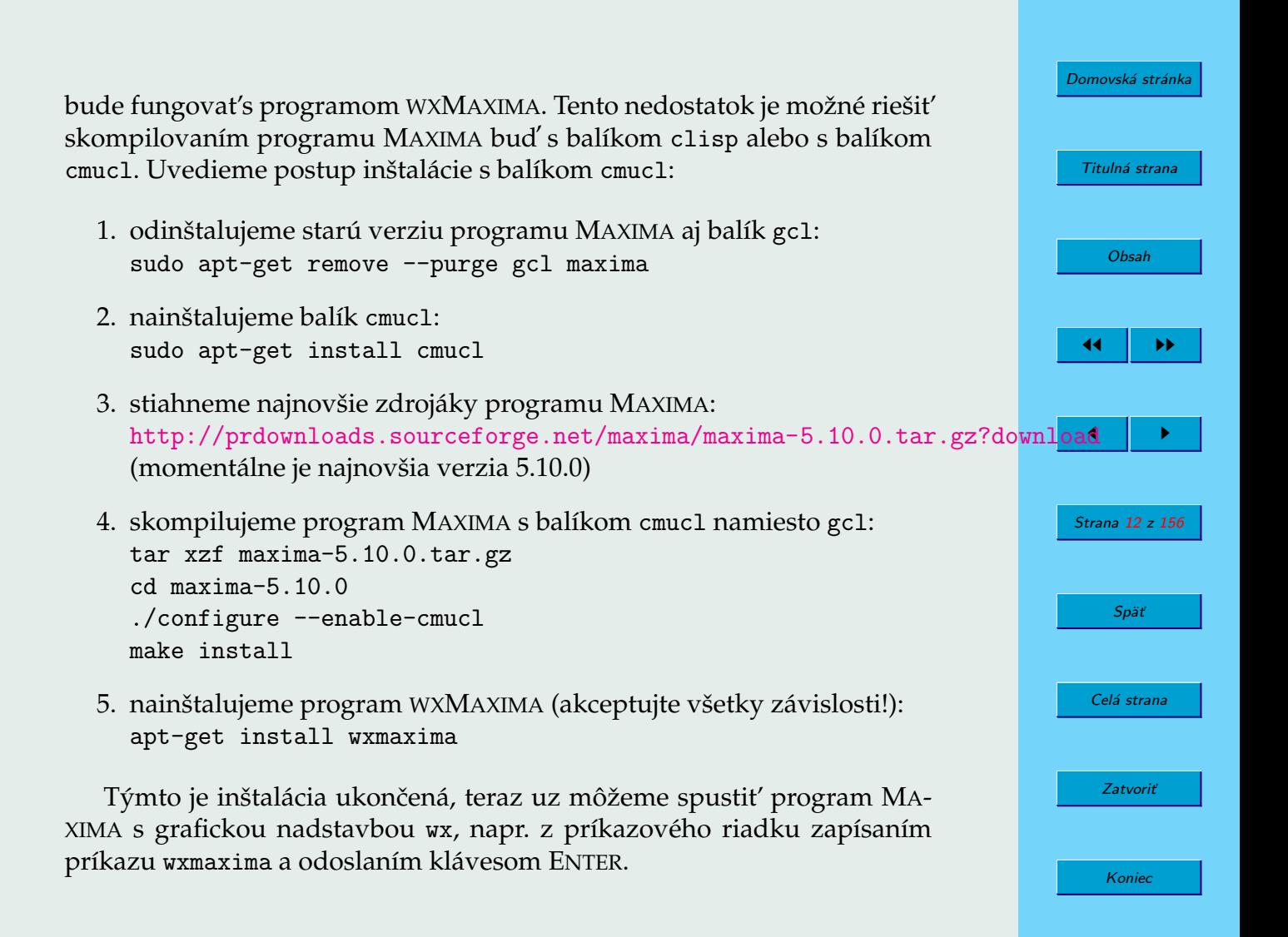

#### <span id="page-12-0"></span>**1.1.3. Prostredia programu MAXIMA**

V knihe The Maxima Book autorov (SOUZA, F[ATEMAN](#page-154-0), MOSES a YAPP, [2004\)](#page-154-0) sú popísané viaceré prostredia programu MAXIMA. Okrem vyššie spomenutých grafických prostredí WXMAXIMA a XMAXIMA je možné použiť prostredia:

- terminál pôvodné prostredie, práca v príkazovom riadku,
- editor Emacs prepracované negrafické prostredie, umožňuje kombinovať vstupy a výstupy programu MAXIMA s textom a po ich kompilácii programom TEX/LATEX vznikne typograficky kvalitný dokument,
- T<sub>F</sub>Xmacs vedecký WYSIWYG editor, spolupracujúci s rôznymi SPA. Dá sa využívať možnosť výstupu programu MAXIMA vo formáte TFX,
- d'alšie prostredia nie je odporúčané používať, nie sú kvalitne udržiavané.

#### **1.2. Spustenie programu MAXIMA**

V Linuxe spustíme program MAXIMA v príkazovom riadku terminálu príkazom maxima alebo xmaxima. Po potvrdení stlačením klávesu ENTER sa otvorí okno programu MAXIMA alebo grafického prostredia xMaxima. V OS Windows klikneme na ikonku WXMAXIMA (ďalej budeme popisovať túto

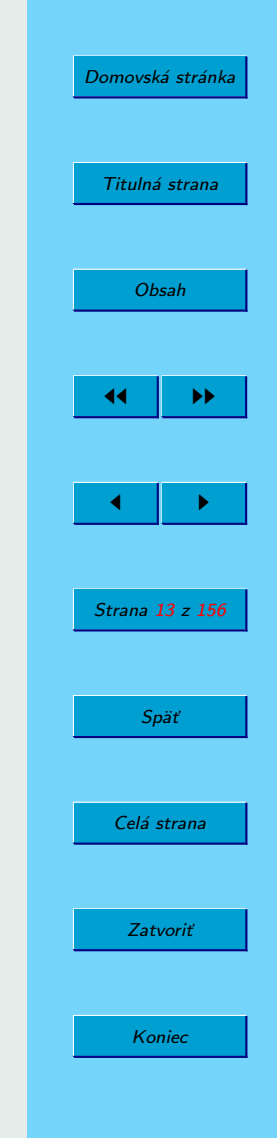

možnosť) alebo XMAXIMA, čím zvolíme grafické prostredie programu MA-XIMA. Príkazy môžeme zadávať v príkazovom riadku programu alebo použijeme položky menu, ku ktorým sa dostaneme použitím tlačidiel na hornej lište.

Po kliknutí na ikonku program WXMAXIMA sa na obrazovke objaví okno zobrazené na obrázku [1,](#page-14-0) v hornej časti ktorého sa nachádza lišta so základ-nou ponukou (obrázok [2\)](#page-15-0).

Položky na lište prostredia WXMAXIMA preskúmame neskôr. Nič Vám však nebráni pootvárať ich a presvedčiť sa o bohatých možnostiach SPA MAXIMA.

V dolnej časti sa nachádza *vstupný riadok* (obrázok [3\)](#page-15-0), v ktorom sa zadávajú príkazy programu MAXIMA a pod ním sú umiestnené tlačidlá vybraných funkcií programu MAXIMA.

Môžeme ho vyskúšať a postupne zadať, napríklad, príkazy uvedené v nasledujúcej ukážke v riadkoch, začínajúcich sa znakmi (%i\*), kde \* je poradové číslo vstupného riadku. Zadanie každého riadku potvrdíme klávesom ENTER. V prvom riadku zadávame príkaz na riešenie kvadratickej rovnice  $x^2 + 2x + 3 = 0$ , ktorá má dva komplexné korene  $x_{1,2} = -1 \pm i \sqrt{2}$ . Výpis je v symbolickom tvare, a preto ďalej vypisujeme 2. riešenie v desatinnom tvare s nastavenými rôznymi presnosťami.

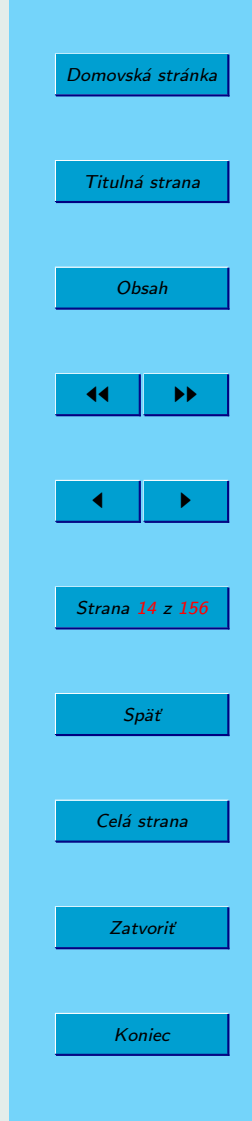

<span id="page-14-0"></span>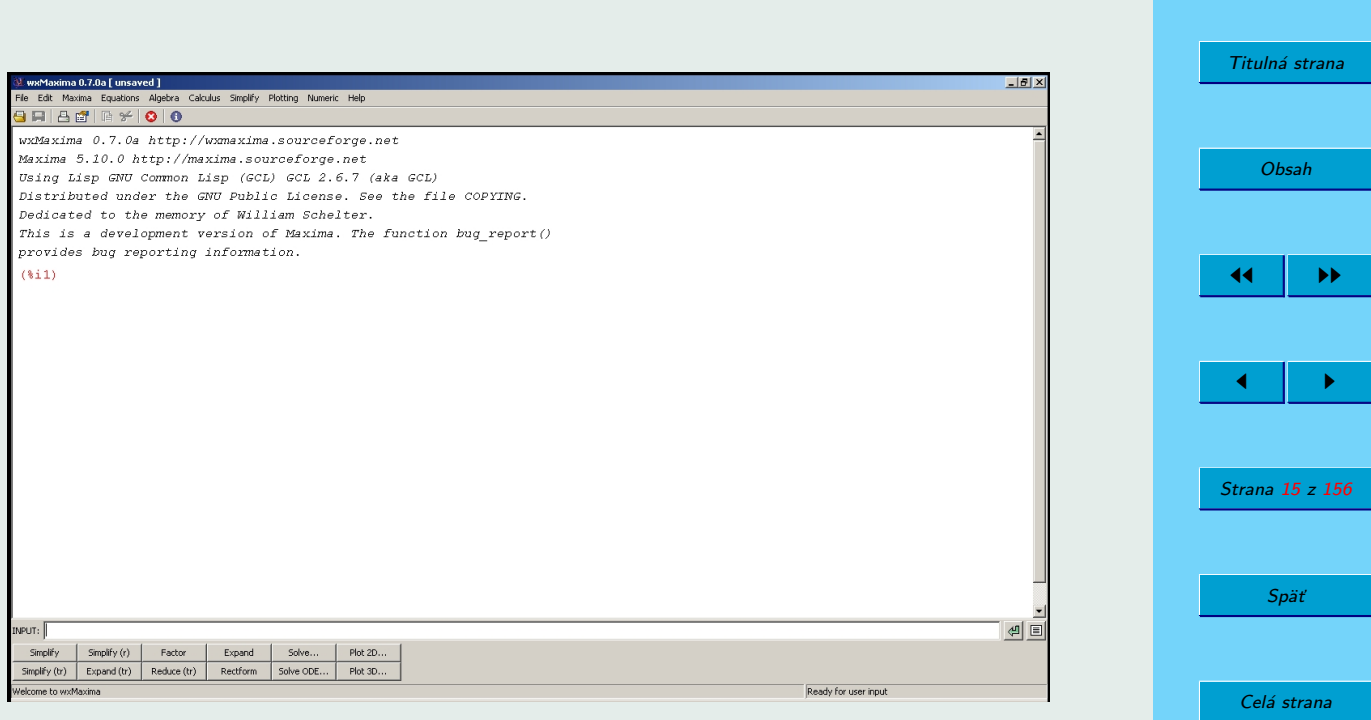

[Domovská stránka](#page-0-0)

Zatvoriť

Koniec

## Obr. 1: Okno grafického prostredia WXMAXIMA

<span id="page-15-0"></span>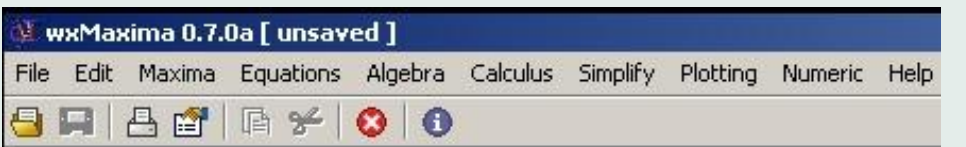

#### Obr. 2: Položky menu programu MAXIMA

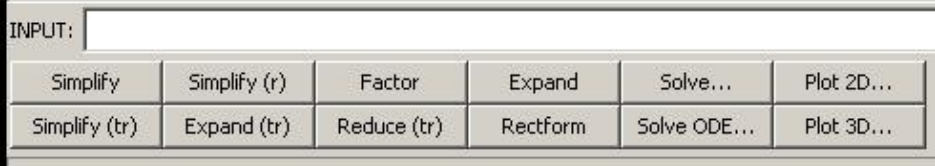

Obr. 3: Príkazový riadok

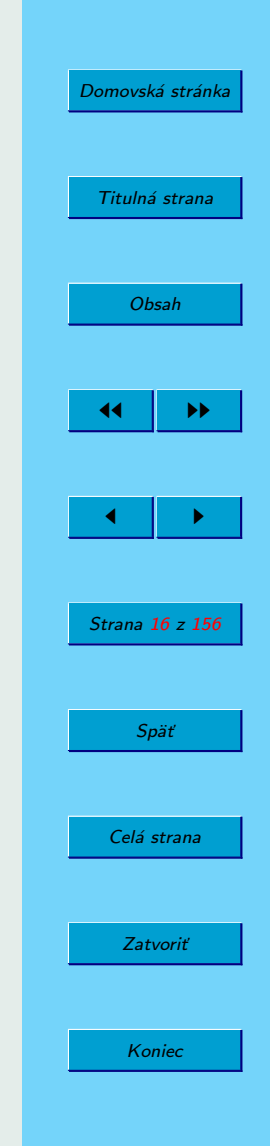

<span id="page-16-0"></span>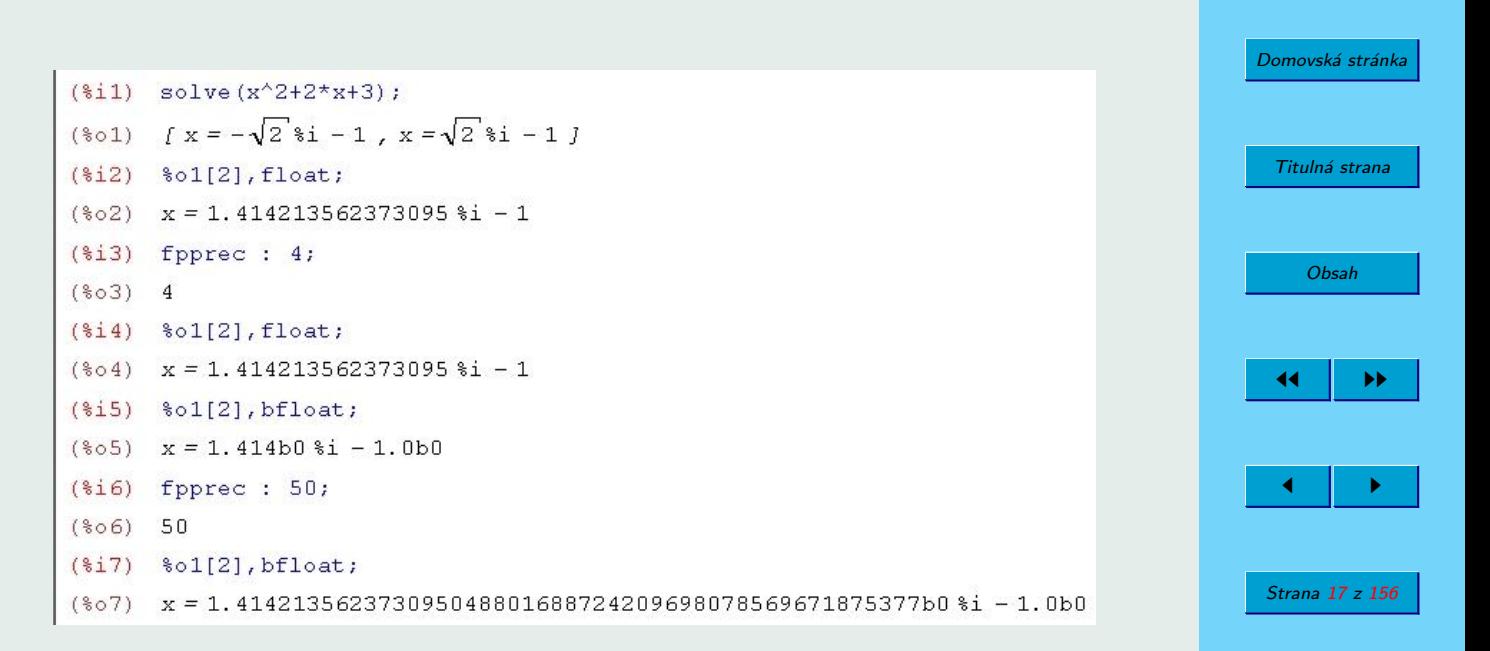

Späť

Celá strana

Zatvoriť

Koniec

Vidíme, že z dvoch príkazov na výpis čísla s plávajú cou desatinnou bodkou (anglicky floating point) – float a bfloat, len druhý reaguje na zmenu nastavenia počtu desatinných miest príkazom fpprec (floating point precision).

### **1.3. Help programu MAXIMA**

Grafické prostredie WXMAXIMA poskytuje pomocnú informáciu užívateľovi prostredníctvom položky Help (obrázok [4\)](#page-17-0).

<span id="page-17-0"></span>Online Maxima help v prvom riadku otvoríme aj stlačením klávesu F1. Príkazy v ďalších riadkoch – describe, example a apropos – je možné zadávať aj v príkazovom riadku, teda sa dajú využívať aj v terminálovom režime programu MAXIMA. Vyskúšajme ich:<sup>1</sup>

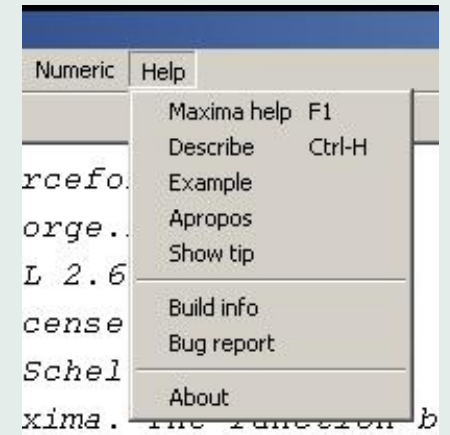

Obr. 4: Možnosti položky Help

<sup>1</sup>Pri dlhých výpisoch pokračuje MAXIMA v ďalšom riadku. Náš výpis môže byť rozdelený v inom mieste.

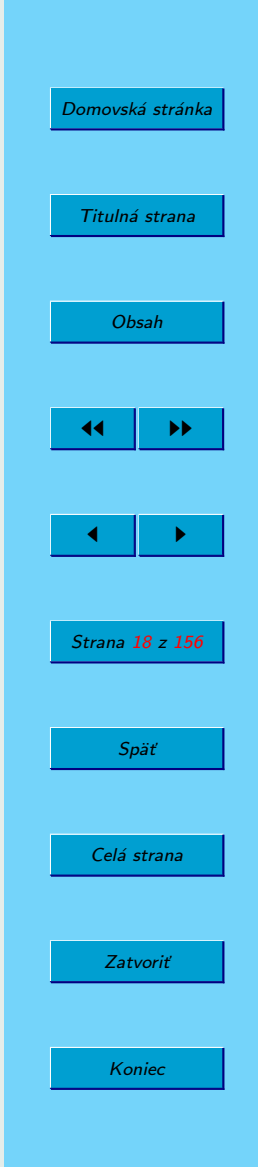

(%i8) apropos('pl); (%o8) [pl,playback,plog,plot,plot2d,plot2dopen,plot2d\_ps, plot3d,plotheight,plotmode,plotting,plot\_format,plot\_options, plot\_realpart,plus]

Všimnite si apostrof ' za otváracou zátvorkou príkazu apropos. Netradične je len jeden, bez párového kamaráta na konci výrazu pl. Iste ste už pochopili, že funkcia apropos nám pomáha spomenúť si na presný názov príkazu. Túto funkciu v niektorých systémoch plní kláves TAB, umožňujúci výpis všetkých funkcií, ktorých názvy majú na začiatku daný výraz.

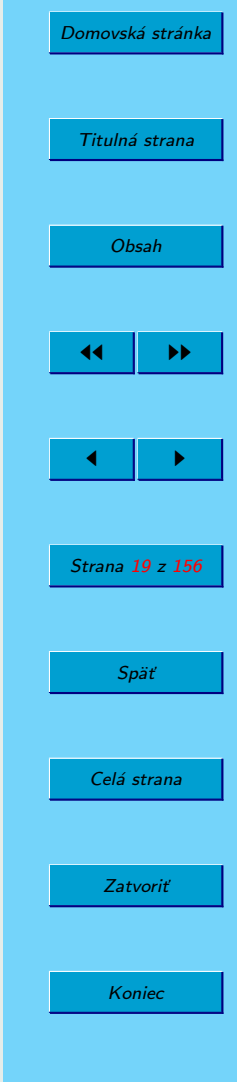

```
(%i9) describe(plot2d);
0: plot2d :(maxima.info)Definitions for Plotting.
1: plot2d_ps :Definitions for Plotting.
Enter space-separated numbers, 'all' or 'none':
Still waiting: 0;
-- Function: plot2d (<expr>, <range>, ..., <options>, ...)
-- Function: plot2d (<parametric_expr>)
-- Function: plot2d (<discrete_expr>)
    ...
  Displays a plot of one or more expressions as a function
   of one variable.
   ...
   See also 'plot_options', which describes plotting options
   and has more examples.
(%o9) false
```
Funkcia describe ("názov") vypíše popis zadaného príkazu.<sup>2</sup> V tejto ukážke program čaká na špecifikáciu príkazu, keďže výraz plot2d je na začiatku názvu dvoch funkcií. Po zadaní voľby a potvrdení klávesom ENTER nasleduje výpis. $3$ 

Funkcia example(názov) poskytne ukážky použitia zadaného príkazu.

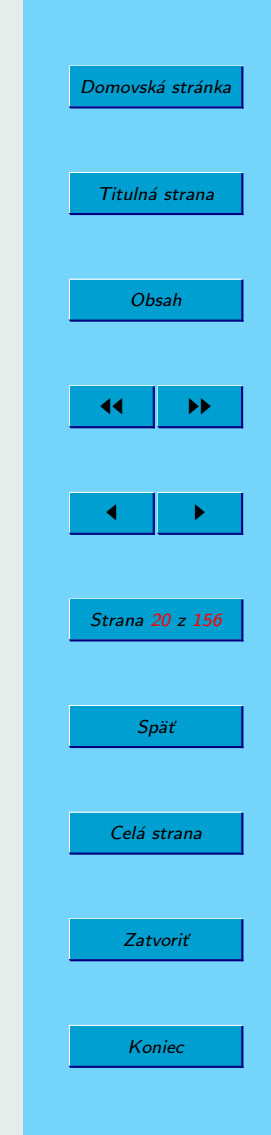

<sup>&</sup>lt;sup>2</sup>Názov je možné zadať aj bez úvodzoviek.

 $3$ Vynechali sme vyše 80 riadkov rôznych užitočných rád týkajúcich sa použitia funkcie plot2d.

<span id="page-20-0"></span>Nasledujúci príklad ukazuje výsledok rôznych substitúcií, uskutočnených príkazom subst.<sup>4</sup> K opisu jeho syntaxe sa ešte vrátime neskôr:

```
(%i10) example(subst);
(\frac{9}{111}) subst(a, y+x, y+(y+x)^2+x)
(%o11) y+x+a^2
(\frac{9}{6}i12) subst(-\frac{9}{6}i, \frac{9}{6}i, b*\frac{9}{6}i+a)
(\% 012) a-\% i * b(\%i13) subst(x,y,y+x)(\% 013) 2*x
(\frac{\%}{114}) subst(x = 0,diff(sin(x),x))
(%o14) 1
```
### 1.4. Ukončenie činnosti programu MAXIMA

V terminálovom režime ukončíme prácu programu príkazom quit();. Prázdne zátvorky na konci sú *povinné*:

```
(%i15) quit;
(%o15) quit
(%i16) quit();
CLIENT: Lost socket connection ...
Restart maxima with 'Maxima->Restart maxima'.
```
 $4$ Zobrazili sme len neúplný výpis príkladov.

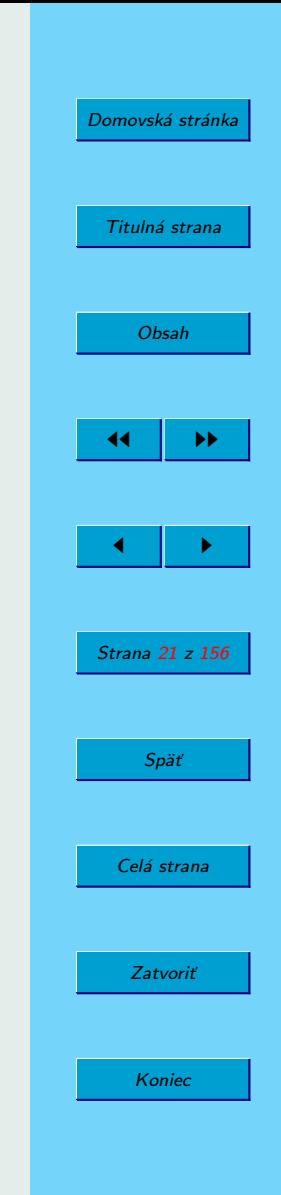

#### V grafickom režime WXMAXIMA ukončíme činnosť programu MAXIMA prostredníctvom menu – File/Exit alebo zadaním Ctrl Q.

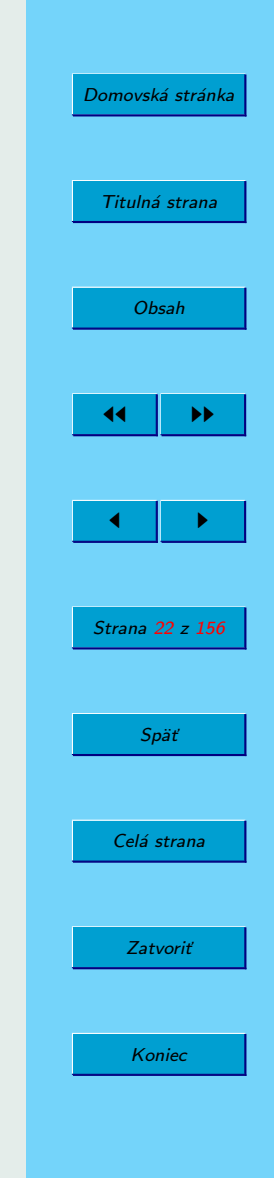

## <span id="page-22-0"></span>**2. Cˇı´sla, vy´ razy a funkcie**

## **2.1.** Výrazy a priradenia

Výrazy sa zadávajú pomocou obvyklých znakov operácií a okrúhlych zátvoriek. Umocnenie sa zadáva znakom  $\hat{\ }$  alebo pomocou \*\*. Na konci príkazu sa zadáva *bodkočiarka* ; alebo, ak chceme potlačiť zobrazenie výstupu, znak dolára \$. V jednom riadku môžeme zadať niekoľko príkazov.

(%i1) a:3\$ b:4\$ a+b; (%i2) (%i3)  $(\%$ <sub>0</sub>3) 7 (%i4) a\*\*3;  $(\% 04)$  27

Ako je vidieť, znakom *priradenia* slúži netradične *dvojbodka* : a nie =! V riadku %i1 sme premenným *a* a *b* priradili hodnoty bez ich zobrazenia, potom sme vypočítali a zobrazili hodnotu  $a + b$ .

## **2.2. Roˆ zne spoˆ soby zobrazenia vy´ razov**

Zadajme výraz → *x*  $x^2 + 1$ :

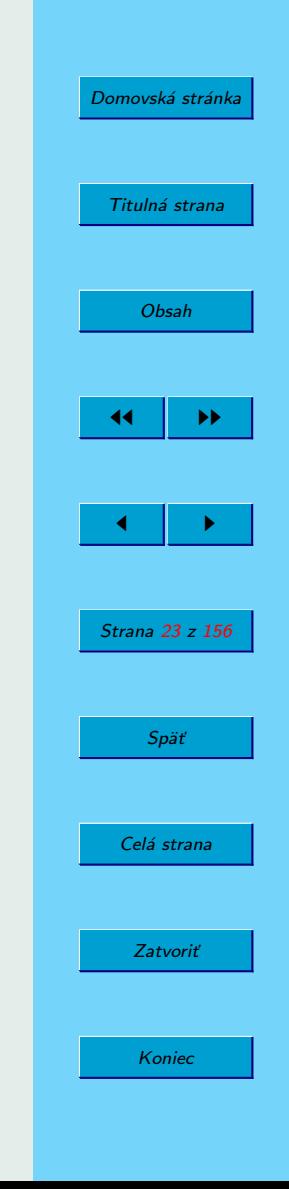

$$
(*) is) x/sqrt(x^2+1);
$$
  

$$
(*)s) \frac{x}{\sqrt{x^2+1}}
$$
  

$$
(*) is 6)
$$

Medzi podpoložkami menu v záložke Maxima (obrázok [5\)](#page-24-0) nájdeme možnosť zmeny zobrazovania výstupu kliknutím na Change 2d display. Ot-vorí sa ďalšie okienko, zobrazené na obrázku [6.](#page-25-0)

Vyberieme, napríklad, voľbu ascii a potvrdíme ju. Po opätovnom zadaní vstupu (%i5) sa výstup zmení na nasledujúci:

```
(%i6) set_display('ascii)$
(%i7) %i5;
```
(%o7) ------------

2  $sqrt(x + 1)$ 

x

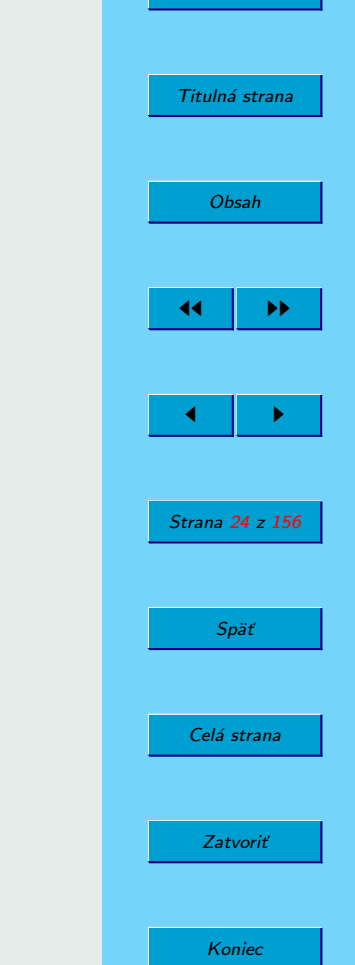

[Domovská stránka](#page-0-0)

Pri zadaní voľby none bude zobrazovanie lineárne (jednorozmerné), keď sa výrazy zapisujú do jedného riadku:

```
(%i8) set_display('none)$
(%i9) %i5;
```
(%o9) x/sqrt(x^2+1)

K pôvodnému krajšiemu a príjemnejšiemu zobrazovaniu výsledkov sa

<span id="page-24-0"></span>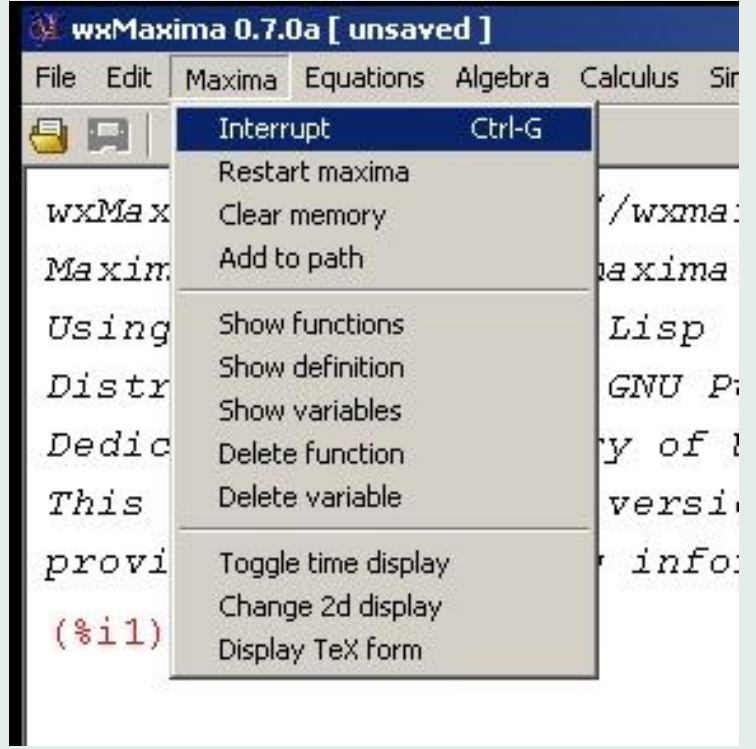

Obr. 5: Vol'by programu MAXIMA

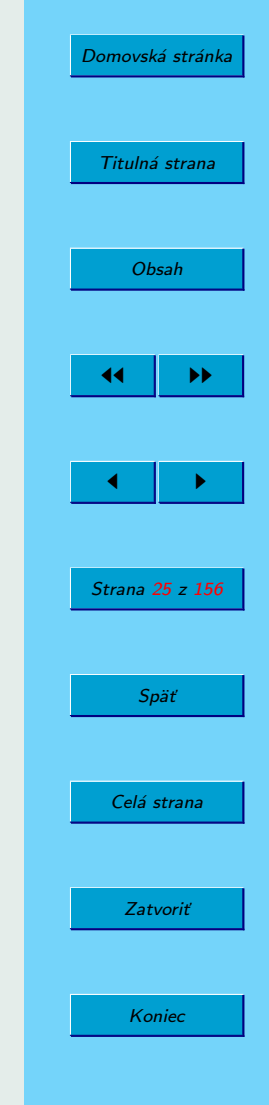

<span id="page-25-0"></span>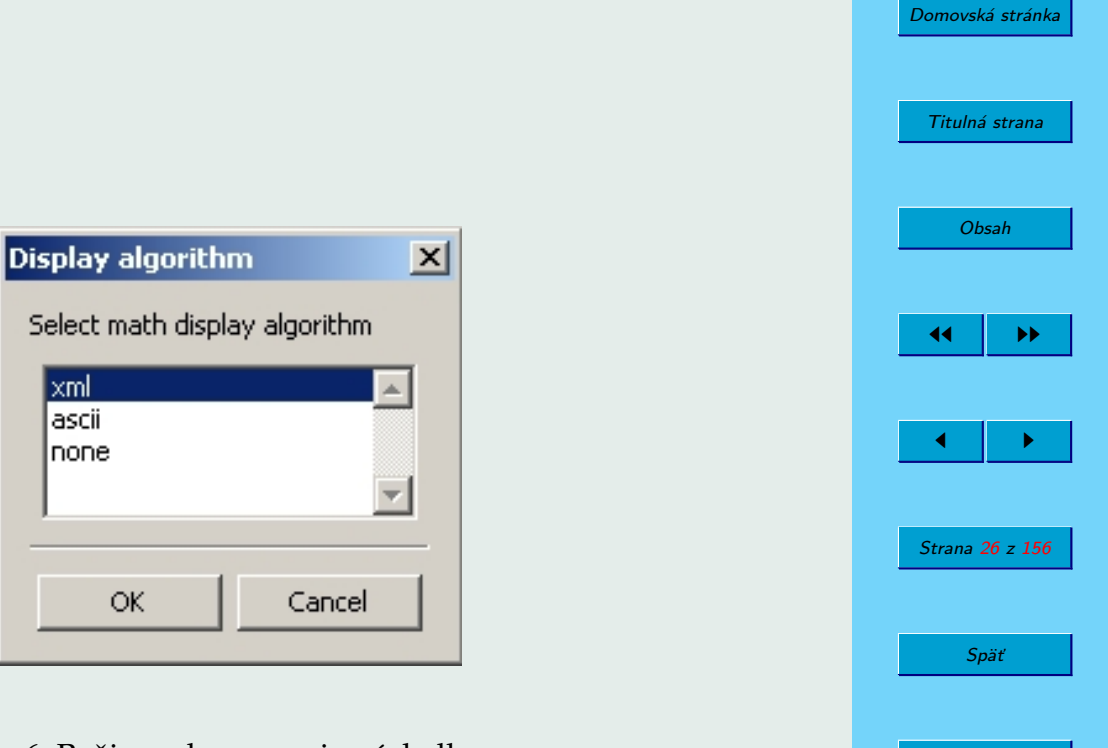

Obr. 6: Režim zobrazovania výsledkov

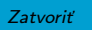

Celá strana

Koniec

<span id="page-26-0"></span>v grafickom prostredí WXMAXIMA vrátime voľbou xml:

```
(%i10) set_display('xml)$
```
Na záver spomeňme ešte možnosť zapísať výstup vo formáte typografického programu  $T_FX$ :

```
(\frac{1}{2}i11) tex(x/sqrt(x<sup>2+1)</sup>);
$${{x}\over{\sqrt{x^2+1}}}$$
(%o11) false
(%i12) tex(%o5);
\f{x}\over{\sqrt{x^2+1}}\leq n_0({\tt (\%o5)}(%o12) (%o5)
```
Na vstupe funkcie tex môžeme zadať buď samotný výraz alebo jeho odkaz na neho, prípadne jeho názov. Pri volaní funkcie tex je možné výstup zapísať do zadaného súboru.

#### **2.2.1. Prı´kaz** kill

Príkazom kill môžeme odstrániť premenné s ich všetkými priradeniami a vlastnosťami z aktuálneho pracovného prostredia programu MAXIMA:

```
(%i13) kill(a);
(%o13) done
(%i14) a;
(%o14) a
```
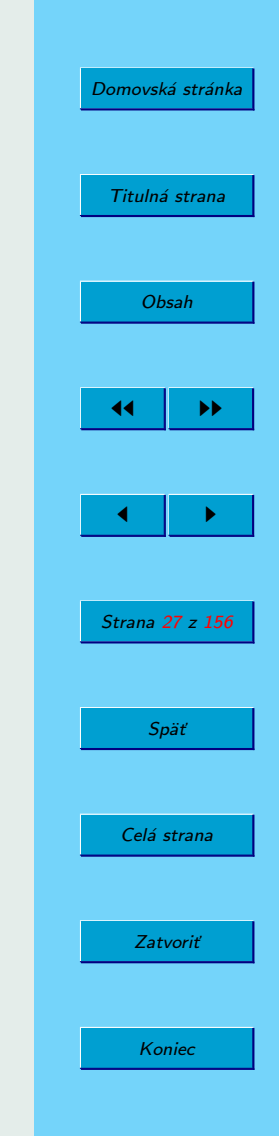

## <span id="page-27-0"></span>2.3. Zápis známych konštánt

V nasledujúcej tabuľke uvádzame zoznam konštánt používaných programom MAXIMA:

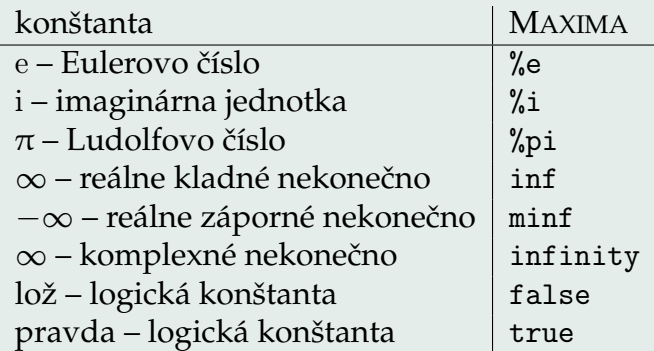

Aj konštanty, ktoré sú súčasťou vypočítaných výsledkov, uvádza MA-XIMA znakom %.

### **2.4.** Voľba presnosti výpočtu a zobrazovania reálnych čísel

MAXIMA dokáže pracovať s presnými reálnymi číslami, zapísanými v symbolickom tvare. O tom, či sa čísla zapisujú v symbolickom tvare alebo v tvare desatinných čísel rozhoduje nastavenie premennej numer.

V grafickom prostredí WXMAXIMA môžeme formát výpisu ovplyvniť v záložke Numeric, kde sa dá voľbou Toggle numeric output prepínať

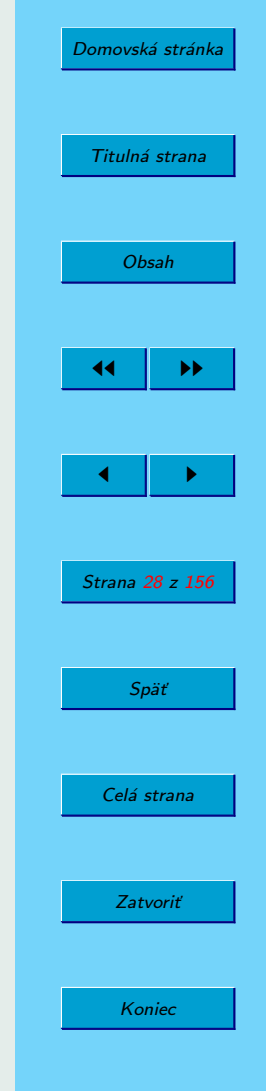

<span id="page-28-0"></span>medzi symbolickým a dekadickým zápisom:<sup>5</sup>

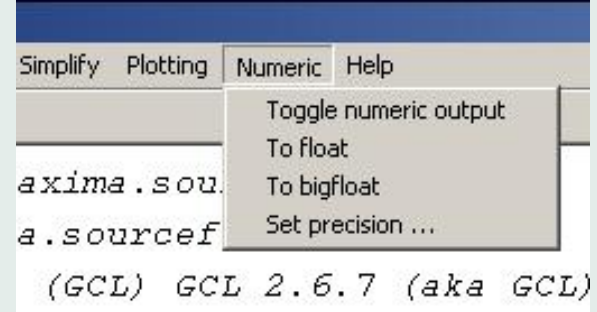

Obr. 7: Položka Numeric

 $5Z$  neznámych dôvodov sa to netýka Eulerovho čísla e! V desatinnom tvare ho vypíšeme príkazom %e, numer alebo float(%e) (sú aj ďalšie možnosti).

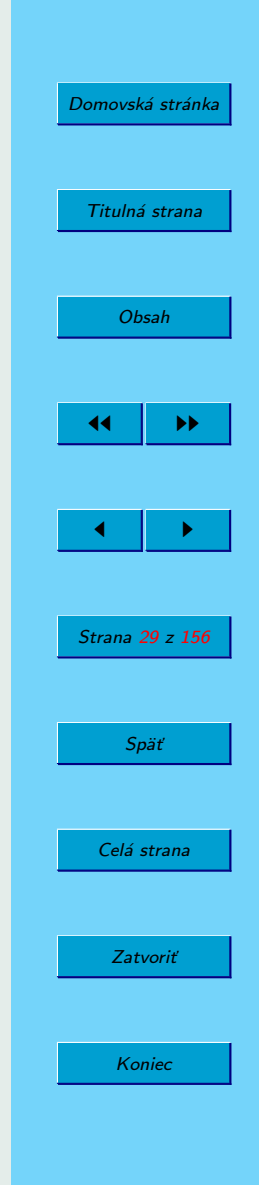

(%i15) numer:true; (%o15) true  $(\frac{9}{116})$  sqrt $(5)$ ; (%o16) 2.23606797749979 (%i17) numer:false; (%o17) false (%i18) %e; (%o18) %e (%i19) %e,numer; (%o19) 2.718281828459045

Maxima zobrazuje štandardne 16 cifier desatinných čísel (medzi nimi sa ešte zobrazuje desatinná bodka). Zmenou hodnoty premennej fpproc môžeme dosiahnuť inú presnosť, ktorá sa však prejaví len pri použití výstupu bfloat (Big Float, pozri obr. [7\)](#page-28-0), nie float – ten zobrazuje vždy rovnako. Presnosť môžeme prakticky neohraničene zvýšiť aj znížiť. Hodnotu fpprec je možné zmeniť aj lokálne (pozri riadok (%i23)) v rámci jedného príkazu $^6\!\! :$ 

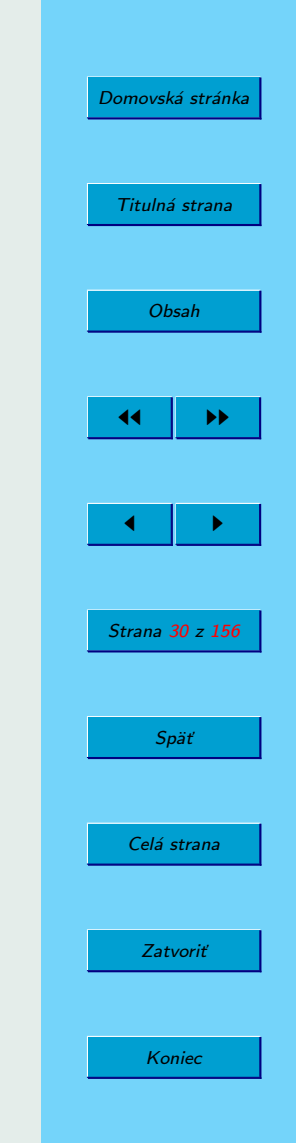

<sup>&</sup>lt;sup>6</sup>Zhodou okolností by sme rovnaký výsledok získali pri nastavení fpprec=12, program MAXIMA po zaokrúhlení nevypísal poslednú nulu.

<span id="page-30-0"></span>(%i20) fpprec:40;  $(*020)$  40 (%i21) %pi,bfloat; (%o21) 3.141592653589793238462643383279502884197b0 (%i22) float(%pi); (%o22) 3.141592653589793 (%i23) bfloat(%pi), fpprec=13; (%o23) 3.14159265359b0 (%i24) %e, bfloat; (%o24) 2.718281828459045235360287471352662497757b0

#### **2.5. Komplexne´ cˇı´sla**

Komplexné čísla môžeme zadať v algebrickom tvare použitím konštanty %i – imaginárnej jednotky programu MAXIMA:

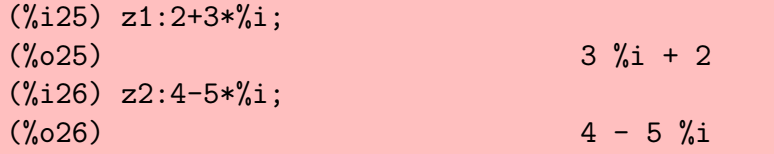

Výsledok súčinu dvoch čísel by sme radšej videli priamo v zjednodušenom tvare. Toto dosiahneme až použitím príkazu expand alebo príkazu rectform:

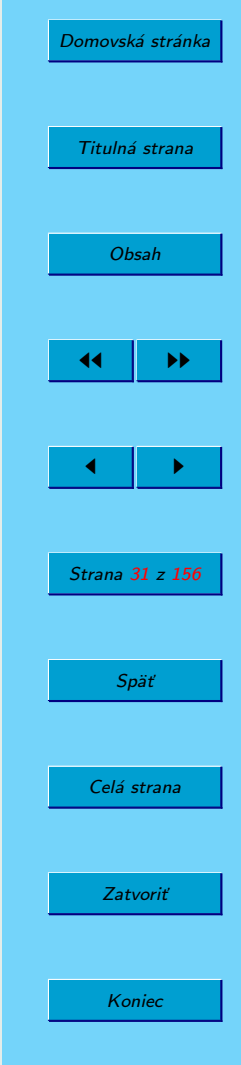

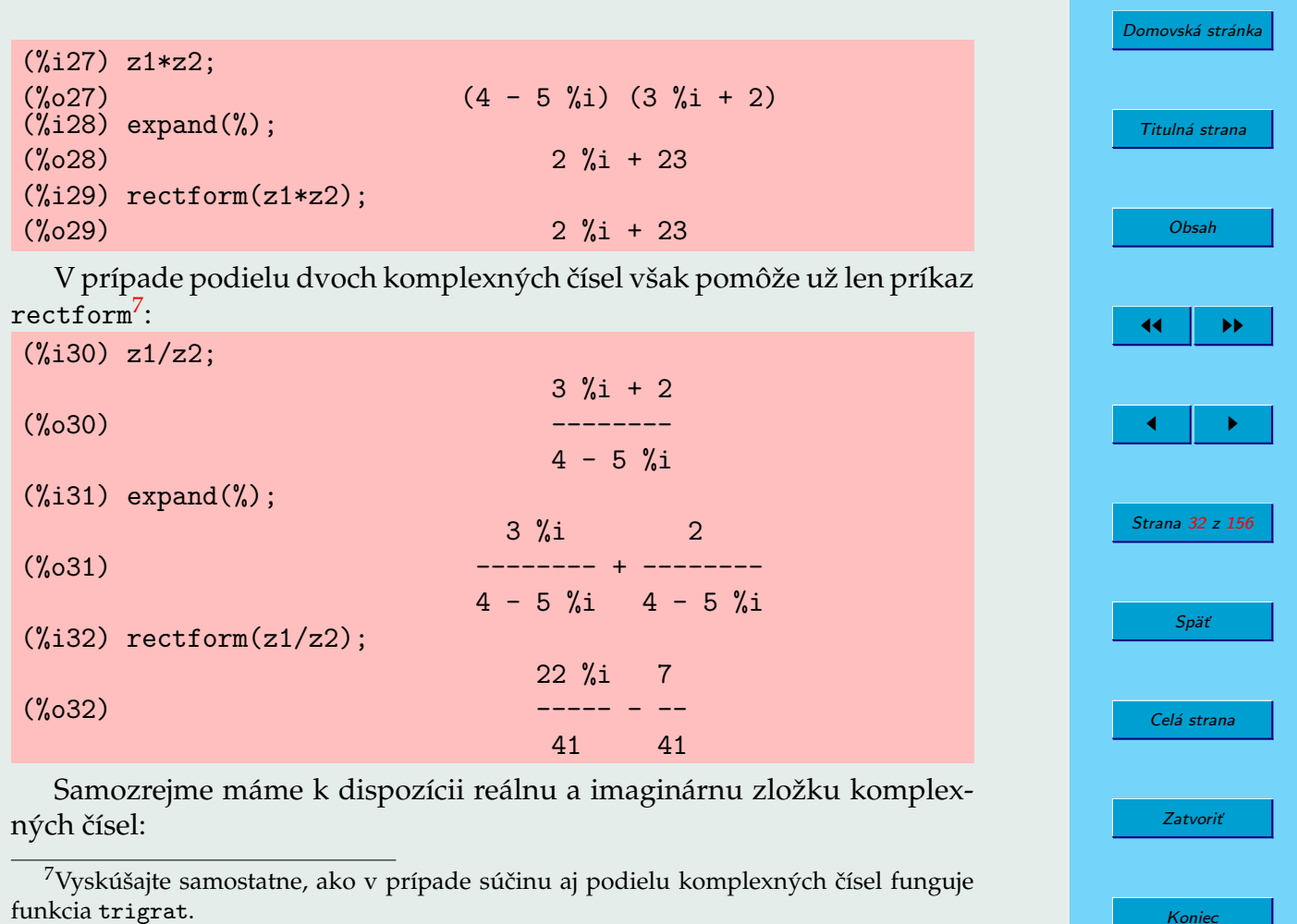

Koniec

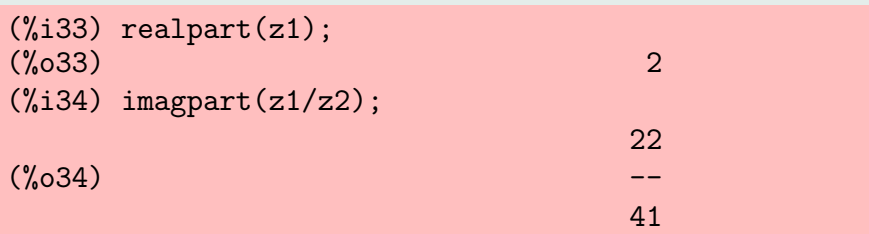

Komplexné číslo v algebrickom tvare môžeme vypísať v exponenciálnom tvare:

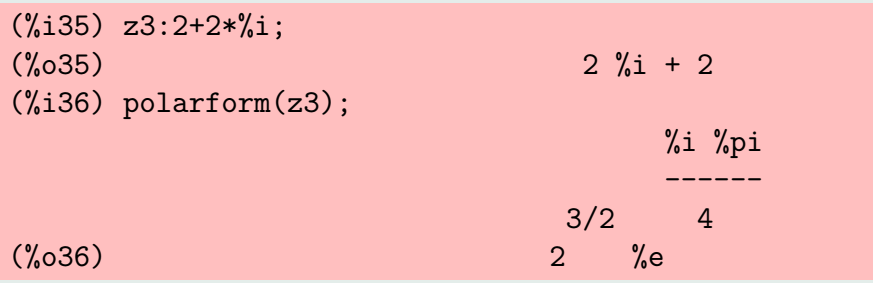

Príkazmi abs a carg získame absolútnu hodnotu (modul, veľkosť) a argument komplexného čísla:

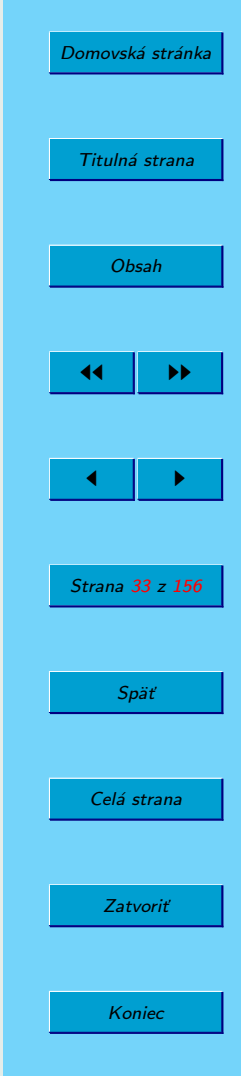

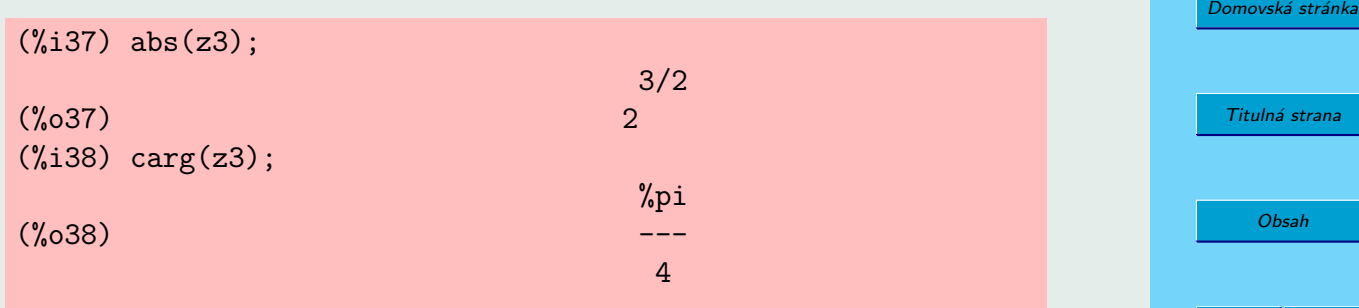

Ak zadáme komplexné číslo v exponenciálnom tvare, môže byť transformované na algebrický tvar, ak sa to dá urobiť presne (bez použitia funkcií sínus a kosínus). Všimnite si, ako sa číslo  $z_5$  (s iracionálnymi zložkami) zmenilo na približné s racionálnymi zložkami po priradení v riadku (%142). Porovnajte ešte rozdiel pri použití funkcií numer a float:

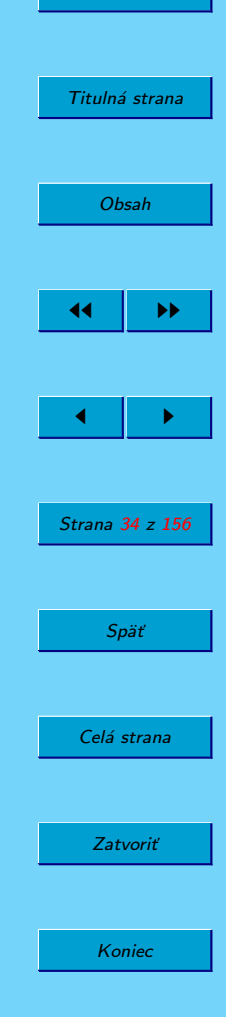

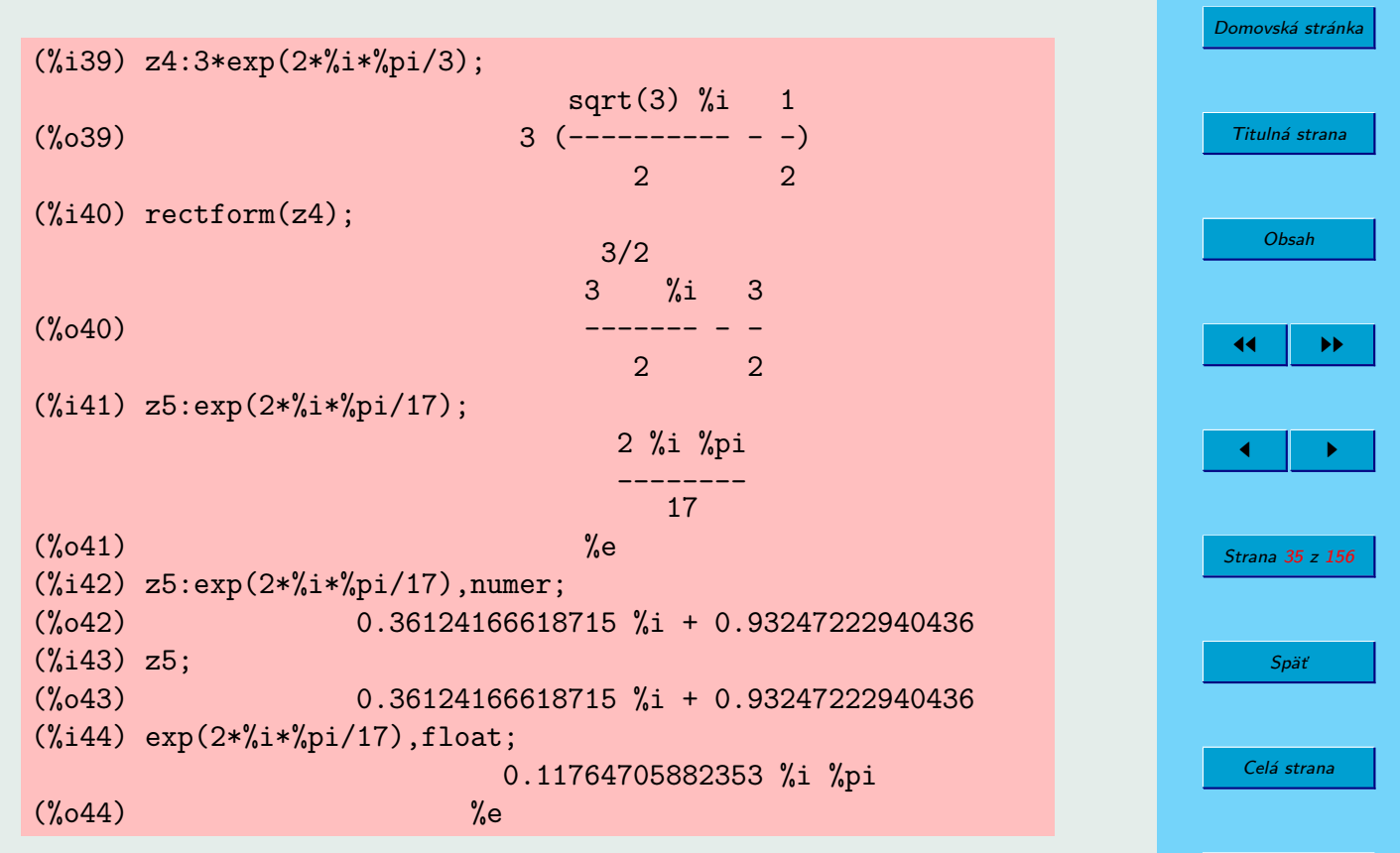

Zatvoriť

Koniec

## <span id="page-35-0"></span>**2.6.** Operátory prirad'ovania

Operátor : používame na priradenie hodnôt alebo výrazov premenným. Týmto spôsobom však nedefinujeme funkcie:

```
(\%i45) y: x<sup>2</sup>-x+1;
                                     \mathcal{D}(\% 045) x - x + 1
(\%i46) y(2);
                 \overline{2}y evaluates to x - x + 1Improper name or value in functional position.
-- an error. Quitting. To debug this try debugmode(true);
Ako vidíme, y = x^2 - x + 1 nie je funkcia, je to len výraz. Ak chceme
získať hodnotu výrazu napr. pre x = 2, musíme do výrazu y dosadiť číslo
2 namiesto x:
```
 $(\sqrt[6]{147})$  subst $(2,x,y)$ ;  $(\%047)$  3

Treba si dávať pozor na poradie premenných vo funkcii subst. Porozmýšl'ajte, čo bude výsledkom príkazov subst(y,x,2) alebo subst(x,2,y):

 $(\frac{9}{148})$  subst(y, x, 2);  $(\% 048)$  2  $(\frac{9}{149})$  subst $(x, 2, y)$ ; x  $(\% 049)$  x - x + 1

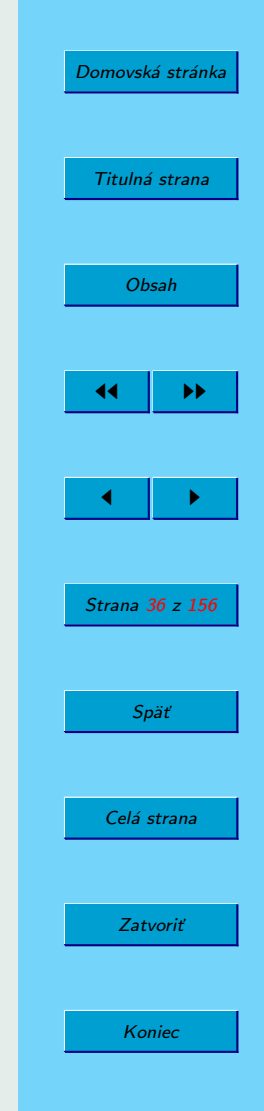
Ak chceme vytvoriť funkciu argumentu *x*, musíme použiť priradenie s operátorom :=. Napríklad:

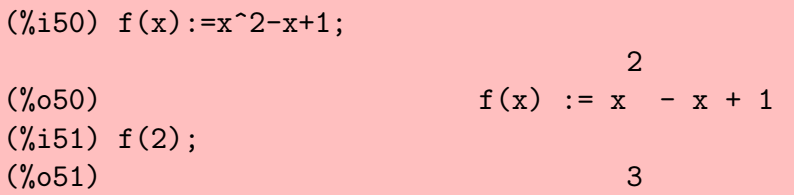

## **2.7. Funkcie**

MAXIMA, podobne ako Mathematica alebo Maple, má oveľa väčší počet rôznych funkcií ako štandardné programovacie jazyky. Ich zoznam je uve-dený na stranách 441–451 v knihe (MAXIMA M[ANUAL](#page-154-0), [2005\)](#page-154-0), v ktorej nájdete aj ich popis. Nižšie uvádzame len niektoré z nich. Nezabudnite, že na získanie cenných informácií o príkazoch a funkciách môžete použiť funkcie describe a example.

### 2.7.1. Práca s reálnymi číslami

Na prácu s reálnymi číslami má MAXIMA nasledujúce:

funkcie: bffac, bfloat, bfloatp, bfpsi, bfpsi0, cbffac, float, floatnump, ?round, ?truncate a

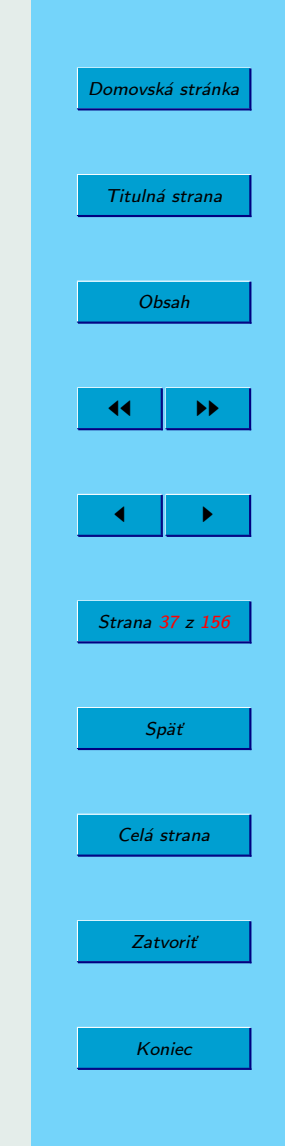

<span id="page-37-0"></span>premenné: algepsilon, bftorat, bftrunc, float2bf, fpprec, fpprintprec.

Popis nájdete v kapitole 10 knihy (MAXIMA M[ANUAL](#page-154-0), [2005\)](#page-154-0).

### **2.7.2.** Trigonometrické funkcie

MAXIMA pozná nasledujúce trigonometrické funkcie: acos, acosh, acot, acoth, acsc, acsch, asec, asech, asin, asinh, atan, atan2, atanh, cos, cosh, cot, coth, csc, csch, sec, sech, sin, sinh, tan, tanh. Na manipuláciu s výrazmi obsahujúcimi trigonometrické funkcie slúžia funkcie trigexpand, trigreduce, trigsimp, trigrat. Balíky atrig1, ntrig a spangl obsahujú ďalšie pravidlá zjednodušovania trigonometrických funkcií. Ak sa chcete dozvedieť viac, prečítajte si kapitolu 15 knihy (MAXIMA M[ANUAL](#page-154-0), [2005\)](#page-154-0).

MAXIMA pozná aj niektoré hodnoty trigonometrických funkcií. Napríklad:

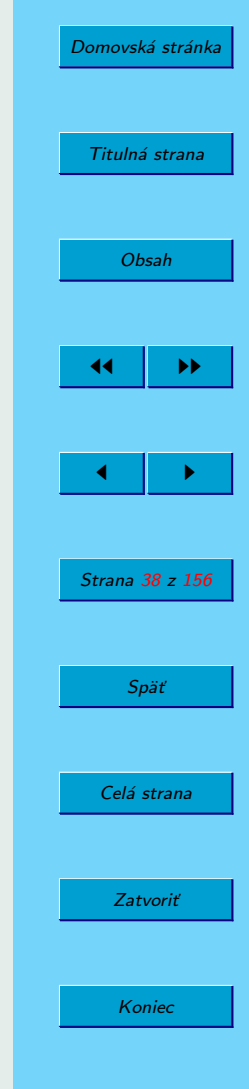

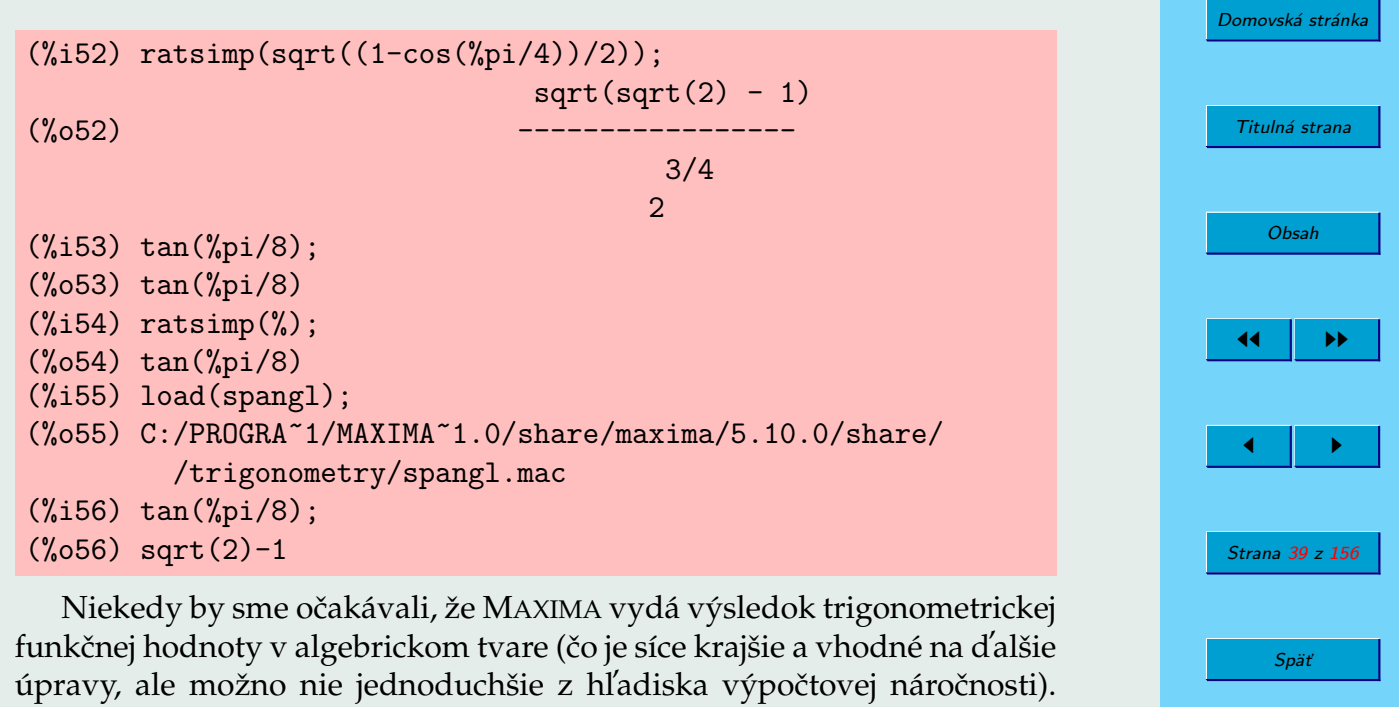

Napríklad:

(%i57) sin(a/2); (%o57) sin(a/2) (%i58) sin(%pi/8); (%o58) sin(%pi/8)

Nasledujúcim príkazom sprístupníme použitie vzorcov pre polovičný uhol

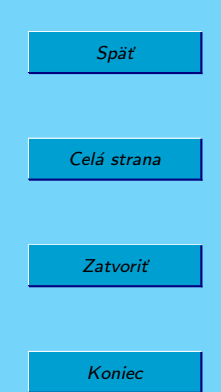

(treba si však uvedomiť, že vzorec je platný len pre určité uhly):

```
(%i59) halfangles:true$
(\frac{9}{160}) \sin(a/2):
(%o60) sqrt(1-cos(a))/sqrt(2)
(%i61) sin(%pi/8);
(%o61) sin(%pi/8)
(%i62) subst(%pi/4,a,%o60);
(%o62) sqrt(1-1/sqrt(2))/sqrt(2)
(%i63) radcan(%o62);
(\% 63) sqrt(sqrt(2)-1)/2^(3/4)
```
Hoci program MAXIMA už "pozná" vzorce pre polovičné uhly, nenapadne ho, že ich má v riadku 61 použiť.<sup>8</sup> Poradíme si však tak, že použijeme substitúciu za *a* v riadku 62. Na záver sme ešte použili jeden zo základných spôsobov zjednodušovania výrazov obsahujúcich odmocniny (radikály).

Ak by ste pracovali s trigonometrickými funkciami, je potrebné naštudovať ďalšie bohaté možnosti, na začiatok môžeme odporučiť knihu (MAXIMA M[ANUAL](#page-154-0), [2005\)](#page-154-0).

## **2.7.3.** Speciálne funkcie

Hoci špeciálne funkcie samozrejme tvoria súčasť programu MAXIMA, nebudeme sa venovať ich popisu. Táto tématika vychádza za rámec tejto

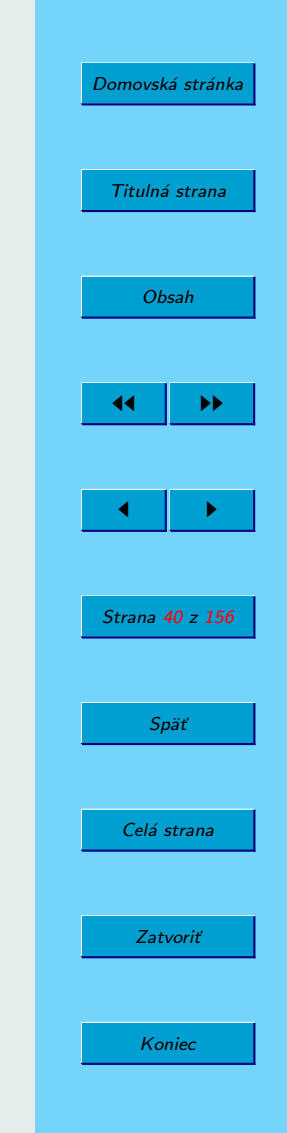

 ${}^8$ Pri príprave textu sa nám podarilo dosiahnut' aj stav, keď program MAXIMA samostatne upravil výraz sin( $\pi/8$ ). Nepodarilo sa nám však tento stav zopakovať znova.

úvodnej učebnice. Ak na svoju prácu potrebujete špeciálne funkcie, otvorte kapitoly 16 a 18 knihy (MAXIMA M[ANUAL](#page-154-0), [2005\)](#page-154-0).

## **2.8. Prostredie** ev

Všetky operácie programu MAXIMA sa uskutočňujú v nejakom prostredí, v ktorom systém predpokladá platnosť určitých podmienok, ktoré sa dajú meniť. Často potrebujeme zmeniť správanie systému pri nejakých výpočtoch bez toho, aby sme vykonali globálne zmeny. Na to MAXIMA poskytuje príkaz ev<sup>9</sup>, ktorý je jedným z najvýkonnejších a ktorý umožňuje definovať lokálne prostredie v rámci jedného príkazu. Ak užívateľ zvládne prácu s funkciou ev čo najskôr, získa veľkú výhodu a úžitok. V tomto oddieli uká-žeme len niektoré možnosti tohoto príkazu. Podľa príručky (R[AND](#page-154-0), [2005\)](#page-154-0) má táto funkcia nasledujúcu syntax:

ev(a,b1,b2,...,bn)

Výraz *a* sa vyhodnotí pri platnosti podmienok  $b_1, b_2, \ldots, b_n$ . Týmito "podmienkami" môžu byť aj rovnice, priradenia, slová (napríklad numer alebo diff).

Ako prvý uveďme jednoduchý príklad riešenia lineárnej algebrickej rovnice:

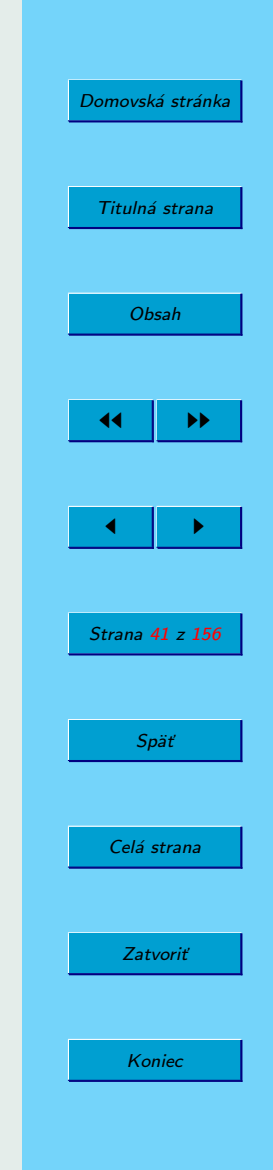

<sup>&</sup>lt;sup>9</sup>ev je asi skratka od evaluate.

```
(\%i64) ev(solve(a*x+b=0), x, a:3, b=12);
(\% \circ 64) [x=-4]
(%i65) a;
(%o65) a
```
Vidíme, že (rôzne) priradenia hodnôt premenným *a* a *b* vo vnútri prostredia ev sú len lokálne. V nasledujú com riadku 65 nemá premenná a priradenú hodnotu.

Nasledujúci príklad je prevzatý z príručky (SOUZA, F[ATEMAN](#page-154-0), MOSES a Y[APP](#page-154-0), [2004\)](#page-154-0), kde nájdete aj ďalšie príklady:

(%i66) a:9/4; (%o66) 9/4 (%i67) exp(a);  $(\% 67)$  %e<sup> $\hat{-(9/4)}$ </sup> (%i68) ev(exp(a),float); (%o68) 9.487735836358526

a v podobnom duchu d'alej:

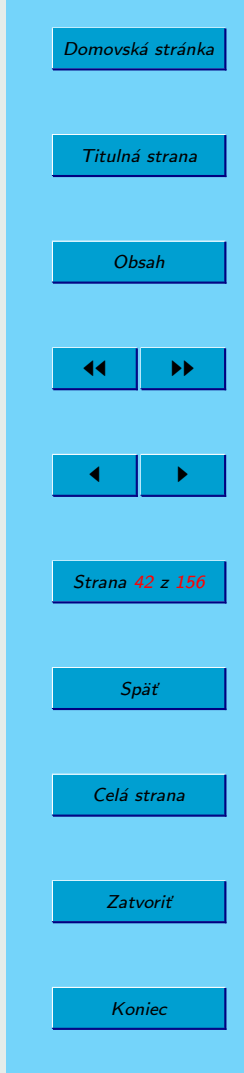

```
(\% i69) ev(exp(a*x));
(\%069) \frac{6}{5} ((9*x)/4)
(%i70) ev(exp(a*x),float);
(\% \circ 70) %e<sup>^</sup>(2.25*x)
(\frac{9}{171}) ev(exp(a*x), x=2);
(\%o71) %e^(9/2)
(\frac{9}{172}) ev(exp(a*x), numer, x=2);
(%o72) 90.01713130052181
```
## **2.9. Funkcie** assume **a** forget

V niektorých situáciách je dobré predpokladať splnenie určitých podmienok. Pomocou príkazu assume – "predpokladajme" – oznámime programu MAXIMA potrebnú informáciu.<sup>10</sup> Syntax príkazu je

assume(predikát<sub>1,predikát<sub>2</sub>,...,predikát<sub>n</sub>)</sub>

Predikáty predikát 1, predikát 2, ..., predikát n môžu byť len výrazy zadávané pomocou relačných operátorov <, <=, equal, notequal, >= a >. $^{11}$ 

Platnosť predpokladu zadaného príkazom assume(predikát) zrušíme príkazom forget(predikát):

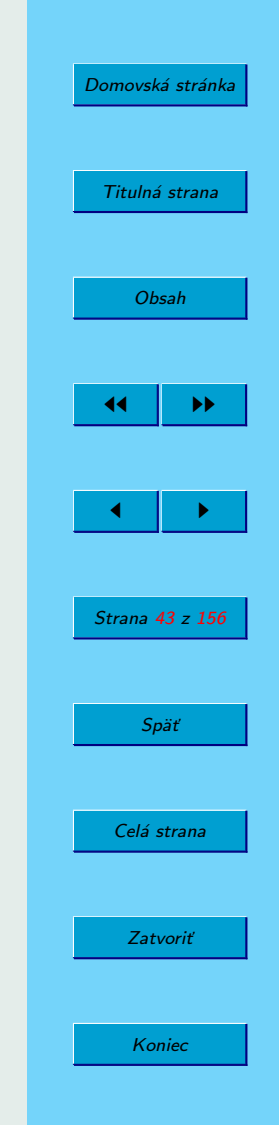

 $10V$  nápovede SPA MAXIMA sa odporúča zoznámiť sa aj s pojmami is, facts, context a declare.

<sup>&</sup>lt;sup>11</sup>Podmienku *n*  $\neq -1$  zadáme v tvare notequal(n,-1), podobne sa použije operátor equal.

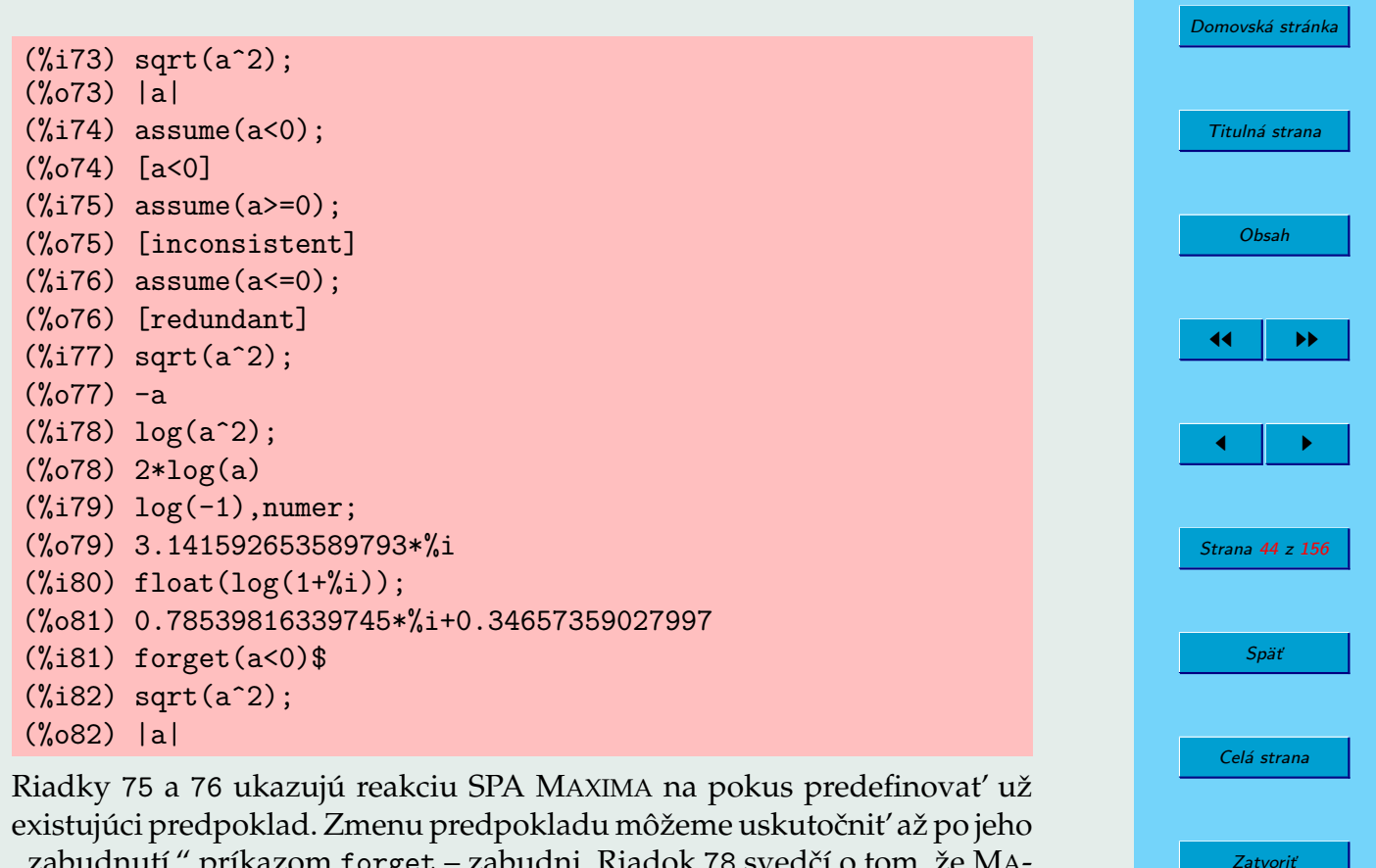

Koniec

"zabudnutí" príkazom forget – zabudni. Riadok 78 svedčí o tom, že MA-XIMA neoveruje podmienku kladnosti vstupného argumentu logaritmu. Vysvetlením môže slúžiť riadok 79. Program MAXIMA totiž dokáže pracovať s logaritmami záporných (ale aj komplexných – pozri riadok 80)  $\check{c}$ ísel.<sup>12</sup>

### **2.10. Prı´kaz** declare

Podobnú funkciu ako príkaz assume plní príkaz declare(a1,v1,a2,v2, ...), kde "atóm" ai má vlastnosť vi. Tento príkaz umožňuje definovať veľký počet rôznych vlastností nielen pre premenné, pre ktoré uvedieme niekoľko príkladov. Zrušenie predpokladu (i premennej) môžeme uskutočniť príkazom kill.<sup>13</sup>

 $13$ Iný spôsob zrušenia platnosti deklarácie sme zatiaľ nenašli.

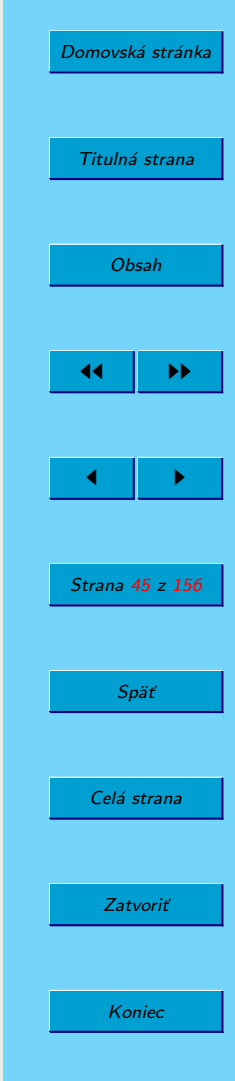

 $12$ Bez hlbšieho štúdia programu MAXIMA je nemožné povedať, ako sa dá zúžiť oblasť vstupných argumentov logaritmu len na kladné reálne čísla, aby sme získali "klasický" logaritmus.

```
(\frac{9}{183}) (-1)^n;(\%083) (-1)^n(%i84) declare(n,even)$
(\frac{9}{185}) (-1)^n;(%o85) 1
(%i86) declare(n,odd)$
Inconsistent Declaration: declare(n,odd)
-- an error. Quitting. To debug this try debugmode(true);
(%i87) kill(n)$
(%i88) declare(n,odd)$
(\frac{9}{189}) (-1)^n;(\% \circ 89) -1(%i90) kill(n)$
(%i91) limit(sin(%pi*n),n,inf);
(%o91) ind
(%i92) declare(n,integer)$
(%i93) limit(sin(%pi*n),n,inf);
(%o93) 0
(\frac{\%}{194}) abs((-1)<sup>n</sup>);
(\% \circ 94) |(-1)^n|
```
Riadok 86 svedčí o tom, že deklarácia sa nedá zmeniť opätovným použitím príkazu declare. Hoci výsledok v riadku 93 je očakávaný pre celočíselnú hodnotu *n*, nie je jasné, prečo MAXIMA nedokáže určiť absolútnu hodnotu v riadku 94.

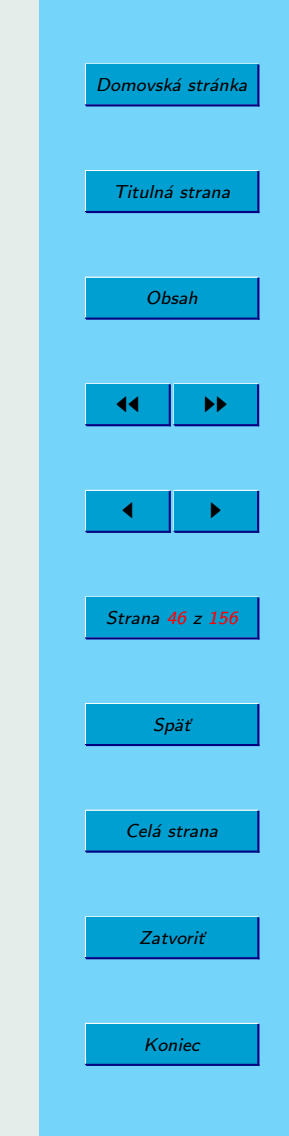

# **3.** Zjednodušovanie výrazov a substitúcie

Na obrázku [8](#page-47-0) vidíme výpis podpoložiek položky Simplify. Niektoré z týchto podpoložiek sú umiestnené aj pod príkazovým riadkom SPA MAXIMA. Podrobný popis všetkých možností nie je možný v rámci tejto úvodnej učebnice. Ak potrebujete získať podrobnejšie informácie o jednotlivých možnostiach, využite funkcie describe a example, prípadne nazrite do odporúčanej literatúry.

## **3.1. Funkcia** ratsimp

Nahliadnime do príkladov, ktoré ponúka príkaz example(ratsimp):

(%i1) example(ratsimp); (%i2) sin(x/(x+x^2)) = %e^((1+log(x))^2-log(x)^2) 2 2 x (log(x) + 1) - log (x) (%o2) sin(------) = %e 2 x + x (%i3) ratsimp(%) 1 2 (%o3) sin(-----) = %e x x + 1

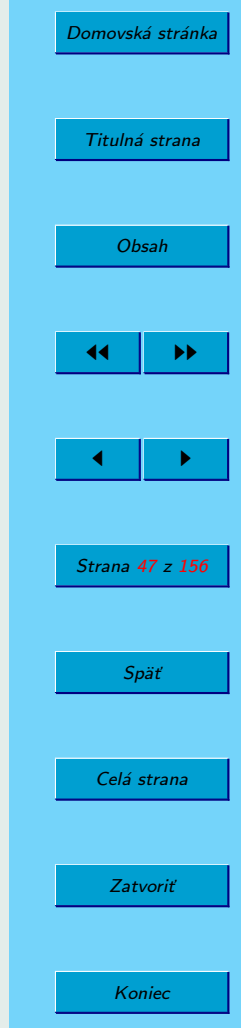

<span id="page-47-0"></span>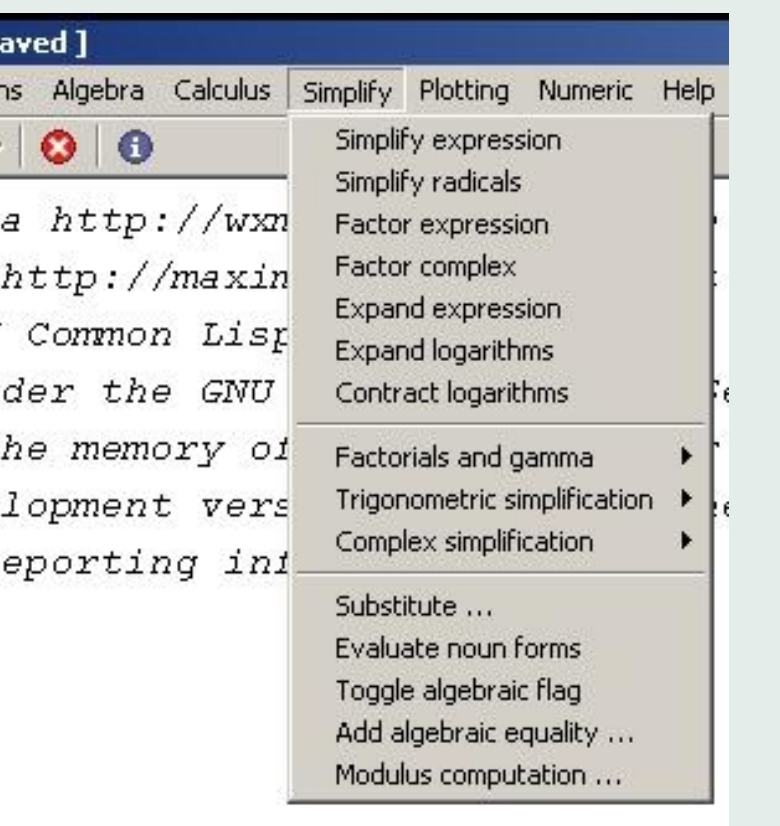

Obr. 8: Položka Simplify hlavného menu

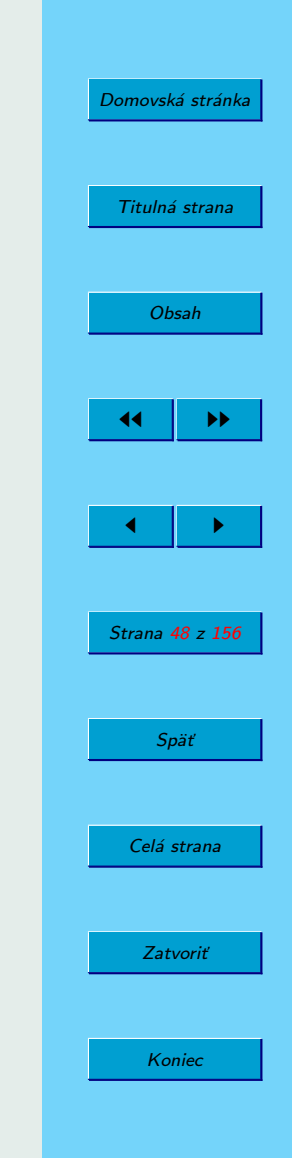

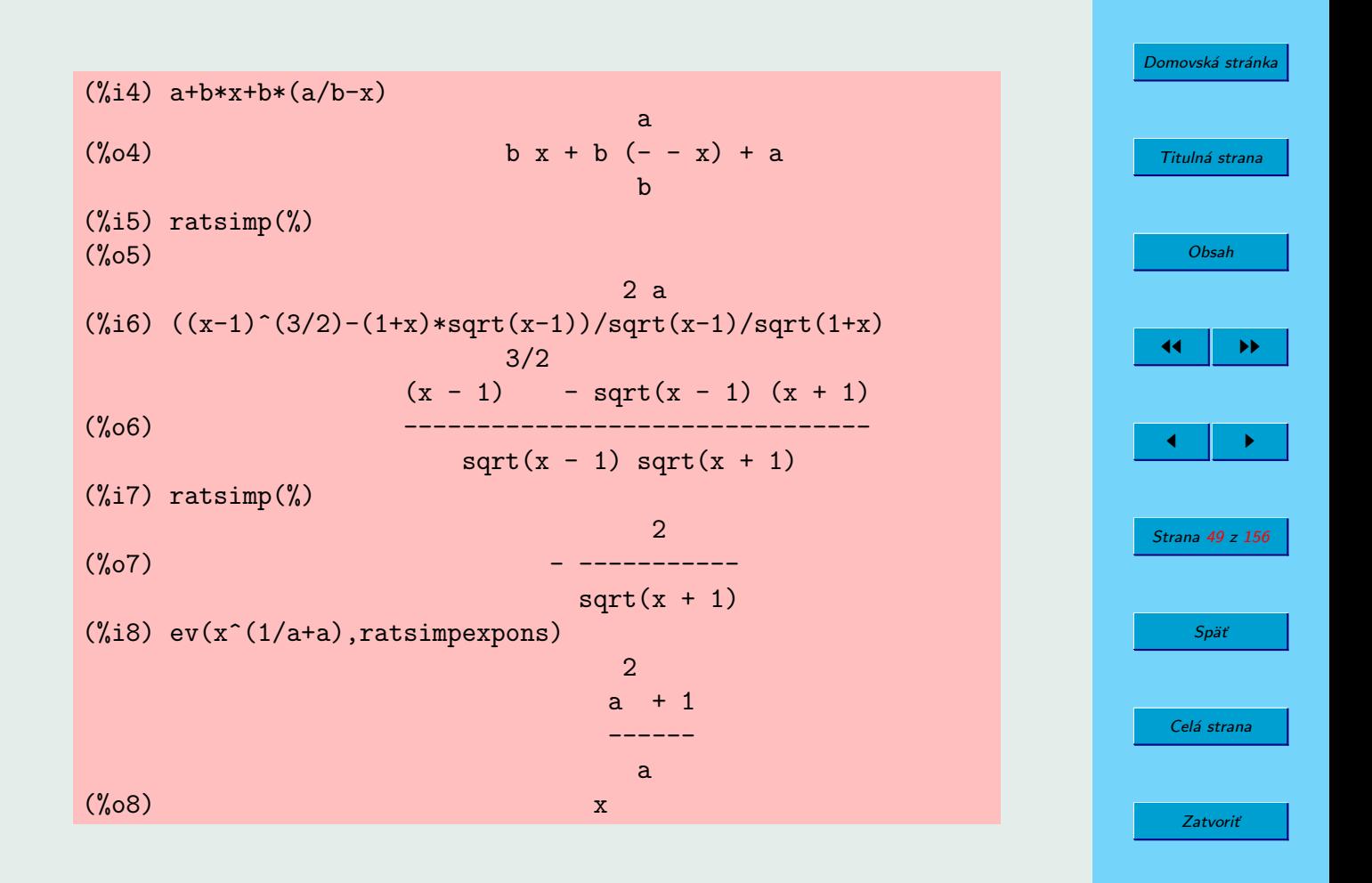

## **3.2. Funkcia** radcan

S príkazom radcan sme sa už stretli vyššie v oddiele [2.7.2](#page-37-0) na strane [40.](#page-37-0) Táto funkcia slúži na zjednodušovanie výrazov obsahujúcich logaritmy, exponenty a odmocniny (radikály), ktoré konvertuje na kanonický tvar.

## **3.3. Funkcie** expand**,** factor **a** gfactor

Uveď me jednoduchuchý príklad použitia príkazov expand, factor a gfactor:

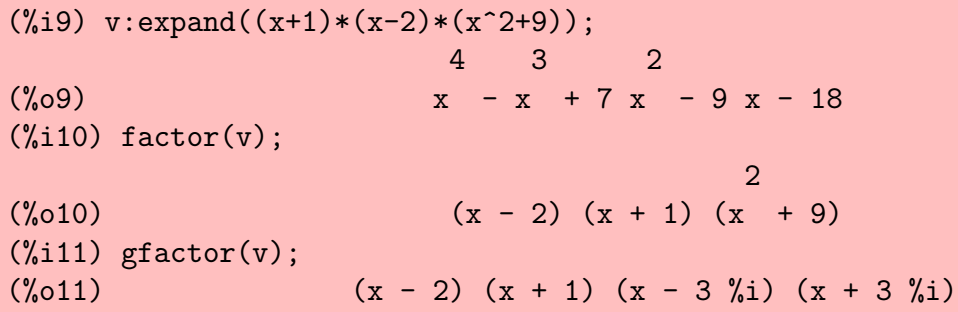

Ako vidíme, príkaz expand dokáže, napríklad, roznásobiť (expandovať) výrazy uvedené v zátvorkách. Opačným príkazom, ktorý dokáže výrazy napísať v tvare súčinu (faktorizovať ich) $\frac{1}{4}$ , je príkaz factor. V uvedenom príklade sme príkazom factor(v) získali rozklad polynómu *v* na súčin koreňových činiteľov nad poľom reálnych čísel. Príkaz gfactor vykonal

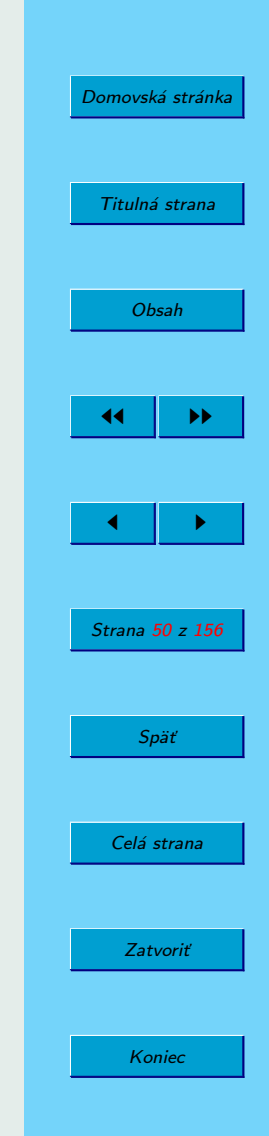

 $14$ Koeficienty po faktorizácii musia byť racionálne alebo jednoduché radikály.

rozklad polynómu na súčin koreňových činiteľov **nad poľom komplex**ných čísel.

Funkcia factor pre celočíselný vstupný argument vráti rozklad celého čísla na súčin prvočísel:

```
(%i12) factor(1440);
(%o12) 2^5*3^2*5
```
Popis funkcie factor pomocou príkazu describe je rozsiahly – má 20 podpoložiek.

Príkazom expand $(v,p,n)$  rozvinieme len členy, ktorých mocniny sú od −*n* po *p*: 15

```
(\frac{\%113}{\{x+2\}} \cdot 2*(x-1)\cdot 3*(x+3)\cdot 4/(x-2)\cdot 2/(x+1),3,1);(\%013) (x^5*(x+3)^4)/( (x-2)^2*x+(x-2)^2)+
       (x^4*(x+3)^4)/(((x-2)^2*x+(x-2)^2)(5*x^3*(x+3)^4)/((x-2)^2*x+(x-2)^2)(x^2*(x+3)^2)(((x-2)^2*x+(x-2)^2)+
       (8*x*(x+3)^4)/((x-2)^2*x+(x-2)^2)-
       (4*(x+3)^{2})/(x-2)^{2*x+(x-2)^{2}}
```
Činnosť príkazu expand, resp. správanie programu MAXIMA ovplyvňujú nastavenia rôznych systémových premenných. Pozrime sa, napríklad, na spracovanie výrazov obsahujúcich logaritmy pri rôznych hodnotách premennej logexpand:<sup>16</sup>

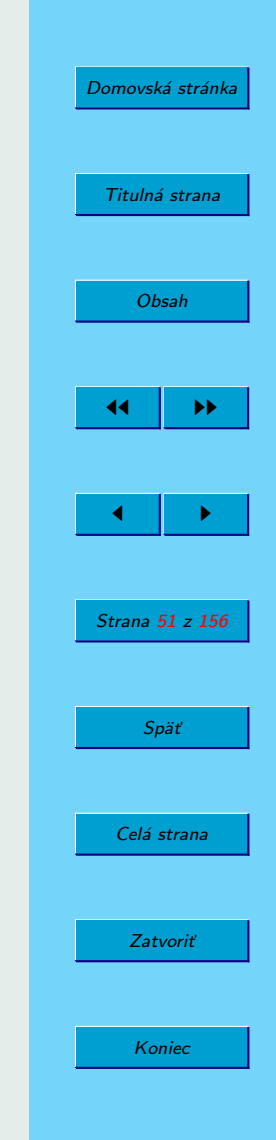

 $15V$ ýpis v okne WXMAXIMA je na jednom riadku.

<sup>&</sup>lt;sup>16</sup>Implicitná hodnota tejto premennej je true.

 $(\%$ i14) log(a^b); (%o14) log(a)\*b  $(\frac{9}{15})$  log(x\*b^2/y^3);  $(\%o15) \log((b^2*x)/y^3)$ 

Po zmene premennej logexpand dostaneme:

(%i16) logexpand:false\$  $(\%$ i17) log(a^b);  $(\%o17)$  log(a<sup>n</sup>b)  $(\frac{9}{118}) \log(x*b^2/y^3);$  $(\%o18) \log((b^2*x)/y^3)$ 

a nakoniec nastavenie na hodnotu super:

```
(%i19) logexpand:super$
(\%i20) log(a<sup>n</sup>b);
(%o20) log(a)*b
(\frac{9}{121}) \log(x*b^2/y^3);(\%o21) -3*log(y)+log(x)+2*log(b)
```
Poznámka 3.1. Podobne ako pri iných úpravách, aj v tomto prípade si treba uvedomiť, že aplikácia daného vzorca nemusí byť správna. V uvedenom prı´klade je nespra´vna naprı´klad v prı´pade *b* < 0, ked'vstup riadku 21 má zmysel a výstup nie (vymyslite ešte iný prípad, kedy je táto úprava nesprávna).

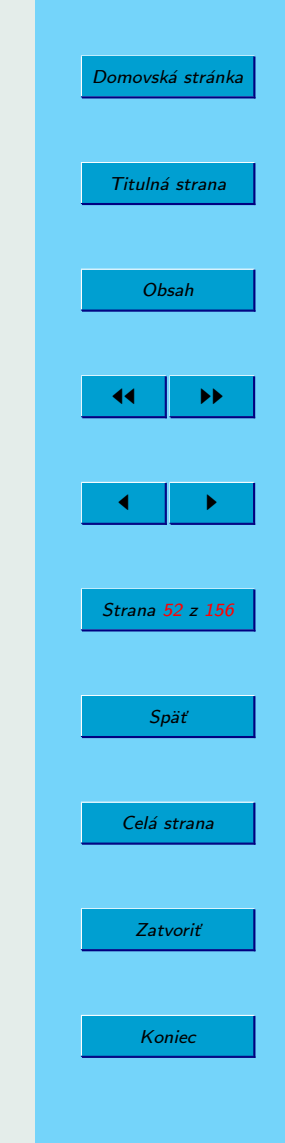

Funkcia logcontract slúži na spájanie viacerých logaritmov do jedného:

```
(\frac{9}{122}) log(a)+log(b);
(\%o22) \log(b) + log(a)(\%i23) logcontract(\%);
(%o23) log(a*b)
```
Podobne môžeme ovplyvniť správanie činnosti SPA MAXIMA zmenou nastavenia hodnoty trigexpand<sup>17</sup>, ktorej prednastavená hodnota je false:

```
(%i24) trigexpand;
(%o24) false
(\frac{9}{125}) \sin(3*x+y);
(%o25) sin(y+3*x)
(%i26) trigexpand(sin(3*x+y));
(\%o26) \cos(3*x)*sin(y)+sin(3*x)*cos(y)(%i27) trigexpand:true$
(\frac{9}{128}) \sin(2*x+y);(\%o28) (cos(x)^2-sin(x)^2)*sin(y)+2*cos(x)*sin(x)*cos(y)
```
Informácie o ďalších systémových premenných (napríklad besselexpand, expandwrt denom, faceexpand, psexpand, radexpand, ratexpand, sumexpand, taylor logexpand, trigexpandplus, trigexpandtimes) a rôznych funkciách súvisiacich s úpravami výrazov nájdete v knihe (M[AXIMA](#page-154-0) MA-[NUAL](#page-154-0), [2005\)](#page-154-0).

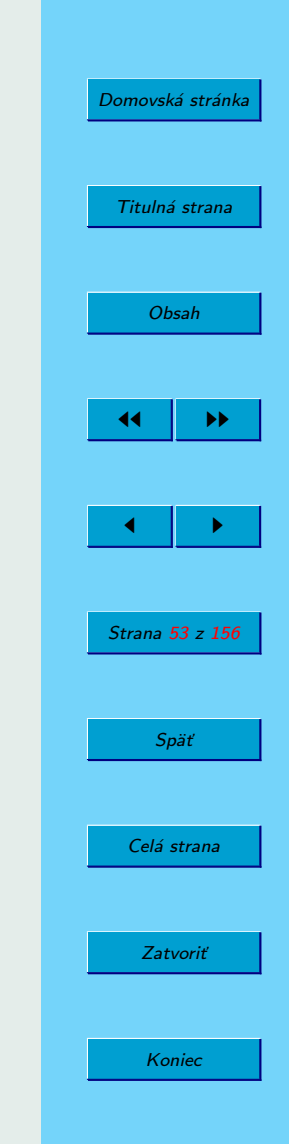

 $17$ Rovnaký názov trigexpand majú systémová premenná aj funkcia!

# **3.4. Funkcie** subst **a** ratsubst

Funkciu subst sme použili v oddiele [2.7.2](#page-37-0) na strane [40](#page-37-0) na výpočet hodnoty  $\sin(\pi/8)$  a predtým pri definovaní výrazov obsahujúcich premenné. Príkaz má nasledujúcu syntax:

```
subst(vyraz1,vyraz2,vyraz3)
```
kde vyraz1 bude dosadený za vyraz2 do výrazu vyraz3. V najjednoduchšom prípade dostávame napríklad:

```
(\frac{9}{129}) subst(2*b,a,a<sup>2+b^2</sup>);
(\% 029) 5*b<sup>2</sup>
```
Nahradený môže byť celý výraz, nielen premenná:

```
(\frac{9}{130}) subst(p, x+y, x+(x+y)^2+y);
(\% \circ 30) y+x+p<sup>2</sup>
(\frac{9}{131}) subst(p, x+y, x+y+(x+y)^2);
(%o31) y+x+p^2
(\frac{9}{132}) ratsubst(p, x+y, x+(x+y)^2+y);
(\%032) p<sup>2+</sup>p
```
V riadku 30 sme sa pokúsili nahradiť výraz  $x + y$  premennou  $p$ . Keďže premenné *x* a *y* boli oddelené výrazom v zátvorke, pokúsili sme sa situáciu zlepšiť zmenou zápisu vstupného výrazu. Ako vidieť, nepomohlo to. Funkcia ratsubst si s touto situáciou poradila.

Substitúciu môžeme použiť aj na vytvorenie komplexne združeného čísla:

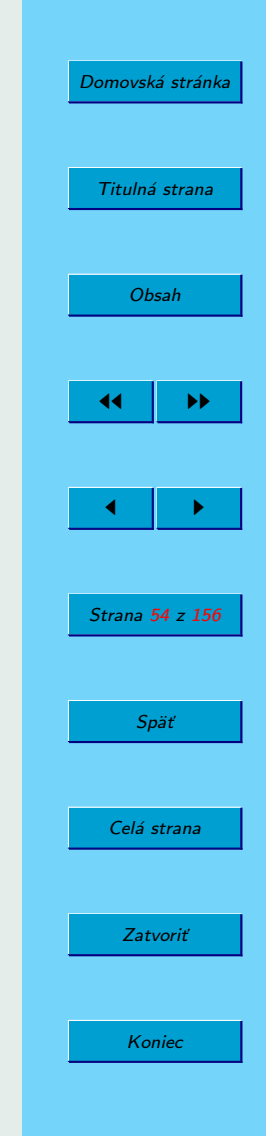

 $(\frac{9}{133})$  subst( $-\frac{9}{1}$ ,  $\frac{9}{1}$ ,  $a-3*\frac{9}{1}$ ); (%o34) a+3\*%i

Na mieste výrazu vyraz3 môže byť aj nejaký operátor, ktorý sa najskôr vykoná a potom bude vykonaná substitúcia:

```
(\frac{\%i35}{\$i35}) subst(\frac{\%pi}{2}, x, diff(sin(2*x), x));(\% \circ 35) -2
```
V časti o integrovaní sa ešte vrátime k substitúciám pri výpočte integrálov. Ďalšie informácie o substitúciách nájdete v odporúčanej literatúre.

### **3.4.1.** Zadanie pravidiel zjednodušovania výrazov

V predošlom sme pomocou príkazu ratsubst zjednodušili výraz (%i32). Ak chceme podobnú operáciu vykonávať častejšie, môžeme zadať pravidlo zjednodušovania výrazov, ktoré potom využije funkcia ratsimp: $^{18}$ 

```
(\%i36) tellrat(x+y=p);
(\% \circ 36) [y+x-p]
(\%i37) ratsimp(x<sup>2</sup>-y<sup>2</sup>+x+(x+y)<sup>2+2*y</sup>);
(%o37) (2*p-1)*x+2*p
```
V tomto prípade nie je jednoduché dopredu získať rovnaký výsledok, aký nachádzame v riadku 37. O jeho správnosti sa presvedčíme tým, že vykonáme to isté iným spôsobom:

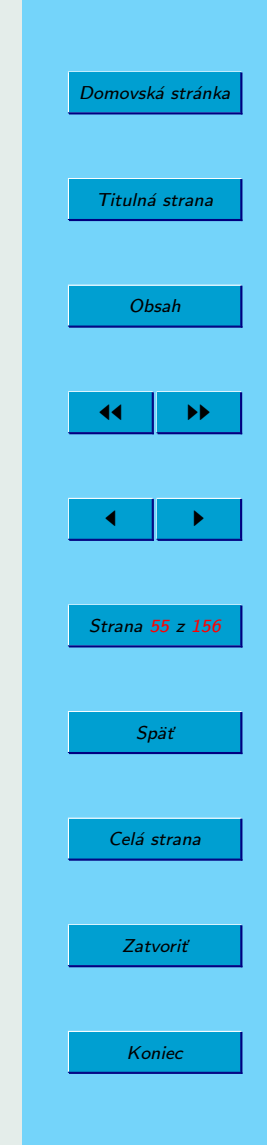

 $^{18}$ Príkaz untellrat by mal SPA MAXIMA pomôcť zabudnúť na zadefinované pravidlo. Žiaľ, zabudnúť nám pomohol až príkaz kill(all)!

(%i38) subst(p-x,y,x^2-y^2+x+(x+y)^2+2\*y);  $(\%o38)$  x<sup>2+x-</sup>(p-x)<sup>2</sup>+2\*(p-x)+p<sup>2</sup> (%i39) ratsimp(%); (%o39) (2\*p-1)\*x+2\*p

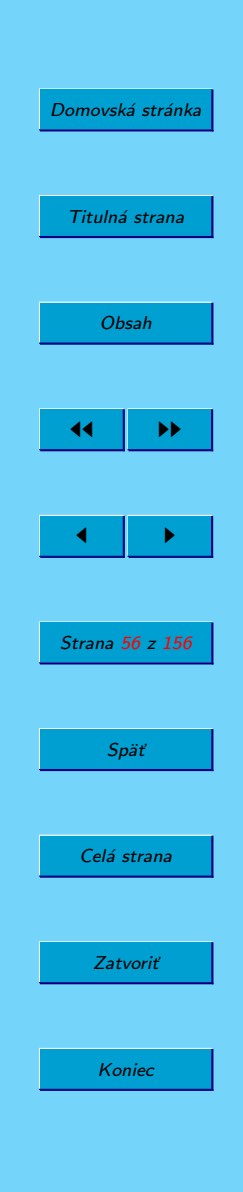

# **4. Riešenie úloh matematickej analýzy**

V tejto kapitole ukážeme, ako sa pomocou SPA MAXIMA riešia štandardné úlohy matematickej analýzy, anglicky nazývané tiež calculus (u nás tiež diferenciálny a integrálny počet).

Funkcie, určené na riešenie týchto úloh, nájdeme v položke menu Calculus (pozri obrázok [9\)](#page-57-0).

Tieto úlohy sa učia riešiť najmä študenti prvých ročníkov vysokých škôl (niektoré sa čiastočne preberajú aj na gymnáziách). Sú to:

- výpočet limít,
- derivovanie funkcií,
- výpočet Taylorovho polynómu funkcií,
- vyšetrovanie priebehu funkcií,
- integrovanie funkcií,
- vyšetrovanie extrémov funkcií viacerých premenných,
- posudzovanie konvergencie číselných radov,
- riešenie diferenciálnych rovníc,
- Laplaceova transformácia.

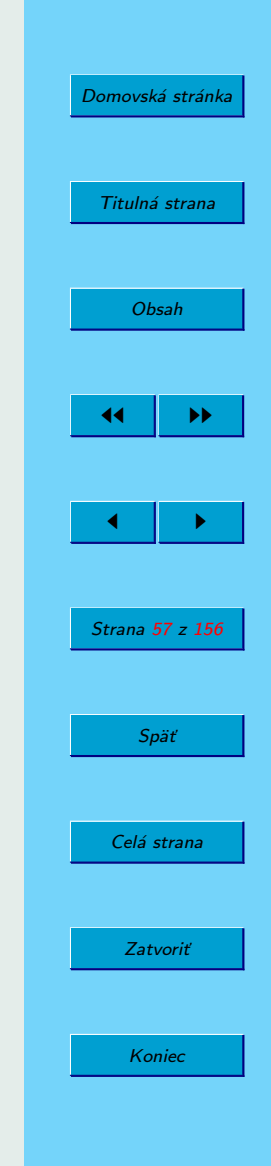

<span id="page-57-0"></span>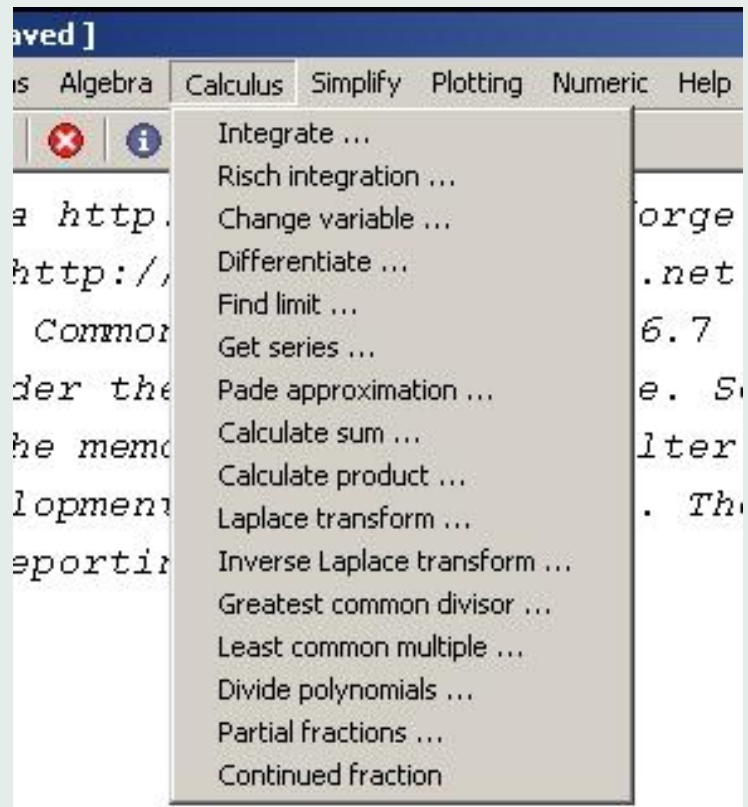

[Domovská stránka](#page-0-0) Titulná strana [Obsah](#page-2-0)  $\left| \cdot \right|$  in Fig.  $\blacksquare$ Strana 58 z 156 Späť Celá strana Zatvoriť Koniec

Obr. 9: Položka Calculus hlavného menu

## **4.1.** Výpočet limít

Príklad 1. Vypočítajme limitu

$$
\lim_{x \to 1} \frac{x^2 - 1}{x - 1}
$$

.

**Riešenie.** Daná limita je typu  $\lceil \frac{0}{0} \rceil$  $\frac{0}{0}$ ], preto rozložíme čitateľa na súčin koreňových činiteľov:

$$
\lim_{x \to 1} \frac{x^2 - 1}{x - 1} = \lim_{x \to 1} \frac{(x - 1)(x + 1)}{x - 1} = \lim_{x \to 1} (x + 1) = 2.
$$

V programe MAXIMA použijeme funkciu limit (funkcia, premenna, bod):

 $(\frac{1}{2}i1)$  limit( $(x^2-1)/(x-1),x,1);$ (%o1) 2

### Príklad 2. Vypočítajme limitu

$$
\lim_{x \to -1} \frac{x^2 + 1}{x + 1}
$$

.

Riešenie. Na výpočet použijeme funkciu limit:

 $(\frac{1}{2})$  limit( $(x^2+1)/(x+1),x,-1);$ (%o2) und

[Domovská stránka](#page-0-0) Titulná strana [Obsah](#page-2-0) JJ II J I Strana 59 z 156 Späť Celá strana Zatvoriť Koniec

SPA MAXIMA nám oznámila, že táto limita neexistuje (skratka anglického *undefined*). O dôvode neexistencie limity sa presvedčíme výpočtom jednostranných limít (minus znamená "zo strany mínusu", teda zľava):

 $(\frac{\%i3}{\$i3})$  limit( $(x^2+1)/(x+1),x,-1,\text{minus}$ );  $(\% \circ 3) - \inf$  $(\frac{\%}{14})$  limit( $(x^2+1)/(x+1),x,-1,$ plus); (%o4) inf

Teda limity zľava aj sprava sú nevlastné ( $-\infty$  resp.  $+\infty$ ) a rôzne.

Na záver tejto časti uveďme ešte jeden príklad na výpočet limity typu  $[1^{\infty}]$ .

```
Príklad 3. Vypočítajme limity
```

$$
\lim_{n \to \infty} \left[ \frac{n+2}{n+3} \right]^{n+4}
$$

a

lim*n*→<sup>∞</sup>  $\lceil 1 + 2n \rceil$ 1 + 3*n*  $1+4n$ 

.

**Riesˇenie.**

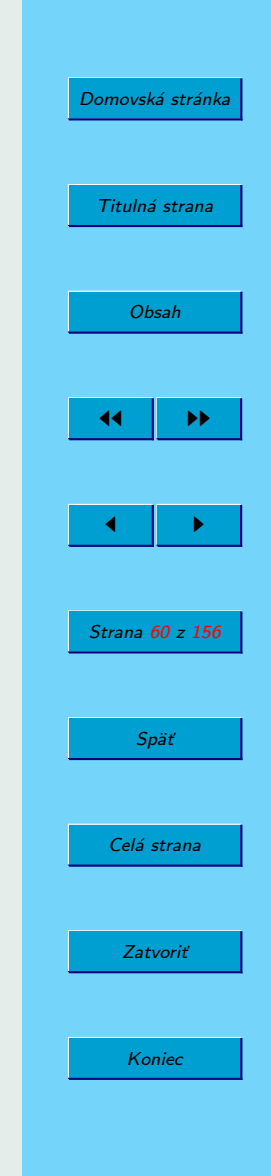

```
(\frac{\%}{15}) limit(((n+2)/(n+3))^(n+4),n,inf);
(\% \circ 5) \% e^(-1)(\%i6) limit(((1+2*n)/(1+3*n))^(1+4*n),n,inf);
(\% \circ 6) 0
```
Poznámka 4.2. Apostrof na začiatku príkazu spôsobí, že sa príkaz nevykoná, len sa (v prostredí WXMAXIMA) zobrazí:

$$
(\frac{2}{3}i7) \quad 'limit(( (1+2*n) / (1+3*n)) \land (1+4*n), n, inf);
$$
  

$$
(\frac{2 n + 1}{3 n + 1})^{4n + 1}
$$
  

$$
x \rightarrow int \left(\frac{2 n + 1}{3 n + 1}\right)^{4n + 1}
$$

Toto zobrazenie môžeme uložiť na spracovanie programom TEX príkazom:

```
(\% i8) tex(\%)$
\lim_{n\rightarrow \infty} {\left({{2\},n+1}\over{3},n+1}\right)^{4 \,n+1}}\leqno{\tt(\%o7)}$$
```
Po kompilácii programom pdfTEX získame:

$$
\lim_{n \to \infty} \left(\frac{2n+1}{3n+1}\right)^{4n+1}
$$

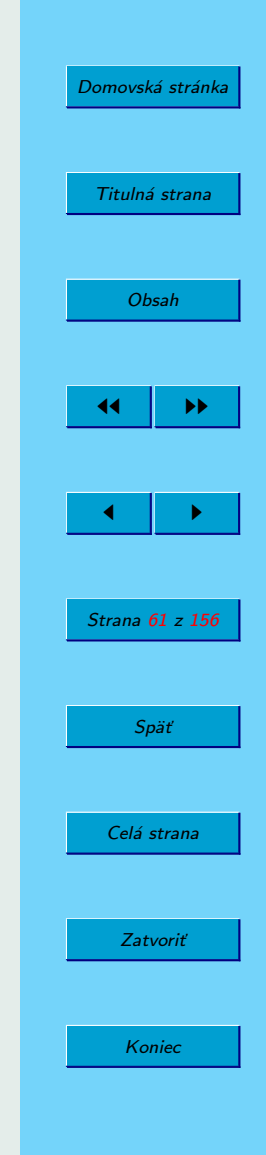

# **4.2.** Výpočet derivácií a parciálnych derivácií

Výpočet derivácii (obyčajných i parciálnych) sa využíva pri riešení viacerých úloh, napríklad pri určovaní extrémov funkcií. Pozrime si na úvod zopár príkladov.

**Príklad 4.** Vypočítajme deriváciu funkcie  $\sqrt{\sin(x^2) + 1}$ .

**Riešenie.** MAXIMA poskytuje na výpočet derivácií funkciu diff:<sup>19</sup>

 $(\frac{9}{19})$  diff(sqrt(sin(x<sup>2</sup>)+1),x);

(%o9) *<sup>x</sup>* cos *<sup>x</sup>*  $x \cos x^2$ √  $\sin x^2 + 1$ 

**Príklad 5.** Vypočítajme deriváciu funkcie  $ln(x +$ √  $x^2 + a$ ).

**Riešenie.** Zjednodušený výsledok získame až po niekoľkých úpravách:<sup>20</sup>

 $^{20}$ Je možné, že by stačilo správne nastaviť niektoré systémové premenné.

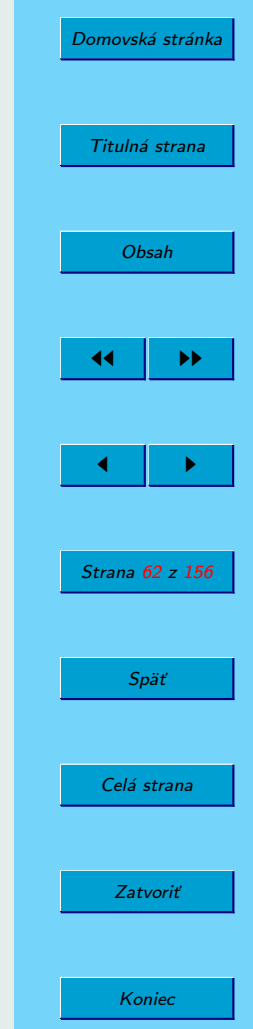

 $19V$ ýstupy programu MAXIMA budeme zobrazovať v LAT<sub>E</sub>Xu, čo sa podobá na výstup v prostredı´ WXMAXIMA.

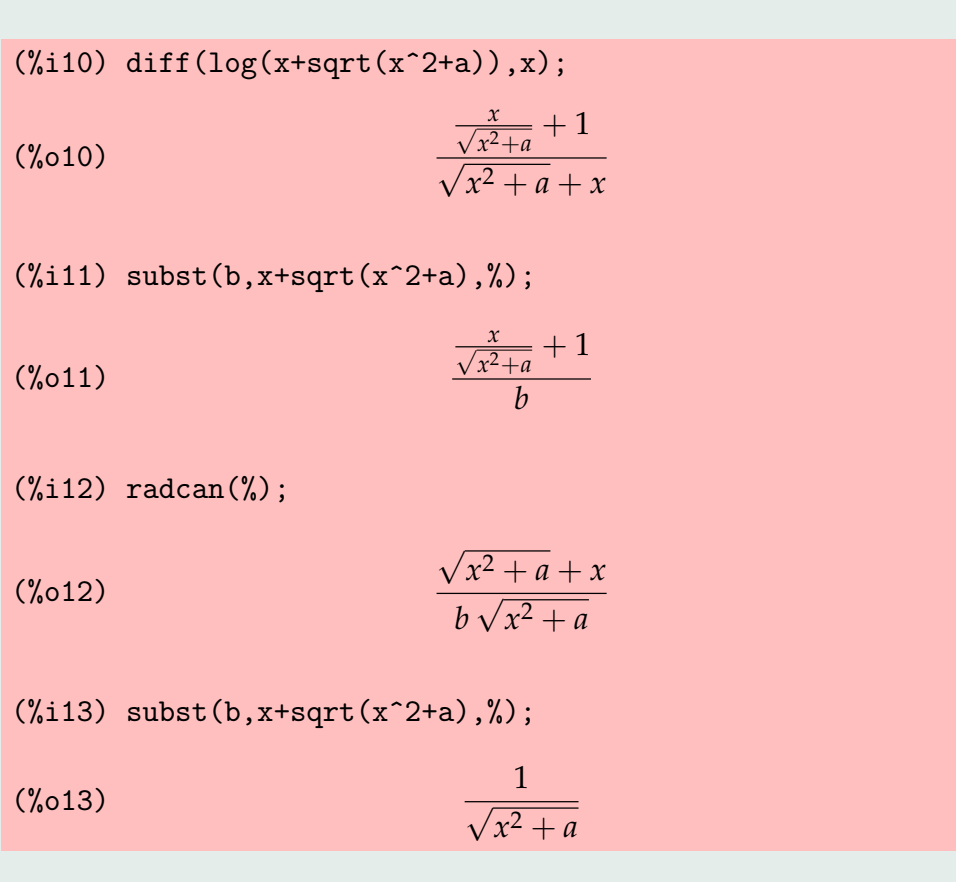

Poznámka 4.3. Prirodzený logaritmus sa v programe MAXIMA označuje log, podobne ako v jazyku C alebo v MATLABe. Iné logaritmy nie sú k dispozícii.

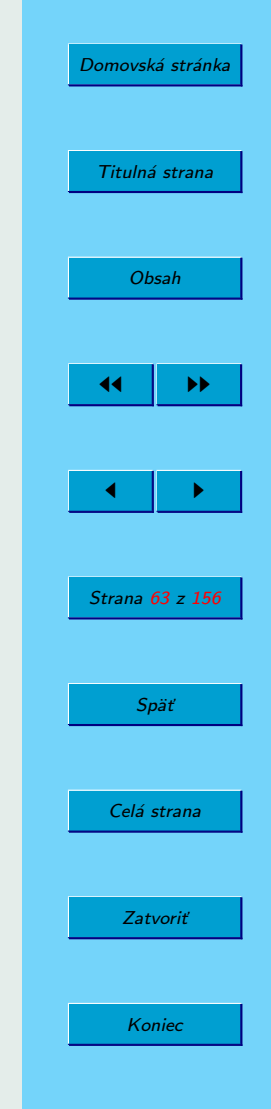

**Príklad 6.** Vypočítajme 2. deriváciu funkcie  $x \cdot \sin(x)$ .

Riešenie. Porovnajme nasledujúce dva spôsoby:

 $(\frac{0}{0}i14)$  diff(diff(x\*sin(x),x),x);  $(\% 014)$  2\*cos(x)-x\*sin(x)  $(\frac{9}{15})$  diff(x\*sin(x),x,2);  $(\% 015)$  2\*cos(x)-x\*sin(x)

**Príklad 7.** Uvažujme funkciu  $f(z) = 1/z$  komplexnej premennej  $z = x + iy$ . Overme, že reálna zložka  $u(x, y)$  funkcie  $f$  je harmonická funkcia*,* t. j.  $\Delta u = \frac{\partial^2 u}{\partial x^2}$  $\frac{\partial^2 u}{\partial x^2} + \frac{\partial^2 u}{\partial y^2}$  $\frac{\partial u}{\partial y^2} = 0.$ 

(%i16) z:x+%i\*y\$  $(\frac{0}{17})$  u: realpart $(1/z)$ ;

 $(\%o17)$  *x*  $\frac{x}{x^2 + 1}$  $y^2 + x^2$ 

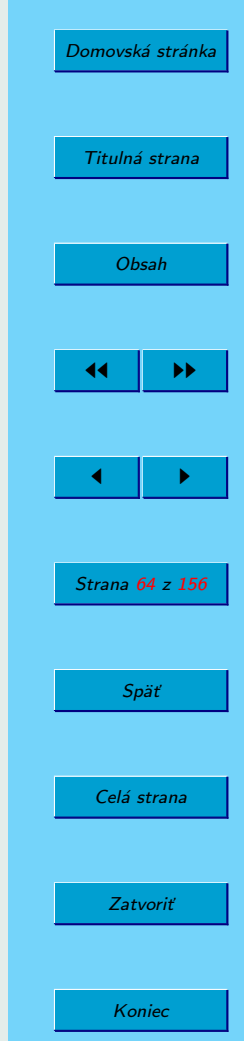

\n (%118) diff (u, x, 2) + diff (u, y, 2);  
\n (%018) 
$$
-\frac{8x}{(y^2 + x^2)^2} + \frac{8x^2}{(y^2 + x^2)^3} + \frac{8x^3}{(y^2 + x^2)^3}
$$
\n

\n\n (%119) radcan (%);  
\n (%019) 0\n

\n\n Príklad 8. Vypočítajme zmiešanú parciálnu deriváciu 
$$
\frac{\partial^2 u}{\partial x \partial y}
$$
 druhého rádu funkcie *u*.\n

\n\n (%120) diff (diff (u, x), y);  
\n (%020) 
$$
\frac{8x^2y}{(y^2 + x^2)^3} - \frac{2y}{(y^2 + x^2)^2}
$$
\n

\n\n (%121) diff (u, x, 1, y, 1);  
\n (%021) 
$$
\frac{8x^2y}{(y^2 + x^2)^3} - \frac{2y}{(y^2 + x^2)^2}
$$
\n

\n\n (%021) 
$$
\frac{8x^2y}{(y^2 + x^2)^3} - \frac{2y}{(y^2 + x^2)^2}
$$
\n

Koniec

# **4.3. Vy´pocˇet Taylorovho polyno´mu funkciı´**

Výpočet Taylorovho polynómu hladkej funkcie v okolí daného bodu je síce teoreticky priehľadný, ale aj dostatočne náročný, vzhľadom na nutnosť výpočtu derivácií vyšších rádov. Taylorov polynóm pritom poskytuje efektívny prostriedok na aproximáciu funkcie v okolí daného bodu (výpočtovo) jednoduchým polynómom, čo má význam, napríklad, pri riadení v reálnom čase.

Ako je známe, ak funkcia  $f(x)$  má  $n + 1$  spojitých derivácií na intervale  $\langle a, b \rangle$ , potom jej Taylorov polynóm *n*-tého stupňa so stredom v bode  $x_0 \in (a, b)$  je daný vzťahom

$$
T_n(x) = \sum_{k=0}^n \frac{f^{(k)}(x_0)}{k!} (x - x_0)^k,
$$
 (1)

kde  $f^{(k)}(x_0)$  je *k*-ta derivácia funkcie  $f(x)$  v bode  $x_0$  a  $f^{(0)}(x) \stackrel{\text{def}}{=} f(x).$ 

Otázke odhadu absolútnej hodnoty odchýlky Taylorovho polynómu od funkcie  $f(x)$  sa v tejto učebnici nebudeme venovať.

Príklad 9. Vypočítajme Taylorov polynóm 5. stupňa so stredom v bode  $x_0 = 0$  funkcie  $f(x) = \frac{\sin(x^2)}{x^2 + 2x + 2}$  $\frac{24}{x^2+2x+3}$ .

Riešenie. Príkaz taylor, ktorý použijeme na riešenie daného príkladu, sa dá zadať rôznymi spôsobmi. Nebudeme však presne popisovať jeho syntax, veríme, že je jasná zo zadania úlohy a samotného príkazu.

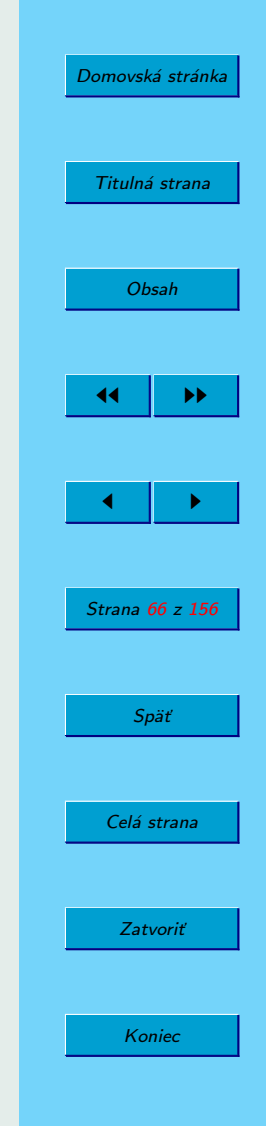

\n
$$
\text{(*)} \quad \text{taylor} \left( \sin(x^2) / (x^2 + 2 \cdot x + 3), x, 0, 5 \right);
$$
\n

\n\n $\text{(*)} \quad \text{(*)} \quad \text{(*)} \quad$ 

**Poznámka 4.4.** Ak si predstavíme výpočet derivácie danej funkcie  $f(x)$ , je zrejmé, že vyššiu deriváciu ako 2. by sme "ručne" len neradi počítali.

**Príklad 10.** Vypočítajme rozvoj polynómu  $p(x) = x^5 - 4x^3 + 2x$  so stredom v bode  $x_0 = -2$ .

#### **Riesˇenie.**

 $(\frac{\%i23}{\$i23})$  t:taylor(x<sup>-</sup>5-4\*x<sup>-</sup>3+2\*x,x,-2,7); (%o23)  $-4+34(x+2)-56(x+2)^2+36(x+2)^3-10(x+2)^4+(x+2)^5+\cdots$ 

Bodky na konci výrazu *t* vyvolávajú dojem, že sa nejedná o polynóm.<sup>21</sup> Na druhej strane príkaz expand svedčí o tom, že by to polynóm mohol byť:

 $(\%$ i24) expand $(t)$ ;  $(\%o24)$   $x^5-4*x^3+2*x$ 

Ku jednotlivým koeficientom polynómu *t* sa dostaneme použitím funkcie coeff. Napríklad:

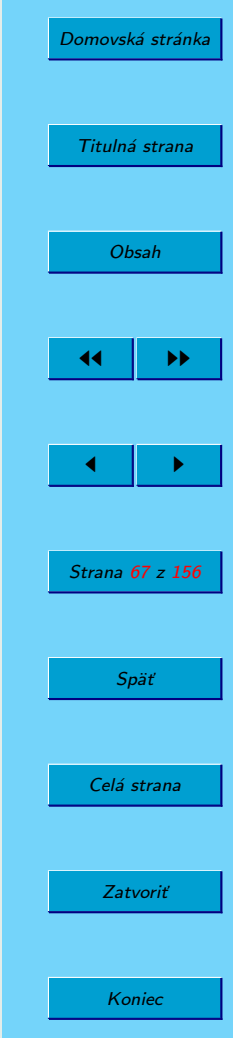

 $^{21}$ Ak chceme získať polynóm bez bodiek, môžeme po načítaní balíka load(revert)\$ použiť príkaz revert dvakrát za sebou. Zmysel tohoto príkazu autorovi uniká, skúste sami šťastie pri jeho naštudovaní.

 $(\frac{9}{125})$  coeff $(t, x+2, 2)$ ;  $(\% 025) -56$ 

**Príklad 11.** Porovnajme kvalitu aproximácie funkcie cos $(x^2)$  na intervale  $\langle 0, 4 \rangle$  pomocou Taylorovych polynómov stupňov 4, 8, 12 a 16.

**Riešenie.** Po výpočte Taylorovych polynómov na zobrazenie funkcií využijeme príkaz plot2d. Na to môžeme najprv použiť ponuku menu Plotting. Obrázok uložíme do súboru vo formáte Encapsulated PostScript (rozšíre-nie eps) a zaradíme ho do textu (vý sledok vidíte na obrázku [10\)](#page-68-0):

```
(\frac{2}{126}) t4:taylor(cos(x^2),x,0,4);
(\% \circ 26) 1-x<sup>-</sup>4/2+...
(\frac{9}{127}) t8:taylor(cos(x^2),x,0,8);
(\%o27) 1-x<sup>2</sup>4/2+x<sup>2</sup>8/24+...
(\frac{9}{128}) t12:taylor(cos(x^2),x,0,12);
(\%o28) 1-x^4/2+x^8/24-x^12/720+...(\frac{9}{129}) t16:taylor(cos(x^2),x,0,16);
(\%o29) 1-x<sup>2</sup>/2+x<sup>2</sup>8/24-x<sup>2</sup>12/720+x<sup>2</sup>16/40320+...
(\frac{\%}{130}) plot2d([cos(x^2), t4, t8, t12, t16], [x, 0, 4],
```

```
[y,-1.2,1.2], [gnuplot_term, ps], [gnuplot_out_file,
"D:/Users/Busa/Kega/Maxima/cosx2.eps"])$
```
Ako vidieť, polynóm stupňa 16 aproximuje dobre funkciu na intervale  $\langle 0, 1.5 \rangle$ .

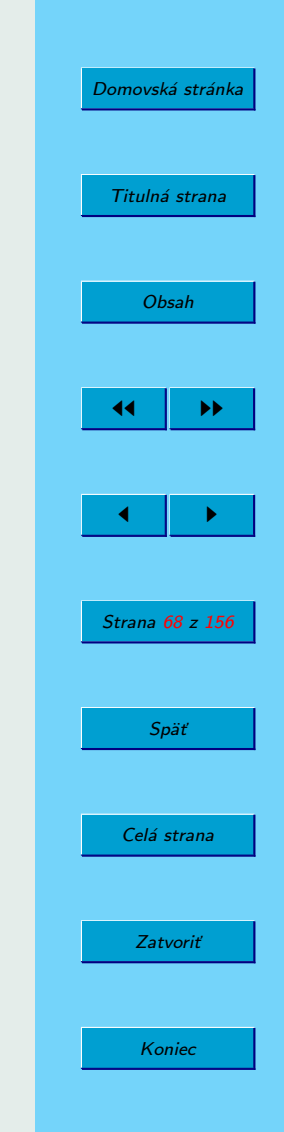

<span id="page-68-0"></span>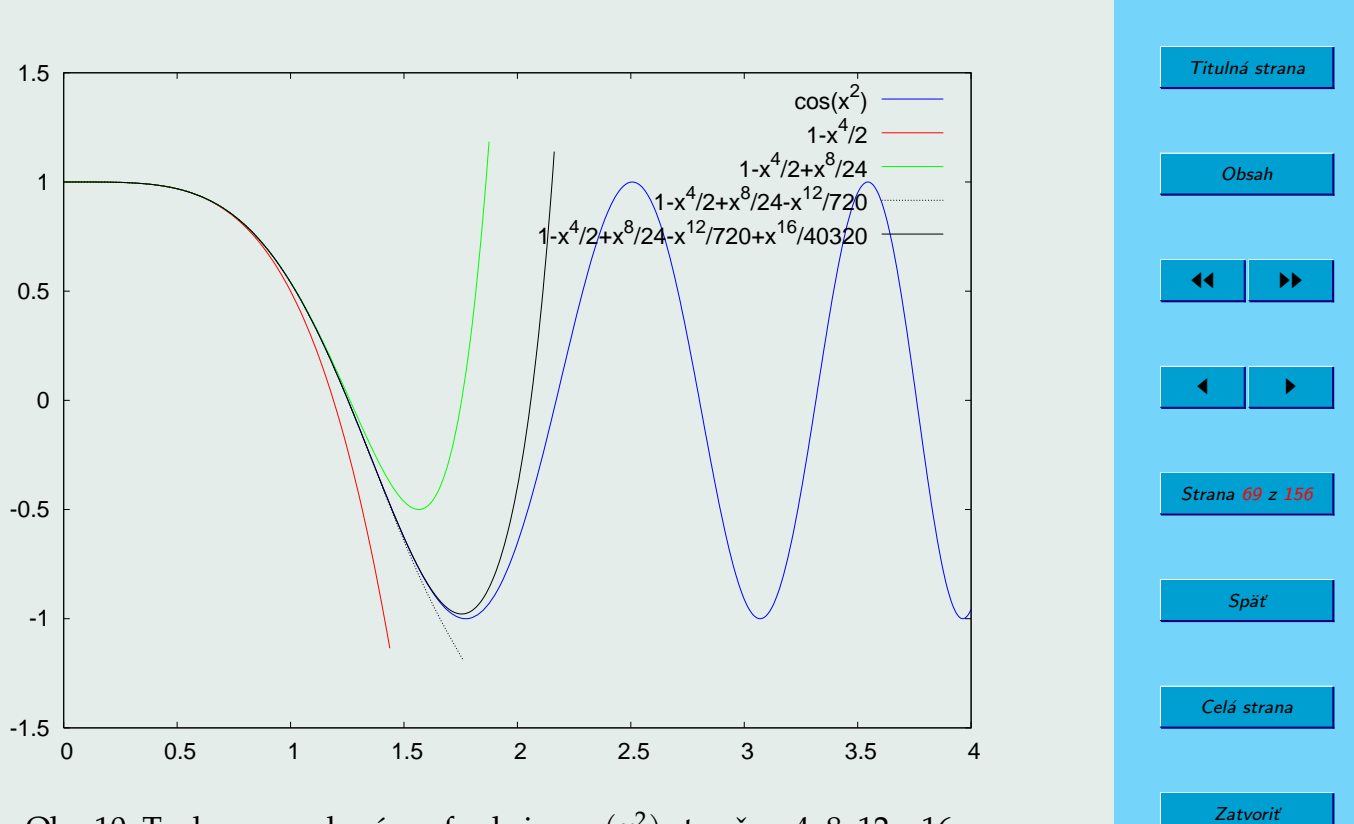

[Domovská stránka](#page-0-0)

Koniec

Obr. 10: Taylorove polynómy funkcie cos $(x^2)$  stupňov 4, 8, 12 a 16

# **4.4.** Vyšetrovanie priebehu funkcie

Jednou z najdôležitejších úloh, ktorej riešenie by mali zvládať študenti vysokej školy, je vyšetrovanie priebehu funkcie. SPA môže zjednodušiť riešenie viaceré čiastočné úlohy.

**Príklad 12.** Vyšetrime priebeh funkcie

$$
f(x) = \frac{x^2 - x - 2}{x^2}
$$

.

Riešenie. Pri jednotlivých krokoch využijeme rôzne funkcie programu MA-XIMA.

Funkciu najprv zadefinujeme:

(%i31) 
$$
f(x) := (x^2 - x - 2) / x^2;
$$

\n(%o31)  $f(x) := \frac{x^2 - x - 2}{x^2}$ 

### **4.4.1. Definičný obor**

Keďže funkcia má tvar zlomku, zistíme, kedy sa menovateľ, ktorý určíme príkazom denom (anglicky denominator), rovná nule:

[Domovská stránka](#page-0-0) Titulná strana [Obsah](#page-2-0) JJ II J I Strana 70 z 156 Späť Celá strana Zatvoriť Koniec

```
(\%i32) men:denom(f(x));
(\%032) x^2(\%i33) solve(men=0);
(%o33) [x=0]
```
Vidíme, že bod  $x = 0$  nepatrí do definičného oboru.

### **4.4.2. Nulove´ body**

Priesečníky grafu funkcie so súradnicovými osami určíme, keď zistíme, kedy sa čitateľ rovná nule. Čitateľa určíme príkazom num (anglicky numerator).

```
(\%i34) cit:num(f(x)):
(\% \text{o}34) \ \text{x}^2 - \text{x}-2(\%135) factor(cit):
(\% \circ 35) (x-2)*(x+1)(\%i36) solve(cit=0);
(\% \circ 36) [x=2, x=-1]
```
Keďže čitateľ je polynóm, môžeme sa pokúsiť určiť jeho rozklad na súčin koreňových činiteľov. Ten však nie je možný pre každú kvadratickú rovnicu. Riešením rovnice  $x^2 - x - 2 = 0$  dosiahneme to isté, ako o tom svedčí príkaz solve. Týmto spôsobom však úlohu vyriešime vždy.

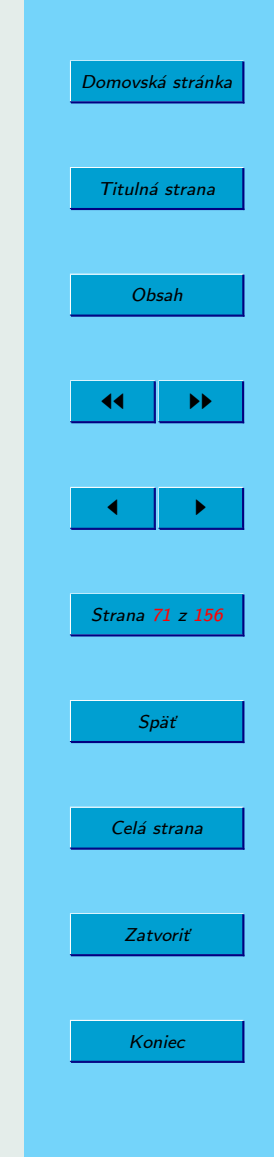

### **4.4.3. Body nespojitosti a asymptoty bez smernice**

Ako sme zistili vyššie, bodom nespojitosti je bod  $x = 0$ . Vyšetríme správanie sa funkcie v okolí bodu nespojitosti:

 $(\frac{9}{137})$  limit $(f(x), x, 0)$ ; (%o37) -inf

V bode *x* = 0 existuje nevlastná (obojstranná) limita rovná −∞. Teda priamka *x* = 0 bude **asymptotou bez smernice**.

#### **4.4.4. Asymptoty so smernicou v bodoch** <sup>±</sup><sup>∞</sup>

Asymptoty so smernicou v tvare  $y = k_{\pm} x + q_{\pm}$  určujeme pomocou vzorcov:

$$
k_{\pm} = \lim_{x \to \pm \infty} \frac{f(x)}{x}, \qquad q_{\pm} = \lim_{x \to \pm \infty} [f(x) - k_{\pm} x].
$$

 $(\frac{\%}{38})$  km:limit( $f(x)/x$ , x, minf); (%o38) 0  $(\frac{\%i39}{\text{cm}\cdot\text{limit}(f(x)-\text{km} * x, x, \text{min}f)}$ ; (%o39) 1  $(\%i40)$  kp:limit( $f(x)/x, x, inf$ );  $(\% 040)$  0  $(\frac{9}{141})$  qp:limit(f(x)-kp\*x,x,inf); (%o41) 1

[Domovská stránka](#page-0-0) Titulná strana [Obsah](#page-2-0) JJ II J I Strana 72 z 156 Späť Celá strana Zatvoriť Koniec
Všimnite si, že bod  $-\infty$  sa v limite zadáva skratkou minf (anglicky minus infinity). Teda funkcia má spoločnú asymptotu so smernicou (nulovou)  $y=1$ .

#### **4.4.5.** Určovanie stacionárnych bodov

 $(\sqrt{2}i42)$  g:diff(f(x),x);  $(\% 042)$  $2 x - 1$  $\frac{x^2-1}{x^2} - \frac{2(x^2-x-2)}{x^3}$ *x* 3  $(\%$ i43) factor $(g)$ ;  $(x_{043})$   $x + 4$ *x* 3

Vidíme, že funkcia  $f(x)$  má jediný stacionárny bod  $x = -4$ . Jeho charakter vyšetríme v ďalšej časti.

### **4.4.6. Určovanie inflexných bodov**

Na určenie inflexných bodov je potrebná druhá derivácia funkcie. Ak je druhá derivácia v stacionárnom bode kladná, funkcia má v tomto bode minimum a ak je záporná, funkcia má maximum.

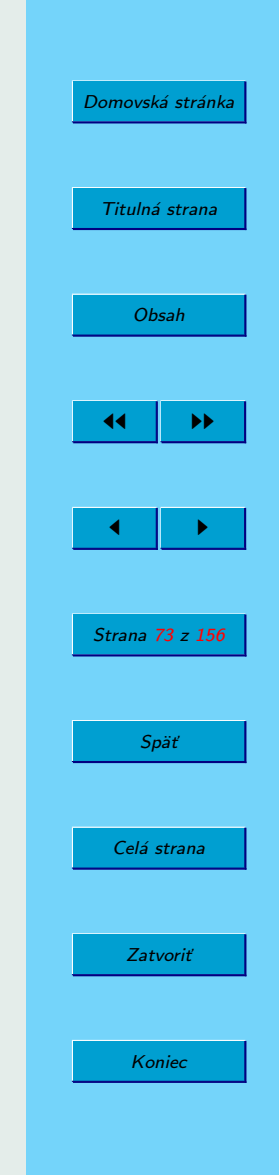

$$
(\frac{9}{6}i44) h:diff(f(x),x,2);
$$

$$
\frac{6(x^2-x-2)}{x^4} - \frac{4(2x-1)}{x^3} + \frac{2}{x^2}
$$

 $(\%$ 145) h:factor(h);  $(\%$ 045)

Ako vidíme, funkcia má jediný inflexný bod  $x = -6.22$  Vyšetrime charakter stacionárneho bodu  $x = -4$ :

2  $(x+6)$ *x* 4

 $(\% i46)$  subst $(-4, x, h)$ ;  $(\%$ 046)  $-1/64$  $(\%$ i47) f(-4);  $($ %047) 9/8

Keďže druhá derivácia v stacionárnom bode je záporná, funkcia nadobúda v bode *x* = −4 lokálne maximálnu hodnotu  $f(-4) = 9/8 > 1$ . Maximálny bod grafu sa teda nachádza nad asymptotou so smernicou  $y = 1$ .

#### **4.4.7. Zobrazenie grafu funkcie jednej premennej**

Po predchádzajúcich výpočtoch je zrejmé, že graf funkcie stačí zobraziť na intervale  $\langle -8, 4 \rangle$ , na ktorom sa nachádzajú všetky nulové body, bod

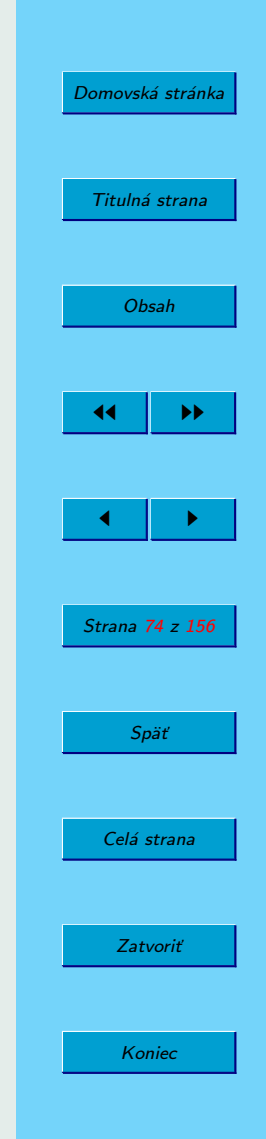

 $22Dokázať by sme to mohli pomocou 3. derivácie.$ 

nespojitosti, lokálne maximum aj inflexný bod. Hodnoty *y* môžeme zvoliť, napríklad, z intervalu  $\langle -4, 4 \rangle$ , ktorý zrejme obsahuje všetky "zaujímavé" funkčné hodnoty. Spolu s grafom funkcie  $f(x)$  zobrazíme aj asymptotu so smernicou a osi. Predtým, ako graf uložíme do súboru, môžeme si ho pozriet'na obrazovke programu Gnuplot:

```
(\sqrt[n]{i48}) plot2d([f(x),p(x)], [x,-8,4], [y,-4,4],
       [gnuplot_preamble, "set zeroaxis;"],
       [gnuplot_term, ps], [gnuplot_out_file,
       "D:/Users/Busa/Kega/Maxima/TeX/fx.eps"])$
```
Na obrázku [11](#page-75-0) je znázornený graf funkcie  $f(x).^{23}$ 

## 4.5. Výpočet neurčitých a určitých integrálov

V tomto oddiele len uvedieme niekoľko príkladov výpočtu integrálov.<sup>24</sup>

**Príklad 13.** Vypočítajme neurčitý integrál  $\int x \cdot \ln(x^2 + 3x + 4) dx$ .

**Riešenie.** Tento integrál už iste nepatrí medzi triviálne, aj keď je to štandardný príklad na použitie metódy "per partes – po častiach" a následného integrovania racionálnej funkcie.

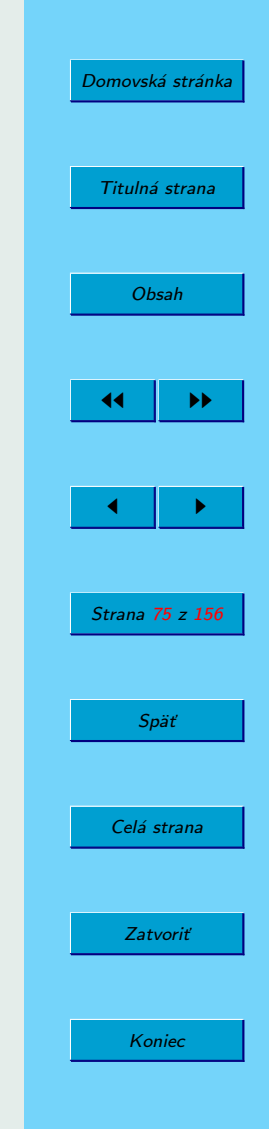

<sup>&</sup>lt;sup>23</sup>Z neznámeho dôvodu je maximálna hodnota na osi *y* rovná 1.5 a nie 4, ako sme zadali :( !

 $^{24}V$  prostredí WXMAXIMA môžeme integrál (ale aj d'alšie funkcie v ponuke menu) zadať príjemnejším spôsobom cez položku menu Calculus/Integrate.

<span id="page-75-0"></span>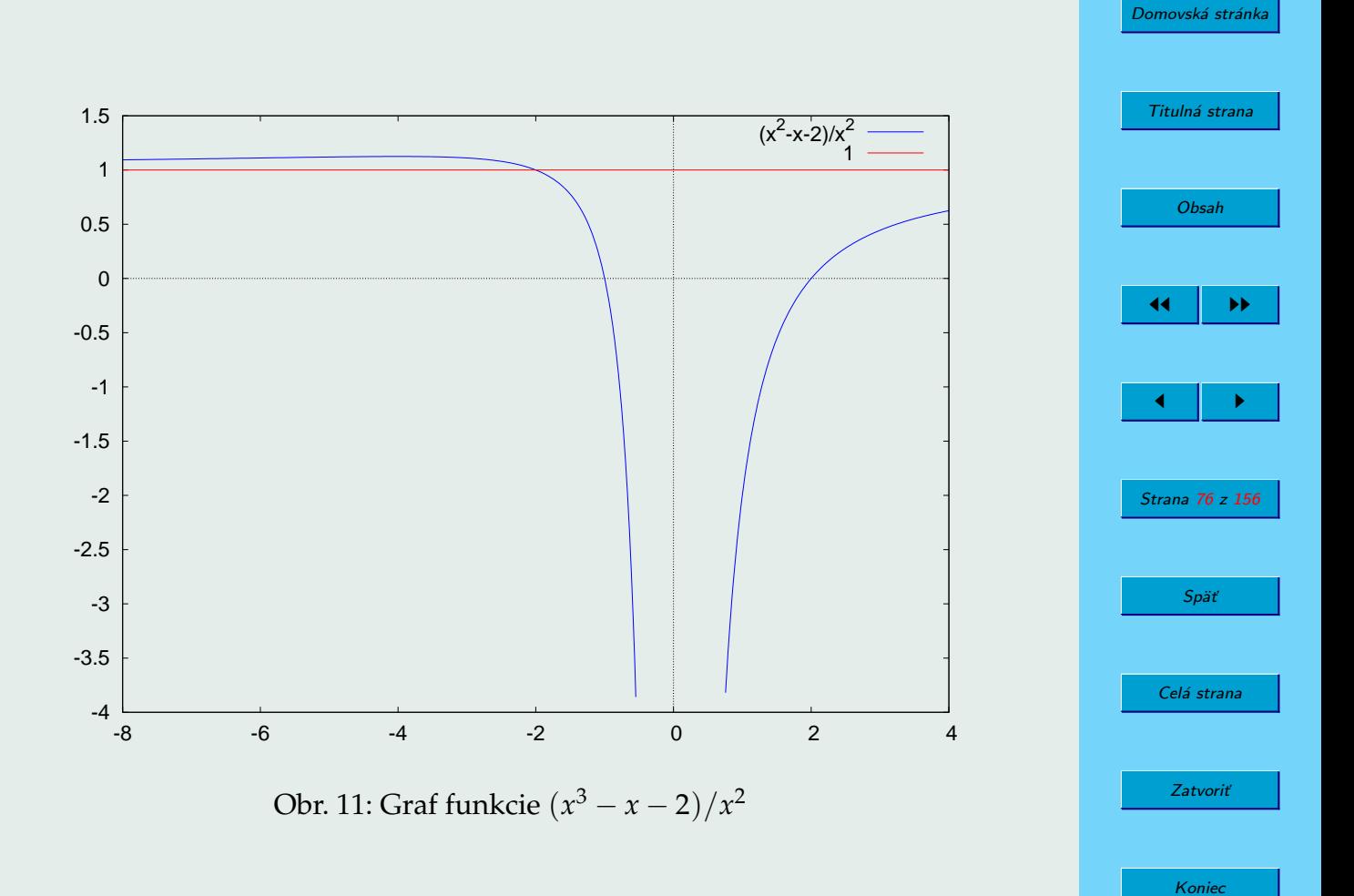

\n
$$
\text{(*)} \text{49} \text{ integer} \times \text{log}(\text{x}^2 + 3 \cdot \text{x} + 4), \text{x} \text{ ;}
$$
\n

\n\n $\text{(*)} \text{649} \text{ } \frac{\text{x}^2 \log(x^2 + 3 \cdot \text{x} + 4)}{2} - \frac{\log(x^2 + 3 \cdot \text{x} + 4)}{2} + \frac{21 \arctan\left(\frac{2x + 3}{\sqrt{7}}\right)}{2} + \frac{2x^2 - 6x}{2}$ \n

Poznámka 4.5. Vo výsledku aj v zadaní je namiesto funkcie ln funkcia log, o čom sme už písali vyššie. V našich krajoch tiež namiesto označenia arctan používame označenie arctg. Navyše vo výsledku chýba konštanta *C*, čo však nie je nejaká vážna chyba.

SPA MAXIMA je pozorný a ak mu niečo nie je jasné, môže Vás požiadat' o doplňujúce informácie. Výsledkom môže byť, napríklad, nasledujúci "dialóg":

```
(\%i50) integrate(x^n, x);
Is n+1 zero or nonzero?
       zero;
(%o50) log(x)
(\%i51) integrate(x^n, x);Is n+1 zero or nonzero?
       nonzero;
(%o51)x
n+1
                               \frac{1}{n+1}
```
Poznámka 4.6. V tomto príklade sme naše odpovede umiestnili na samostatný riadok, na obrazovke prostredia WXMAXIMA sú zobrazené hneď za

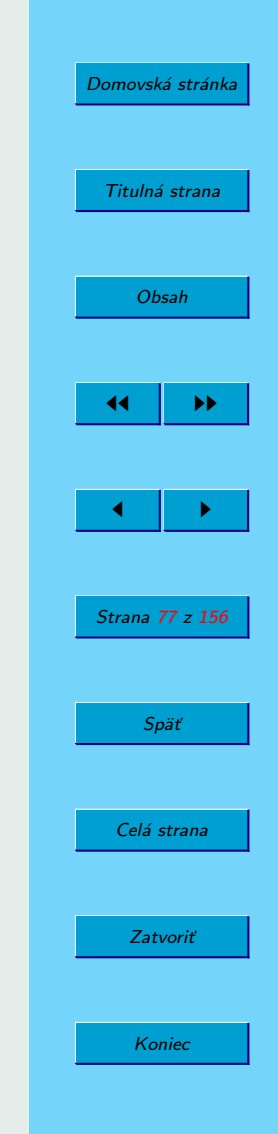

otázkou, ktorú vypíše MAXIMA. Odpoveď zadávame v príkazovom riadku.

Poznámka 4.7. Príkazom assume(notequal(n,-1)) popísaným v oddiele [2.9](#page-42-0) na strane  $43$  by sme v tomto prípade predišli zadaniu otázky, či je  $n + 1$ nulové.

**Príklad 14.** Určme dĺžku oblúka krivky, ktorý tvorí časť grafu funkcie ln *x* pre *x* od 0,5 po 3.

**Riešenie.** Na výpočet dĺžky oblúka pre  $x \in \langle a, b \rangle$  môžeme použiť známy vzorec:

$$
L = \int_a^b \sqrt{1 + [f'(x)]^2} \, \mathrm{d}x.
$$

Pre funkciu  $f(x) = \ln x$  a zadaný interval po úprave dostaneme:

$$
L = \int_{0.5}^{3} \frac{\sqrt{x^2 + 1}}{x} dx = \int_{\sqrt{5}/2}^{\sqrt{10}} \frac{t^2}{t^2 - 1} dt = \left[ t + \frac{1}{2} \ln \left| \frac{t - 1}{t + 1} \right| \right]_{\sqrt{5}/2}^{\sqrt{10}}
$$

V programe MAXIMA riešime úlohu nasledujúcim spôsobom:

[Domovská stránka](#page-0-0) Titulná strana [Obsah](#page-2-0) JJ II J I Strana 78 z 156 Späť Celá strana Zatvoriť Koniec

.

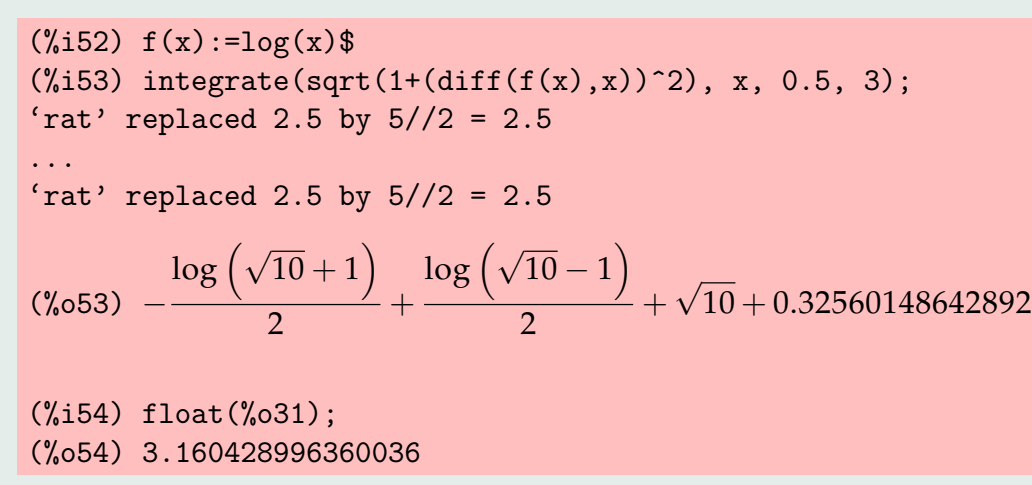

Ak porovnáme náš výsledok s výsledkom v riadku 53, vidíme, že sa prakticky zhodujú. Niektoré členy však SPA MAXIMA nahradil ich číselnými hodnotami. Po dosadení by sme sa však presvedčili, že číselné hodnoty obidvoch výsledkov sú zhodné.

O správnosti výsledku sa ešte presvedčíme numerickým integrova $n<sup>25</sup>$ 

```
(\%i55) romberg((sqrt(x<sup>2+1))</sup>/x, x, 0.5, 3);
(%o55) 3.160429989460405
```
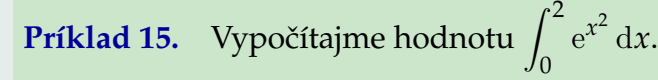

 $^{25}$ K príkazu romberg sme sa dopracovali cez menu Calculus/Integrate.

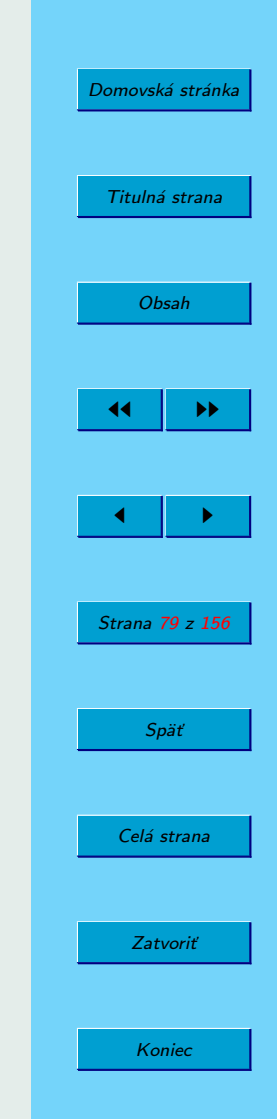

**Riešenie.** Integrál sa nedá vypočítať pomocou elementárnych funkcií. Pozrime sa, ako si s touto situáciou poradí MAXIMA:

(%i56) integrate(exp(x^2), x, 0, 2);

\n(%o56)

\n
$$
-\frac{\sqrt{\pi} \operatorname{ierf}(2i)}{2}
$$

SPA MAXIMA použil špeciálnu funkciu erf – z anglického Error function. Vo výsledku sa objavila imaginárna jednotka, pretože funkcia chyby je definovaná vzťahom<sup>26</sup>

$$
\operatorname{erf}(z) = \frac{2}{\sqrt{\pi}} \int_0^z e^{-t^2} dt.
$$

Znamienko mínus v exponente funkcie teda získame po substitúcii  $x = i \cdot t$ v našom integrále. Žiaľ, tento výsledok je nepoužiteľný, pretože MAXIMA nám neprezradí číselnú hodnotu svojho výsledku<sup>27</sup>:

```
(%i57) float(%o56);
(\% 057) -0.88622692545276*\% i*erf(2.0*\% i)
```
V tejto situácii nás zachráni numerické integrovanie:

```
(%i58) romberg(exp(x^2), x, 0, 2);
(%o58) 16.45262913575137
```
#### $^{26}$ Ak sa o funkcii chyby chcete dozvedieť viac, otvorte si internetovskú stránku <http://mathworld.wolfram.com/Erf.html>.

 $27$ Možno však existuje nejaká možnosť sa k tomuto číslu dopracovať :).

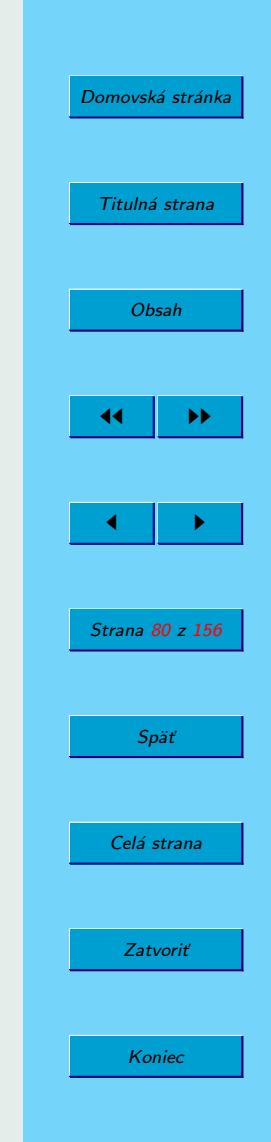

#### **4.5.1.** Substitúcia v integráloch

Niekedy je vhodné použiť určitú substitúciu na transformáciu integrálu<sup>28</sup> z jedného tvaru na druhý. Nato slúži funkcia

changevar (<integrál>,  $\langle f(x,y) \rangle$ ,  $\langle y \rangle$ ,  $\langle x \rangle$ ),

kde  $f(x, y)$  je výraz určujúci substitúciu zadaný v explicitnom alebo v implicitnom tvare, *y* je nová premenná a *x* je pôvodná premenná. K príkazu changevar sme sa dopracovali cez menu Calculus/Change variable. Na potlačenie výpočtu integrálu použijeme apostrof ' pred príkazom integrate:

 $(\%i59)$  changevar('integrate(sqrt(x^2+1)/x, x),t^2-x^2-1,t,x);

 $(\%$ 059)

$$
\int \frac{t\ |t|}{t^2 - 1}\ \mathrm{d} t
$$

**Poznámka 4.8.** Keďže danému implicitnému tvaru vyhovuje viac substitúcií (napríklad  $t = \pm \sqrt{x^2 + 1}$ ), vo výsledku sa správne objavila absolútna hodnota |t|. Absolútna hodnota sa vo výsledku neobjaví, ak predtým zadáme príkaz assume(t>0).

Podobne v prípade určitého integrálu dostávame:

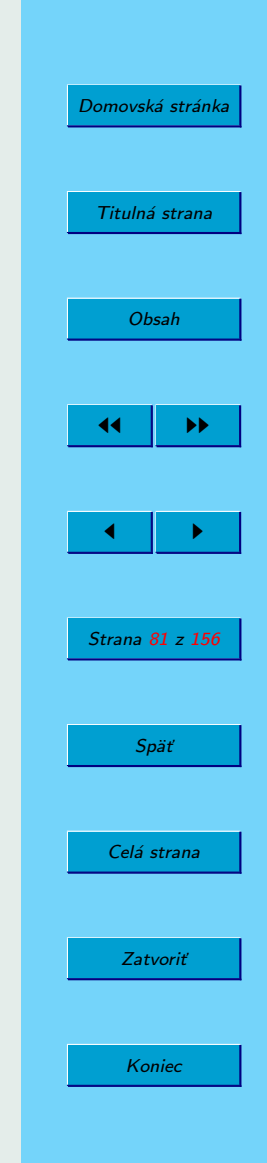

 $^{28}$ Alebo súčtu.

 $(\%i60)$  changevar('integrate(x^3\*sin(x^2), x, 2,3),t=x^2,t,x);  $(\% 60)$  integrate $(t * sin(t), t, 4, 9)/2$ alebo (%o60)  $\int_4^9 t \sin t \, dt$ 2

v závislosti od nastaveného režimu zobrazovania výsledkov.

## **4.6.** Výpočet extrémov funkcií viac premenných

Pri vyšetrovaní extrémov funkcií viac premenných sa využije celá škála rôznych funkcií systému MAXIMA. Stretávame sa tu s parciálnymi deriváciami funkcie viac premenných, s riešením nelineárnych sústav (algebrických) rovníc, ako aj s hlavnými minormi (subdeterminantmi) Hessovej matice druhých derivácií.

**Príklad 16.** Určme lokálne extrémy funkcie  $f(x, y) = \ln x - y^2 - \frac{y}{y}$ *x* .

**Riešenie.** Začneme definíciou funkcie a výpočtom parciálnych derivácií funkcie podľa jednotlivých premenných:

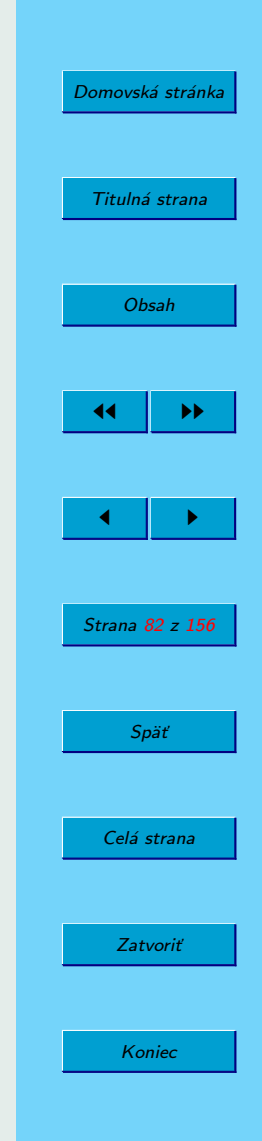

 $(\%i61)$  f(x,y):=log(x)-y^2-y/x\$  $(\%i62)$  diff(f(x,y),x);

 $(\% \circ 62)$  *y*<sub></sub>  $\frac{y}{x^2} + \frac{1}{x}$ *x*

 $(\sqrt[6]{163})$  diff(f(x,y),y);

(%063)  $-2y - \frac{1}{x}$ 

Dalej určíme **stacionárne body** riešením sústavy nelineárnych rovníc grad  $f = 0$ :

*x*

(%i64) stac:algsys([%o62, %o63], [x,y]);  $(\% \circ 64)$   $\left[\left[x = -\frac{1}{4}\right)\right]$ 2 ,  $y=\frac{1}{y}$ 2 1 ,  $\left[x=\frac{1}{x}\right]$ 2 ,  $y=-\frac{1}{\sqrt{2}}$ 2 11  $(\%i65)$  xs:last(stac[2][1]); (%o65) 1/sqrt(2) (%i66) ys:last(stac[2][2]);  $(\% \circ 66) -1/\sqrt{(2)}$ 

Z dvojice stacionárnych bodov, ktoré určil program MAXIMA, jeden nepatrí do definičného oboru funkcie  $f(x, y)$ , vzhľadom na podmienku  $x > 0$ .

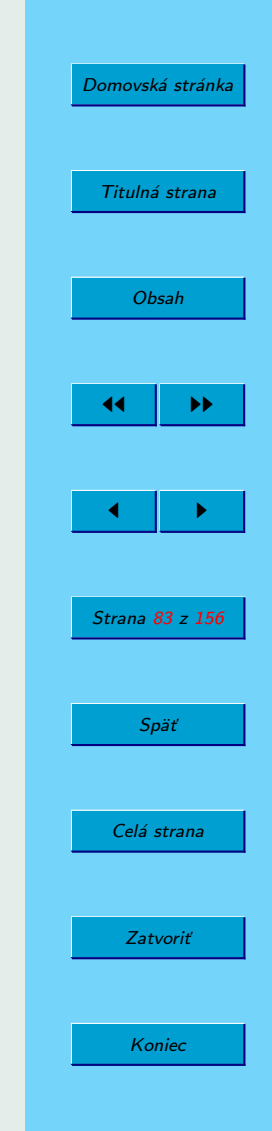

Poznámka 4.9. Všimnite si príkaz last v riadkoch 65 a 66. Výsledkom riešenia sústavy je zoznam (anglicky list) stac, ktorý obsahuje rovnosti, ako sa o tom môžete presvedčiť pri pohľade na riadok (%064). Premennú xs získame ako pravú stranu rovnosti prvku [2][1] tohoto zoznamu (anglicky last term – posledný člen).

Dalej vypočítame Hessovu maticu<sup>29</sup> druhých parciálnych derivácií funkcie  $f(x, y)$ , určíme jej hlavné minory  $\Delta_1$ ,  $\Delta_2$  a rozhodneme o type stacionárneho bodu:

 $(\%i67)$  H:matrix( $[diff(f(x,y),x,2),diff(f(x,y),x,1,y,1)],$  $[diff(f(x,y),x,1,y,1),diff(f(x,y),y,2)]$ ;

$$
\begin{bmatrix} -\frac{2y}{x^3} - \frac{1}{x^2} & \frac{1}{x^2} \\ \frac{1}{x^2} & -2 \end{bmatrix}
$$

 $(\%i68)$  d1:subst(ys,y,subst(xs,x,H[1][1])); (%o68) 2  $(\%i69)$  d:determinant $(H)$ ;

$$
(0.669) \qquad \qquad -2\left(-\frac{2y}{x^3} - \frac{1}{x^2}\right) - \frac{1}{x^4}
$$

 $(\frac{\%i70}{d2:subst}(\gamma s, \gamma,subst(xs,x,d));$  $(\% \circ 70) -8$ 

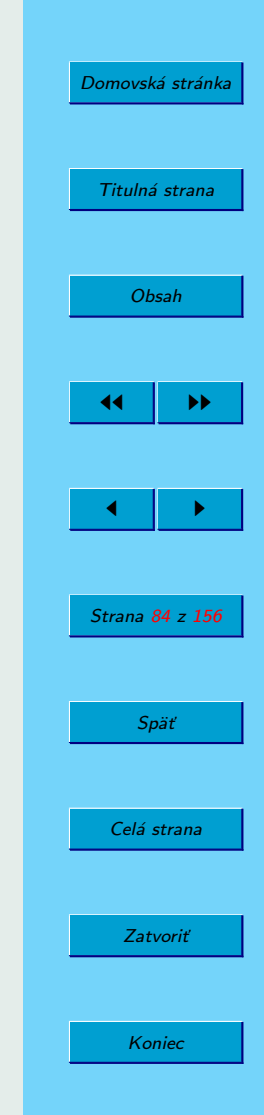

 $^{29}$ K príkazu matrix sme sa prepracovali cez položku menu Algebra/Enter Matrix.

Keďže  $\Delta_2$  < 0, funkcia  $f(x, y)$  nemá žiaden lokálny extrém.

**Príklad 17.** Určme lokálne extrémy funkcie  $f(x, y) = x^3 + y^3$  pri väzbe  $x + y - 4 = 0.$ 

**Riešenie.** Ulohu budeme riešiť metódou Lagrangeovych multiplikátorov. Najprv zadefinujeme Lagrangeovu funkciu a určíme jej stacionárne body:

```
(\sqrt[6]{3}i71) f(x,y):=x<sup>-</sup>3+y<sup>-</sup>3$
(\%i72) v(x,y) := x+y-4\(\sqrt[n]{i73}) l(x,y,lambda):=f(x,y)+lambda*v(x,y)$
(\frac{9}{174}) diff(l(x,y,lambda),x);
(%o74) lambda+3*x^2
(\frac{9}{175}) diff(1(x,y,1)ambda),y;
(%o75) lambda+3*y^2
(\frac{9}{176}) diff(1(x,y,1)ambda);
(\% \circ 76) y+x-4
(%i77) stac:algsys([%o74, %o75, %o76], [x,y,lambda]);
(%o77) [[x=2,y=2,lambda=-12]]
```
Lagrangeova funkcia má teda jediný stacionárny bod  $(x^*, y^*, \lambda^*)$  =  $= (2, 2, -12)$ . Zostavíme podmaticu druhých derivácií Lagrangeovej funkcie podľa premenných *x* a *y* a určíme jej hlavné minory:

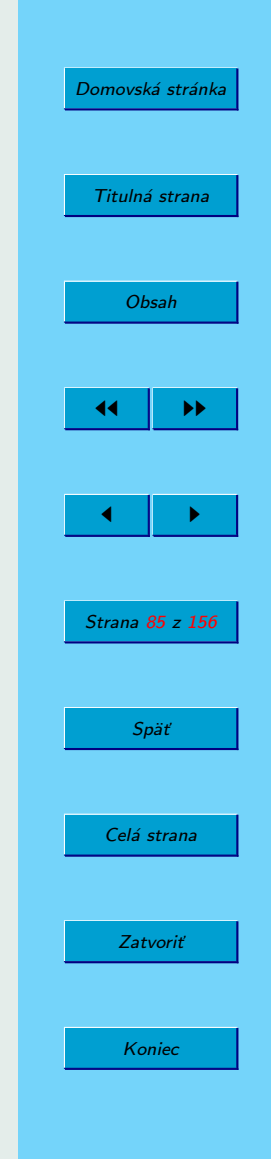

```
(\frac{\%}{178}) H:matrix(\left[diff(1(x,y,lambda),x,2)\right],diff(l(x,y,lambda),x,1,y,1)],
                  [diff(1(x,y,lambda),x,1,y,1),diff(l(x,y,1ambda),y,2)]);
(%o78) matrix([6*x,0],[0,6*y])
(%i79) xs:last(stac[1][1])$
(\frac{6}{180}) ys: last(stac[1][2])$
(\frac{\%}{181}) d1:subst(ys,y,subst(xs,x,H[1][1]));
(%o81) 12
(\%i82) d2:subst(ys,y,subst(xs,x,determinant(H)));
(%o82) 144
(%i83) f(xs,ys);
(%o83) 16
```
Keďže  $\Delta_2 = 144 > 0$ , funkcia  $f(x, y)$  má pri danej väzbe lokálny extrém. Vzhľadom na to, že  $\Delta_1 = 12 > 0$ , funkcia nadobúda na priamke  $x + y -4 = 0$  lokálne minimum v bode  $(2, 2)$ , pričom sa minimálna funkčná hodnota rovná 16.

### **4.6.1. Zobrazenie grafu funkcie dvoch premenny´ ch**

V prostredí WXMAXIMA sa nemusíme obávať vytvorenia grafu funkcie dvoch premenných. Môžeme znova využiť menu, tentoraz klikneme na položku Plotting, zobrazenú na obrázku [12.](#page-86-0)

Vyššie sme túto položku použili pri vytvorení grafu funkcie jednej pre-

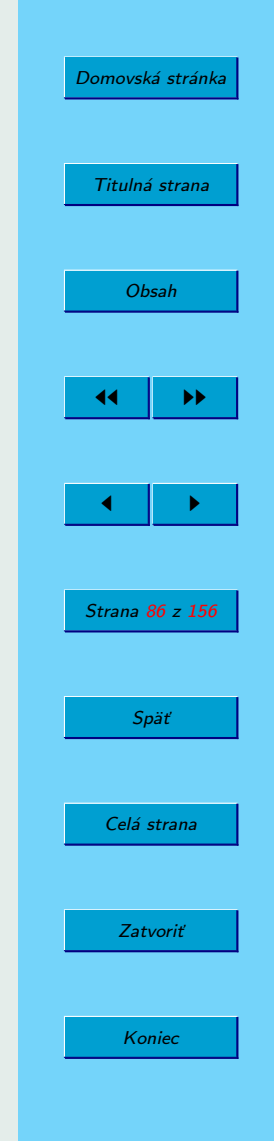

<span id="page-86-0"></span>

| Simplify | Plotting    | Numeric | Help |
|----------|-------------|---------|------|
|          | Plot 2d     |         |      |
|          | Plot 3d     |         |      |
| 18 xime  | Plot format |         | е    |

Obr. 12: Položka menu Plotting

mennej. Teraz využijeme položku Plotting/Plot 3D a zadáme vstupné údaje. Ďalej už môžeme modifikovať údaje aj v príkazovom riadku.

**Príklad 18.** Zobrazme funkciu  $f(x, y) = \ln x - y^2 - y/x$  v okolí stacionárneho bodu  $(x^*,y^*) = (1/\sqrt{2}, -1/\sqrt{2}).$ 

Riešenie. Po zadaní funkcie pomocou menu sme získali zobrazenie grafu. Všimli sme si, že tento graf je možné rotovať a našli sme vhodný pohľad. Ak si uvedomíme, že MAXIMA pri vytváraní grafov spolupracuje s programom Gnuplot, je jasné, že nastal čas nazrieť do učebnice Gnuplotu (DOBOŠ, [2006\)](#page-153-0). Na strane 35 objavíme príklad použitia príkazu view.

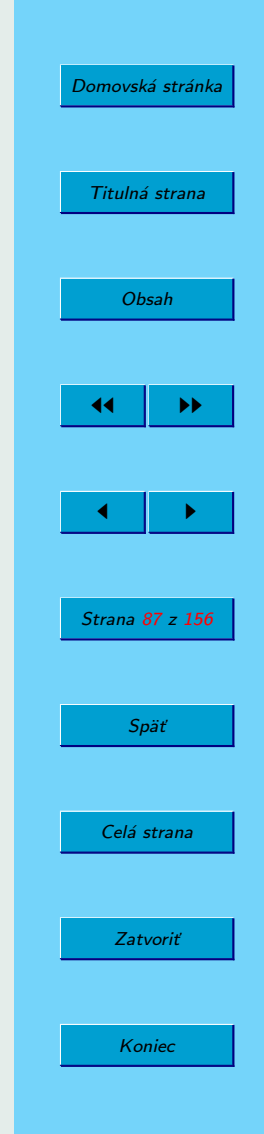

 $(\%i84)$  plot3d(log(x)-x^2-y/x, [x,0.6,0.8], [y,-0.8,-0.6], [gnuplot\_preamble, "set view 37,26"], [gnuplot\_term, ps], [gnuplot\_out\_file, "D:/Users/Busa/Kega/Maxima/logxyn.eps"])\$

Na obrázku [13](#page-88-0) sa môžeme uistiť, že stacionárny bod  $(1/\tau)$ √  $2, -1/$ √ 2)  $\approx$  $\approx (0.707; 0.707)$  nie je bodom lokálneho extrému ale môže byť len sedlovým bodom.

**Príklad 19.** Znázornime funkciu  $f(x, y) = x^3 + y^3$  v okolí lokálneho minima pri väzbe  $x + y - 4$ .

**Riešenie.** Postupujeme podobne ako pri riešení predchádzajúceho príkladu:

```
(\frac{\%}{185}) plot3d(x<sup>2</sup>+y<sup>2</sup>3, [x,0,4], [y,0,4],
[gnuplot_preamble,"set pm3d at s;unset surf;unset colorbox"],
[gnuplot_term, ps],
[gnuplot_out_file, "D:/Users/Busa/Kega/Maxima/x3py3.eps"])$
```
Väzba je rovnica priamky  $x + y - 4 = 0$ , ktorá v rovine  $\mathcal{O}_{xy}$  spája body  $(0, 4)$  a  $(4, 0)$ . Ako je vidieť na obrázku [14,](#page-89-0) nad touto priamkou nadobúda funkcia  $f(x, y)$  najmenšiu hodnotu nad bodom  $(2, 2)$ . Ak porovnáme obrá-zok [14](#page-89-0) s obrázkom [13,](#page-88-0) uvidíme, že chýba farebná škála funkčných hodnôt. Toto sme dosiahli pridaním príkazu unset colorbox.

Ešte lepší pohľad získame, ak zobrazíme vrstevnice funkcie  $f(x, y)$ .

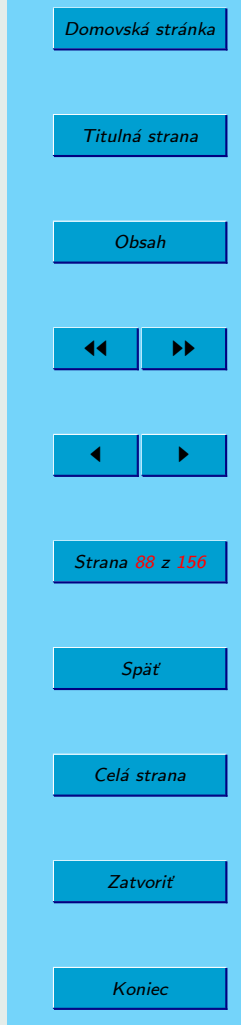

<span id="page-88-0"></span>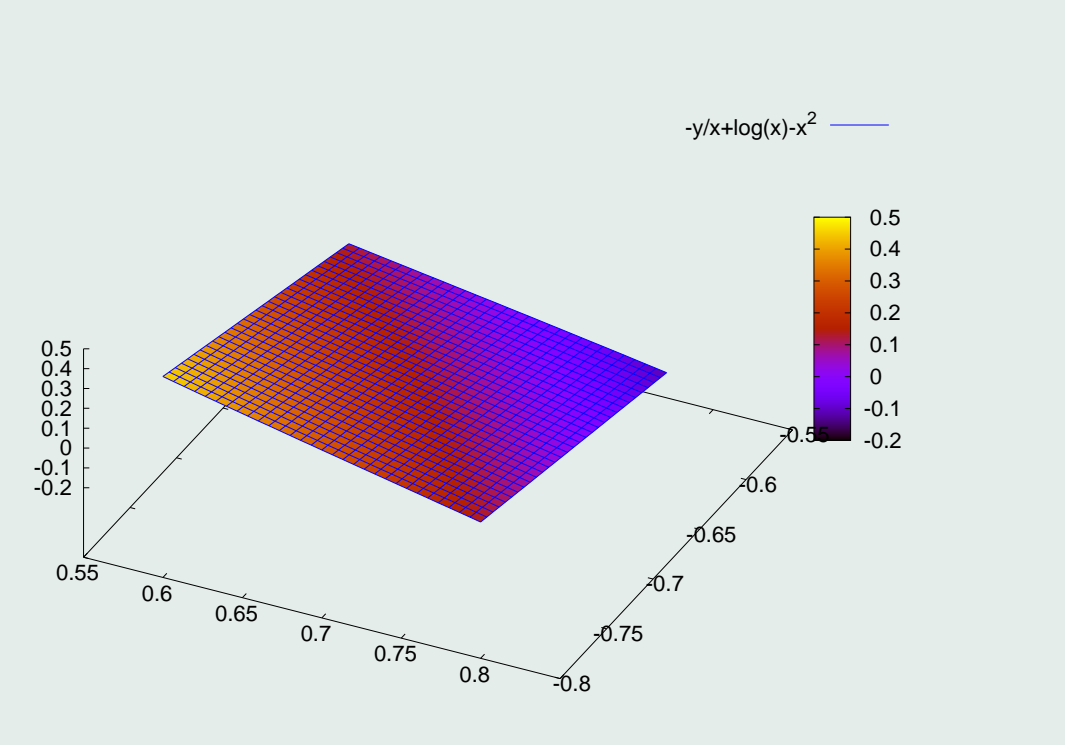

Obr. 13: Graf funkcie  $f(x, y) = \ln x - y^2 - y/x$ 

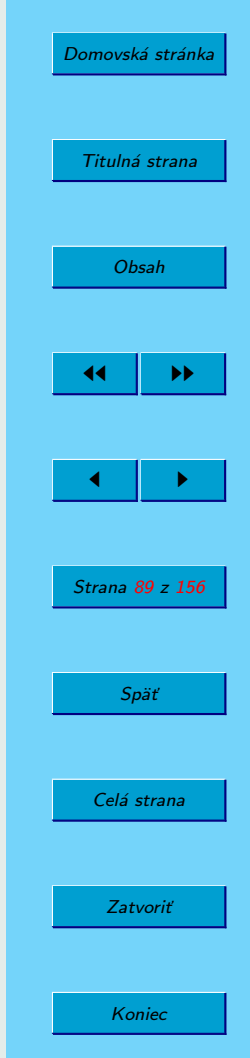

<span id="page-89-0"></span>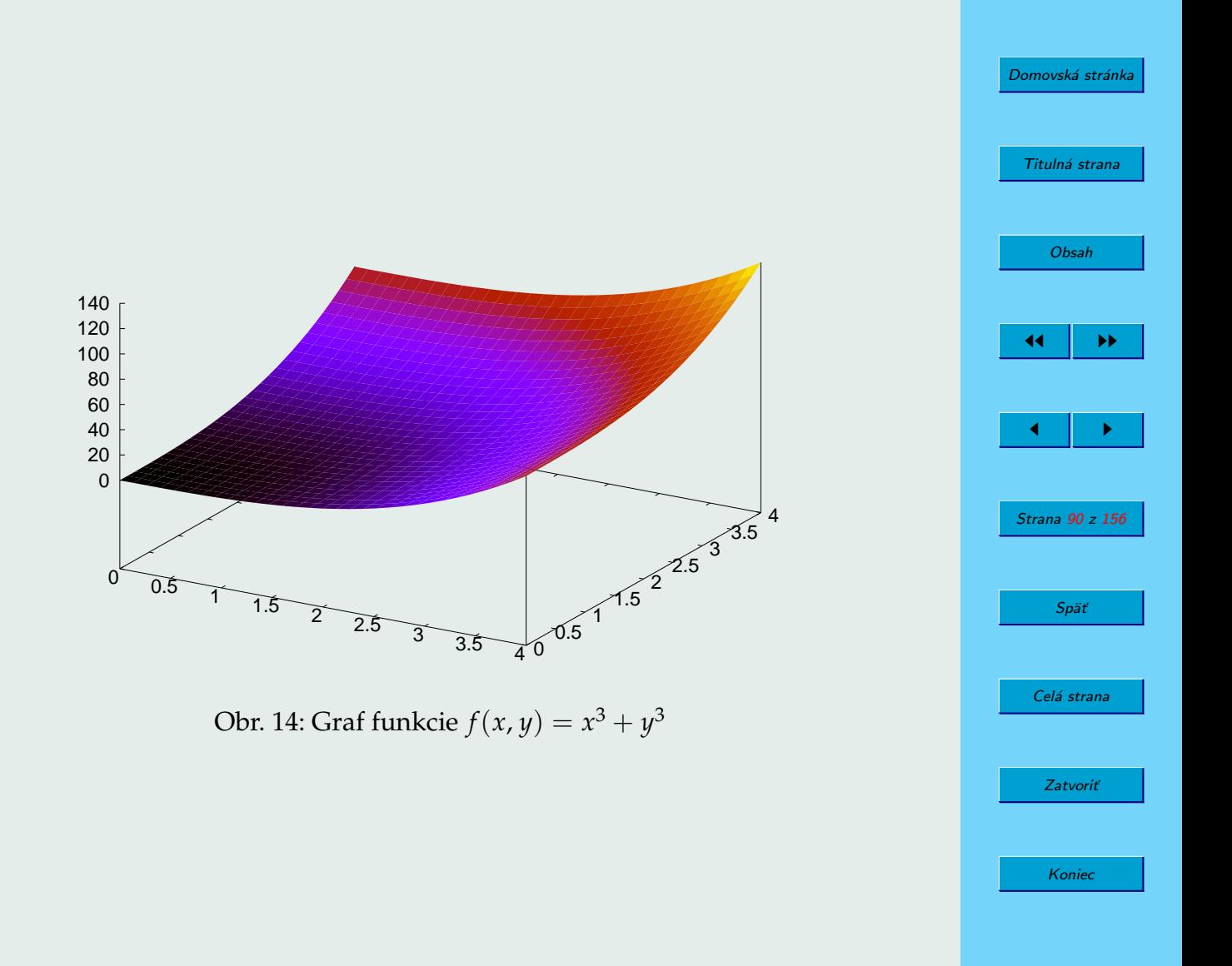

 $(\%i86)$  plot3d(x<sup>2</sup>+y<sup>2</sup>3, [x,0,4], [y,0,4], [gnuplot\_preamble, "unset pm3d; set contour base; set cntrparam levels incremental 0,8,80; set nokey; set size square; unset surf; set view 0,0], [gnuplot\_term, ps], [gnuplot\_out\_file, "D:/Users/Busa/Kega/Maxima/vrstevnice.eps"])\$

V tomto príklade sme vypli farby voľbou unset pm3d, nastavili výstup grafu na typ izolínií voľbou set contour base, nastavili sme hodnoty vrstevníc, ktoré sme zobrazili – set cntrparam levels incremental 0,8,80, vypli sme legendu príkazom set nokey, nastavili sme pomer jednotiek osí *x* a *y* na 1:1 príkazom set size square, apod.<sup>30</sup> Časť priamky  $x + y - 4 = 0$  $= 0$  (uhlopriečku štvorca) sme dokreslili samostatne. Vý sledok vidíte na obrázku [15.](#page-91-0) Minimálna hodnota pri väzbe sa dosahuje tam, kde sa priamka daná väzbou dotýka druhej izolínie, ktorej odpovedá hodnota *f* = 16.

## **4.7.** Vyšetrovanie konvergencie číselných a mocninových **radov**

SPA MAXIMA dokáže vypočítať presný súčet niektorých radov. Napríklad, ak jej zadáme známy **harmonický** rad  $\sum_{n=1}^{\infty}$ 1 *n* , nezaváha a odpovie:

 $30$ Popri učebnici (DOBOŠ, [2006\)](#page-153-0) sme čerpali z podrobnejšej príručky (K[AWANO](#page-153-0), [2005\)](#page-153-0).

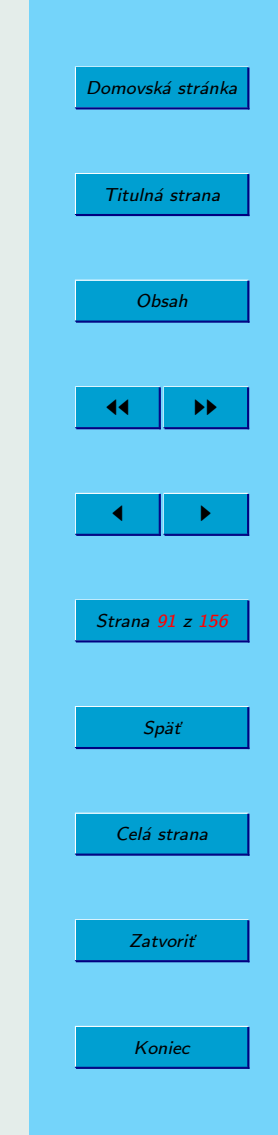

<span id="page-91-0"></span>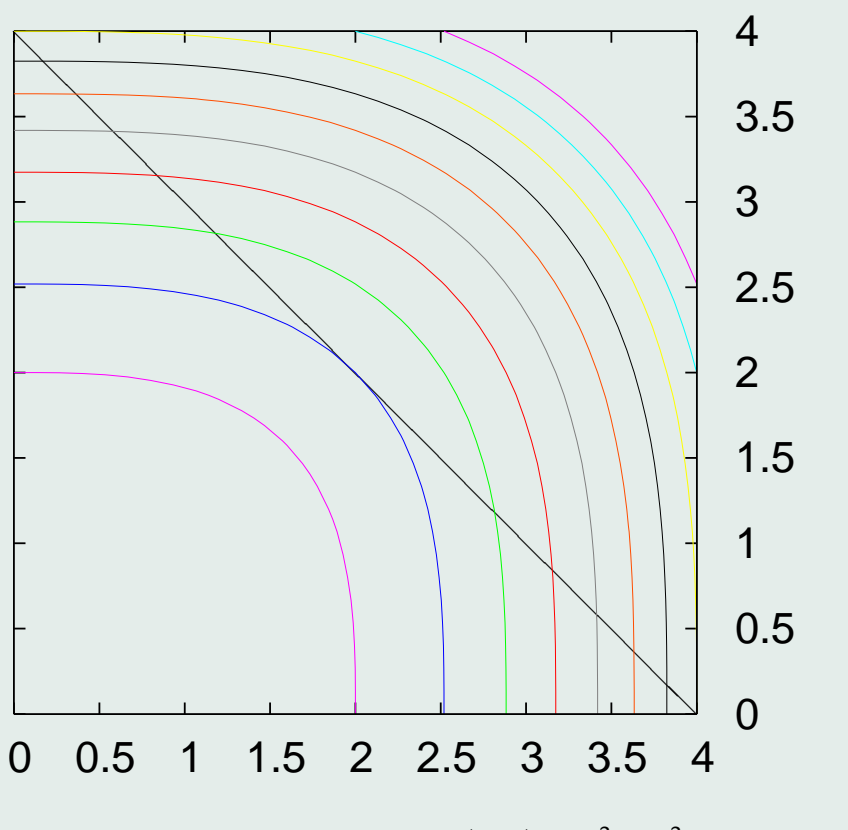

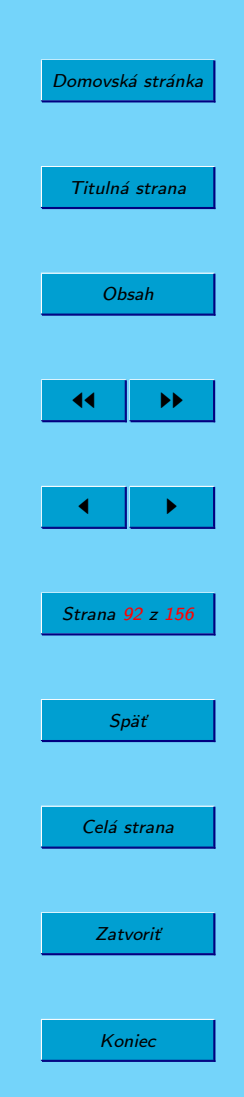

Obr. 15: Izolínie funkcie  $f(x, y) = x^3 + y^3$ 

(%i87) sum(1/n, n, 1, inf), simpsum; (%o87) inf

Teda súčet radu je nekonečný, čo znamená divergenciu.

Podobne dopadne výpočet súčtu radu  $\sum_{n=1}^{\infty}$ 1  $\frac{1}{n^2}$ 

 $(\frac{9}{6}i88)$  sum $(1/n^2, n, 1, inf)$ , simpsum;

 $(\% \text{088})$  π

Teda aj v tomto prípade sme získali presný súčet.

**Príklad 20.** Vyšetrime konvergenciu radu  $\sum_{n=1}^{\infty}$  $\frac{1}{\sqrt{1}}$ *n* + 1

**Riešenie.** Ak požiadame o výpočet tohoto radu, MAXIMA nám ako výsledok vráti len jeho zápis:

.

2

6

(%i89) sum(1/sqrt(n+1), n, 1, inf), simpsum;

(%o89)

$$
\sum_{n=1}^{\infty} \frac{1}{\sqrt{n+1}}
$$

Skúsime preto použiť D'Alembertovo kritérium:

```
(\%i90) a(x):=1/sqrt(x+1)\(\frac{0}{191}) limit(a(n+1)/a(n), n, inf);
(%o91) 1
```
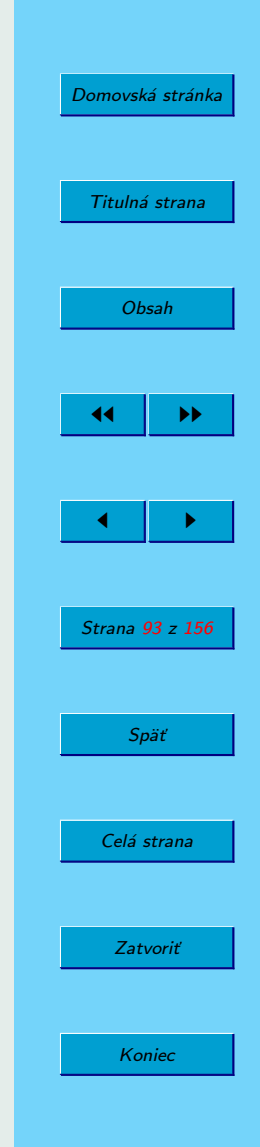

Dostali sme práve výsledok, ktorý nám neumožňuje urobiť záver o konvergencii. Preto vyskúšame Cauchyho integrálne kritérium:

```
(\%i92) integrate(a(x),x,1,inf);
Integral is divergent
-- an error. Quitting. To debug this try debugmode(true);
```
Keďže integrál diverguje, diverguje aj samotný rad.

**Prı´klad 21.** Overme splnenie nutnej podmienky konvergencie pre rad  $\sum_{n=1}^{\infty}$  $\frac{(-1)^n \cdot n}{\sqrt{n}}$  $n^2 + 1$ .

# **Riešenie.** Vypočítame lim *a*<sub>*n*</sub>: *n*→∞

```
(\%i93) a(n):=(-1)^n*n/sqrt(n^2+1)$
(\frac{0}{0}i94) limit(a(n),n,inf);
(%o94) ind
(\frac{0}{0}i95) limit(abs(a(n)),n,inf);
(\% \circ 95) -ind
(\frac{9}{196}) b(n):=n/sqrt(n<sup>2+1)$</sup>
(\frac{0}{0}i97) limit(b(n),n,inf);
(%o97) 1
```
V predošlom sme sa už stretli s výsledkom und – anglicky undefined – nedefinovaný. Tentoraz je výsledok v riadku 94 ind. Žeby preklep? Nie, v knihe (MAXIMA M[ANUAL](#page-154-0), [2005\)](#page-154-0) na strane 167 nachádzame odpoveď:

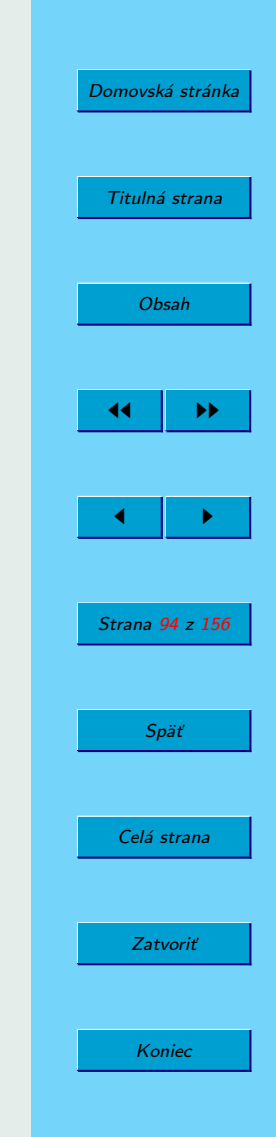

ind – indefined but bounded – nedefinované ale ohraničené. Vidíme, že sa nás MAXIMA snaží čo najpresnejšie informovať o vzniknutej situácii. Prečo však je aj odpoveď v riadku 95 podobná? Vari MAXIMA nevie, že |(-1)<sup>n</sup>| = 1? Po hlbšej úvahe prichádzame na to, že sme program MAXIMA neupozornili na to, že predpokladáme, že *n* je prirodzené.<sup>31</sup> A v prípade kladného reálneho *n,* nemusí byť hodnota  $(-1)^n$  vôbec definovaná! Tento problém prekonáme tým, že zadáme novú kladnú postupnosť ( $b_n$ ) už bez člena (−1)<sup>n</sup>. Limita tejto postupnosti je rovná 1 (riadok 97). Teda nutná podmienka konvergencie nie je splnená a rad nekonverguje.

Podobne môžeme použiť SPA Maxima na určovanie polomeru konvergencie mocninových radov v tvare  $\sum_{n=1}^{\infty} a_n \cdot (x - x_0)^n$ , keď je potrebné použiť *n*=0

Cauchyho-Hadamardov vzorec:

$$
R = \lim_{n \to \infty} \left| \frac{a_n}{a_{n+1}} \right|
$$

alebo

$$
R=\left[\lim_{n\to\infty}\sqrt[n]{|a_n|}\right]^{-1}.
$$

 $31$ Nie je jasné, či to MAXIMA umožňuje.

[Domovská stránka](#page-0-0) Titulná strana [Obsah](#page-2-0)  $\blacktriangleright$  $\leftarrow$  III  $\rightarrow$ Strana 95 z 156 Späť Celá strana Zatvoriť Koniec

## **4.8.** Riešenie obyčajných diferenciálnych rovníc

MAXIMA poskytuje niekoľko funkcií na riešenie diferenciálnych rovníc po-dobne ako, napríklad, Maple (pozri knihy (Ď[JAKONOV](#page-153-0), [2003;](#page-153-0) K[REYSZIG](#page-154-0) a N[ORMINTON](#page-154-0), [2006\)](#page-154-0)). V tomto oddiele budeme využívať najmä príručku (SOUZA, F[ATEMAN](#page-154-0), MOSES a YAPP, [2004\)](#page-154-0).

Základ výbavy na riešenie diferenciálnych rovníc tvoria dve funkcie:

- ode2 rieši obyčajné diferenciálne rovnice 1. a 2. rádu;
- desolve rieši systémy obyčajných lineárnych diferenciálnych rovníc s konštantnými koeficientmi, na riešenie MAXIMA využíva Laplaceovu transformáciu

V prostredí WXMAXIMA sa ku funkciám na riešenie diferenciálnych rovníc dostaneme cez položky menu Equations/Solve ODE a pod. (pozri ob-rázok [16\)](#page-96-0).

#### **4.8.1.** Riešenie začiatočných úloh pre diferenciálne rovnice 1. rádu

MAXIMA dokáže riešiť nasledujúce typy diferenciálnych rovníc 1. rádu, ktoré sa obyčajne vyučujú na univerzitách:<sup>32</sup>

• separovateľné,

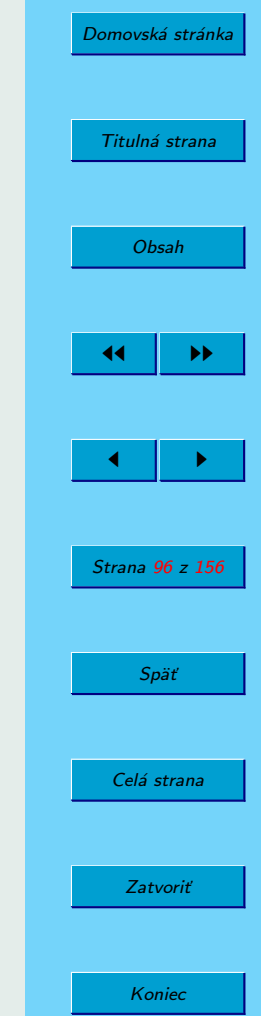

 $32\text{Zial}'$ , namieste by tu bol skôr minulý čas, keďže v bakalárskom stupni výučby už na takú rozkoš nie je priestor.

<span id="page-96-0"></span>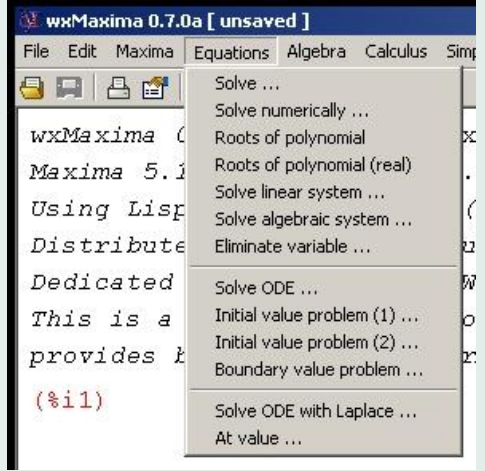

Obr. 16: Ponuka menu Equations

- homogénne,
- lineárne,
- Bernoulliho,
- exaktné,
- zovšeobecnene homogénne.

Na zápis diferenciálnej rovnice, napríklad:

$$
x^2 y' + 3 x y = \frac{\sin x}{x},
$$
 (2)

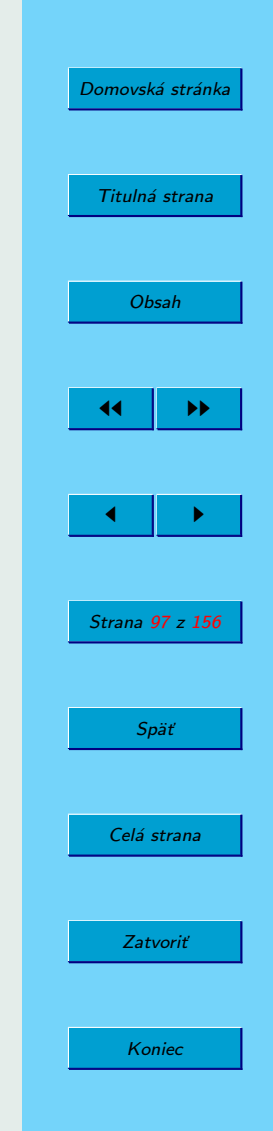

existujú tri rôzne spôsoby, uvedené v knihe (SOUZA, F[ATEMAN](#page-154-0), MOSES a Y[APP](#page-154-0), [2004\)](#page-154-0). My uvedieme len dva z nich, ktoré autori odporúčajú používať pre funkcie ode2 a desolve.

Prvý z nich je vhodný na používanie vo funkcii ode2:

(%i98) depends(y,x);

\n(%o98) [y(x)]

\n(%i99) x^2\*diff(y,x)+3\*x\*y=sin(x)/x;

\n(%o99)

\n
$$
x^2 \left(\frac{d}{dx}y\right) + 3xy = \frac{\sin x}{x}
$$

Druhý spôsob je odporúčaný na použitie s funkciou desolve:

$$
(\%i100) x^2*diff(y(x),x)+3*x*y=sin(x)/x;
$$

$$
\text{(%0100)} \quad 3 \, x \, y + x^2 \, \left(\frac{\mathrm{d}}{\mathrm{d} \, x} \, y \left(x\right)\right) = \frac{\sin x}{x}
$$

Predpokladajme, že sme na zadanie rovnice využili riadky 98–99. Môžeme pristúpiť k riešeniu pomocou funkcie ode2:<sup>33</sup>

(%i101) ode2(%o99,y,x);

$$
\text{(%0101)} \quad y = \frac{\%c - \cos x}{x^3}
$$

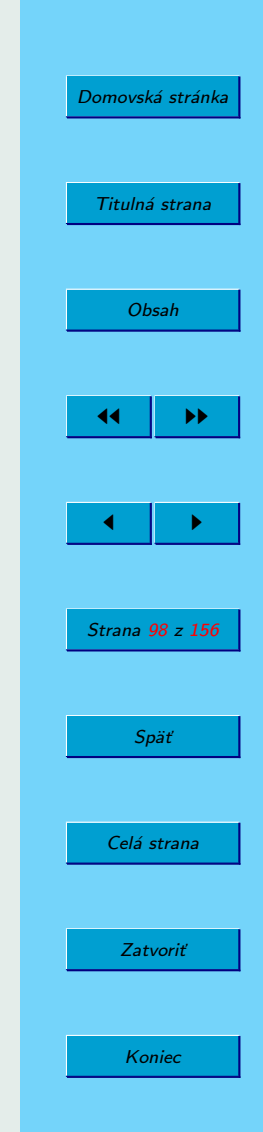

 $33D$ ávajte pozor na použitie (%oXX) a nie (%iXX)! Ak však použijete ako argument funkcie ode2 priamo vstup riadku (%199), všetko bude v poriadku.

Vidíme, že vo výsledku sa objavila **konštanta** %c.

MAXIMA nás môže informovať o type rovnice, ktorú sme zadali:

(%i102) method; (%o102) linear

Zadaná rovnica [\(2\)](#page-96-0) je teda lineárna.

**Poznámka 4.10.** Ak MAXIMA nedokáže vyriešiť zadanú rovnicu, ako výsledok dostaneme false.

Ak chceme získať jedno partikulárne riešenie, môžeme zvoliť hodnotu konštanty %c. Treba si však uvedomiť, že výsledok je rovnosť a ak chceme získať funkciu, musíme použiť len pavú stranu:

*x* 3

```
(\%i103) depends(g,x)$
(%i104) g:subst(1,%c,last(%o101));
\frac{1 - \cos x}{x^3}
```
Teraz môžeme overiť správnosť riešenia:

```
(\frac{\%i105}{\$i105}) ratsimp(x<sup>2*diff(g,x)+3*x*g);</sup>
(%0105) sin x<sub>2</sub>
                                      x
```
Pomocou funkcie ic1 dokážeme riešiť **Cauchyho začiatočnú úlohu pre** diferenciálnu rovnicu 1. rádu.

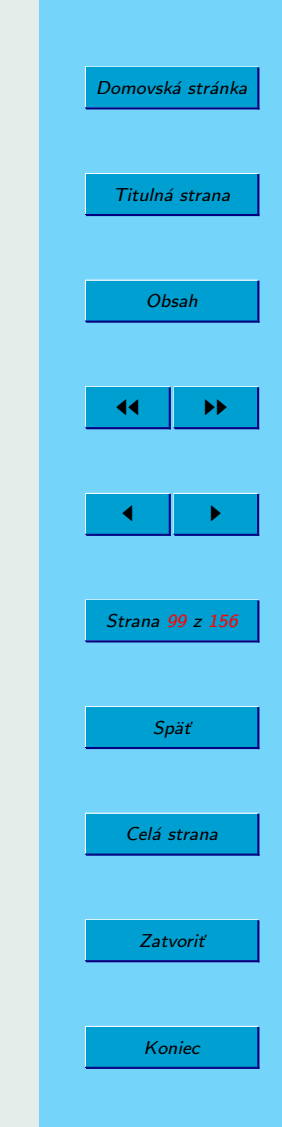

Príklad 22. Určme riešenie diferenciálnej rovnice

$$
y' + xy = xy^2,
$$
 (3)

vyhovujúce začiatočnej podmienke  $y(1) = 2$ .

**Riešenie.** Rovnica (3) je zapísaná v tvare Bernoulliho rovnice. Pozrime sa, ako ju vidí MAXIMA:

```
(\%i106) depends(y,x)$
(\%i107) rov:diff(y,x)+x*y=x*y^2;
(%o107) 'diff(y,x,1)+x*y=x*y^2
(\frac{9}{108}) ries: ode2(rov, y, x);
(\%0108) \log(y-1)-\log(y)=x^2/2+\%c(%i109) method;
(%o109) separable
```
Rovnica (3) je teda separovateľná (ak na pravú stranu presunieme všetky členy okrem derivácie *y*, dá sa *x* vybrať pred zátvorku). Riešenie je zapísané v implicitnom tvare.

Pokračujme v riešení začiatočnej úlohy.

(%i110) 
$$
riesz:ic1(ries, x=1, y=2);
$$

\n(%o110)  $\log(y-1) - \log y = \frac{x^2 - 2 \log 2 - 1}{2}$ 

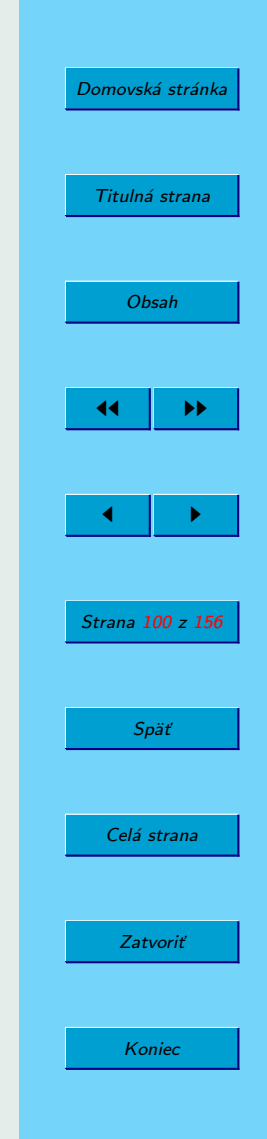

Trochu SPA MAXIMA pomôžeme. Oddelíme ľavú a pravú stranu implicitného zadania riešenia začiatočnej úlohy a samostatne ich exponujeme:

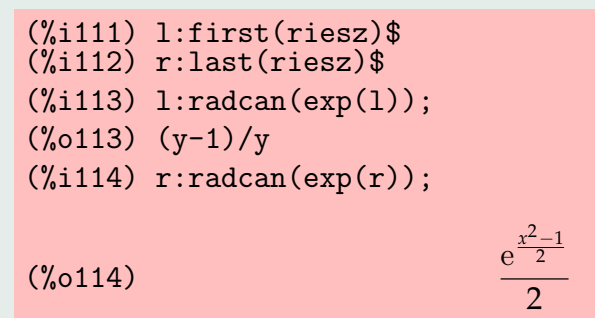

Zbavili sme sa logaritmov a môžeme úlohu doriešit<sup>'34</sup>

 $(\frac{0}{1115})$  f:last(solve(l=r,y)[1]);  $(\% 0115)$ 2  $e^{\frac{x^2}{2}-\frac{1}{2}}-2$ 

Na záver ešte overme správnosť riešenia:

<sup>34</sup>Všimnite si, čo sa všetko vykonalo v riadku 115!

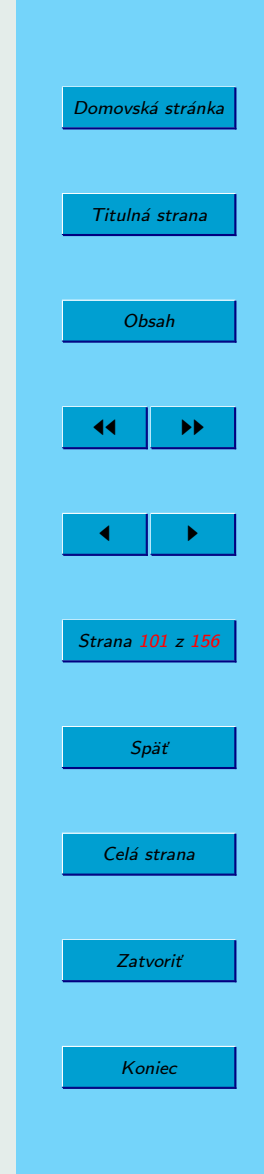

<span id="page-101-0"></span> $(\frac{9}{1116}) \text{ diff}(f,x)+x*f-x*f^2;$ 

$$
\frac{2x e^{\frac{x^2}{2}-\frac{1}{2}}}{\left(e^{\frac{x^2}{2}-\frac{1}{2}}-2\right)^2}-\frac{2x}{e^{\frac{x^2}{2}-\frac{1}{2}}-2}-\frac{4x}{\left(e^{\frac{x^2}{2}-\frac{1}{2}}-2\right)^2}
$$

(%i117) radcan(%o116); (%o117) 0

Uveďme ešte zopár príkladov na ostatné typy diferenciálnych rovníc 1. ra´du.

Príklad 23. Určme typ a riešenie diferenciálnej rovnice

$$
y' = \sqrt{1 + \frac{y}{x}}.\tag{4}
$$

**Riešenie.** Bez komentára vypíšme:

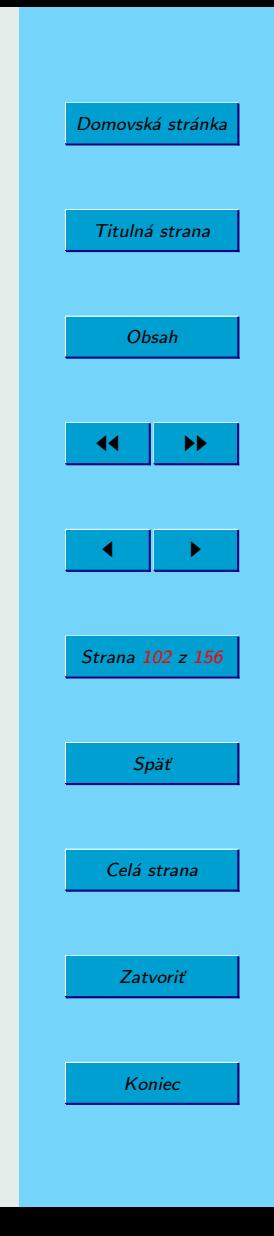

 $(\frac{9}{1118}) \text{ diff}(y,x) = \sqrt{1+y/x};$ 

 $(\% 0118)$ d *x*  $y =$ r *y*  $\frac{y}{x}+1$ 

 $(\%119)$  % $cx = e^{\frac{1}{x}}$ − √ 5 log  $\sqrt{ }$  $\left(-\frac{x\sqrt{\frac{y+x}{x}}-y}{x}\right]$  $\setminus$  $+$ log  $\sqrt{ }$  $\mathbf{I}$  $2\sqrt{\frac{y+x}{x}} - \sqrt{5}-1$  $\frac{2\sqrt{\frac{y+x}{x}}-\sqrt{5}-1}{\frac{y+x}{x}+\sqrt{5}-1}$  $\setminus$  $\mathbf{I}$ √ 5 (%i120) method;

(%o120) homogeneous

(%i119) ode2(%,y,x);

Rovnica  $(4)$  je teda homogénna.<sup>35</sup>

Príklad 24. Určme typ a riešenie diferenciálnej rovnice

$$
y' = x y + x^3. \tag{5}
$$

 $35V$  riadku 119 sme v príkaze ode2 namiesto %0118 použili jednoducho %, čo znamená výstup z predchádzajúceho riadku.

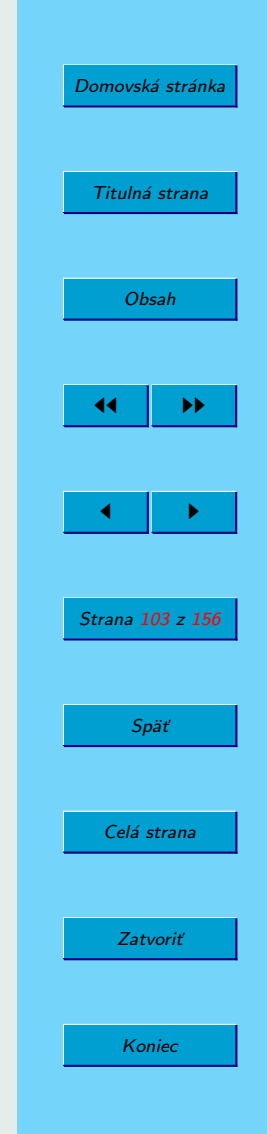

$$
(\texttt{\%i121})\;\; \texttt{ode2}(\texttt{diff}(y,x)-x*y=x^3,y,x)\,;
$$

$$
\text{(%0121)} \qquad \qquad y = \left( \frac{\left(-2x^2 - 4\right) \, \mathrm{e}^{-\frac{x^2}{2}}}{2} + \frac{2}{x^2} \right) \, \mathrm{e}^{\frac{x^2}{2}}
$$

(%i122) method; (%o122) linear

Príklad 25. Určme typ a riešenie diferenciálnej rovnice

$$
x^{2} y' \cos(x y) + \sin(x y) + x y \cos(x y) = 0.
$$
 (6)

 $(\frac{\%1123}{\%1123})$  ode2( $(x^2*diff(y,x)+x*y)*cos(x*y)+sin(x*y)=0,y,x);$ (%o123) x\*sin(x\*y)=%c (%i124) method; (%o124) exact

**Poznámka 4.11.** Diferenciálna rovnica 1. rádu sa nazýva exaktná, ak sa dá napísať v tvare  $p(x, y)$   $y' + q(x, y) = 0$ , kde  $p(x, y) = \partial M(x, y)/\partial y$ a  $q(x, y) = ∂M(x, y)/∂x$  pre nejakú funkciu  $M(x, y)$ . Niekedy sa dá získať exaktná rovnica z neexaktnej prenásobením tzv. integračným faktorom (SOUZA, F[ATEMAN](#page-154-0), MOSES a YAPP, [2004\)](#page-154-0).

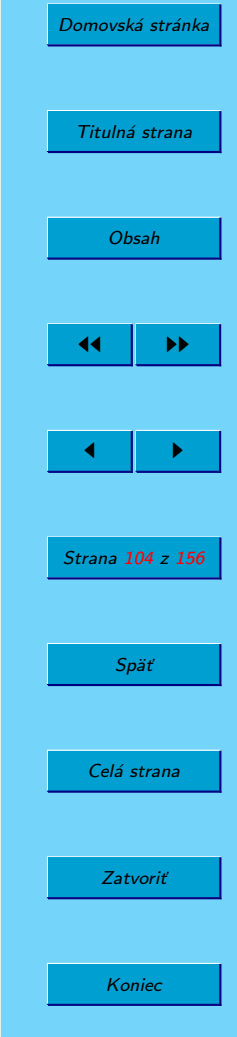

Príklad 26. Určme typ a riešenie diferenciálnej rovnice<sup>a</sup>

$$
y' + \frac{2y}{x} = \frac{y^3}{x^2}.
$$
 (7)

<sup>a</sup>Príklad je prevzatý z knihy (SOUZA, F[ATEMAN](#page-154-0), MOSES a YAPP, [2004\)](#page-154-0).

 $(\sqrt[6]{1125})$  ode2(diff(y,x)+2\*y/x=y^3/x^2,y,x);

 $(\% 0125)$ 

$$
y = \frac{1}{\sqrt{\frac{2}{5x^5} + \frac{2}{x^2}}}
$$

(%i126) method; (%o126) bernoulli

Príklad 27. Určme typ a riešenie diferenciálnej rovnice

$$
xy' = y\sqrt{1 + yx^4}.
$$
 (8)

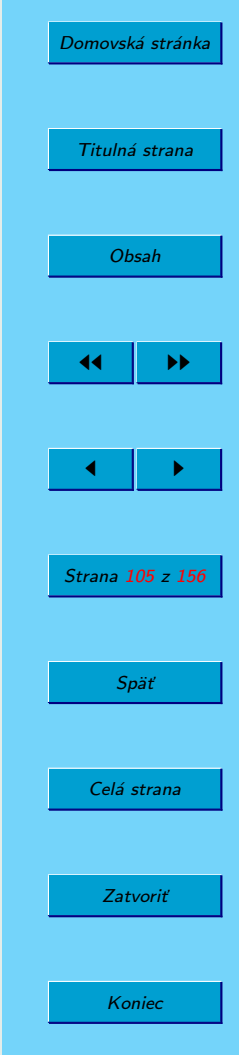

\n
$$
\text{C}_{\text{S}}(127) \quad \text{ode}(x \cdot \text{diff}(y, x) = y \cdot \text{sqrt}(1 + y \cdot x^2 4), y, x);
$$
\n

\n\n $\text{C}_{\text{S}}(y \cdot \text{diff}(y, x) = \frac{8 \log \left(\sqrt{x^4 y + 1} + 4\right) - 5 \log \left(\sqrt{x^4 y + 1} + 1\right) - 3 \log \left(\sqrt{x^4 y + 1} - 1\right)}{15}$ \n

\n\n $\text{C}_{\text{S}}(127) \quad x = \sqrt[n]{c} e^{-\frac{8 \log \left(\sqrt{x^4 y + 1} + 4\right) - 5 \log \left(\sqrt{x^4 y + 1} + 1\right) - 3 \log \left(\sqrt{x^4 y + 1} - 1\right)}{15}}$ \n

(%i128) method; (%o128) genhom

Poznámka 4.12. V knihe The MAXIMA Book (SOUZA, F[ATEMAN](#page-154-0), MOSES a Y[APP](#page-154-0), [2004\)](#page-154-0) sa uvádza, že rovnica sa nazýva zovšeobecnene homogénna (anglicky general homogeneous), ak sa dá napísat'v tvare

$$
y' = \frac{y}{x} G(y x^n).
$$

Riešenie takejto rovnice sa dá zapísať v implicitnom tvare pomocou primitívnej funkcie k funkcii  $1/(x(n+G(x)))$ , ktorá sa však nemusí dať vyjadriť pomocou elementárnych funkcií.

#### 4.8.2. Riešenie začiatočných a okrajových úloh pre diferenciálne rov**nice 2. ra´du**

MAXIMA rieši nasledujúce typy obyčajných diferenciálnych rovníc 2. rádu:

- lineárne s konštantnými a s nekonštantnými koeficientmi,
- $\bullet$  exaktné,

[Domovská stránka](#page-0-0) Titulná strana [Obsah](#page-2-0) JJ II J I Strana 106 z 156 Späť Celá strana Zatvoriť Koniec

- <span id="page-106-0"></span>• Eulerove,
- Besselove,
- rovnice bez závislej premennej,
- rovnice bez nezávislej premennej.

Podobne, ako v prípade rovníc 1. rádu, je možné riešiť **Cauchyho začia**točnú úlohu ale v prípade rovníc 2. rádu je navyše možné riešiť aj okrajovú **u´ lohu**.

Príklad 28. Určme riešenie diferenciálnej rovnice

$$
x^2 y'' + x y' - y = 0,
$$
\t(9)

vyhovujúce začiatočným podmienkam  $y(1) = 2$ ,  $y'(1) = -3$ .

**Riešenie.** Vidíme, že túto rovnicu môžeme zaradiť medzi Eulerove rovnice bez pravej strany tvaru

$$
x^2 y'' + a x y' + b y = 0.
$$

Postupujeme analogicky s prípadom riešenia rovnice 1. rádu. Rozdielny je typ začiatočnej podmienky. Začiatočná úloha sa rieši pomocou funkcie ic2:

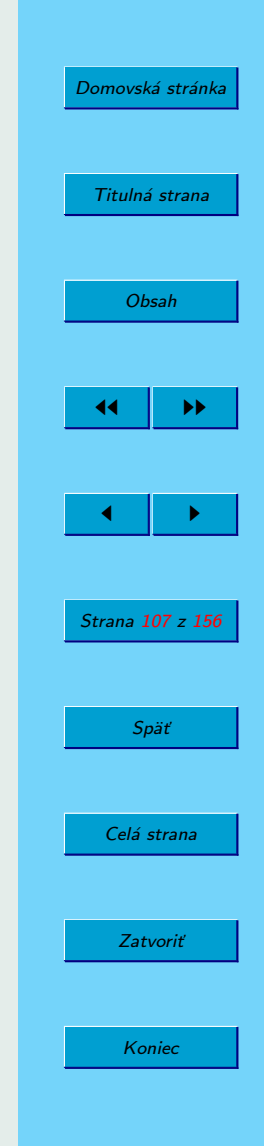

```
\n\n  ("i129) ode2(x^2*diff(y,x,2)+x*diff(y,x)-y=0,y,x);  
\n  ("o129) y = "k2*x - "k1/(2*x)\n  ("i130) method;  
\n  ("o130) exact\n  ("i131) ic2("o129,x=1,y=2,diff(y,x)=-3);\n  ("o131) \n  
$$
y = \frac{5}{2x} - \frac{x}{2}
$$
\n\n
```

SPA MAXIMA teda rovnicu zaradil medzi exaktné.

Príklad 29. Určme riešenie diferenciálnej rovnice [\(9\)](#page-106-0) vyhovujúce okrajovým podmienkam  $y(1) = 2$  a  $y(2) = 1$ .

**Riešenie.** V tomto prípade použijeme funkciu bc2:

(%i132) bc2(%o129,x=1,y=2,x=2,y=1);  $(\%$ <sup>o</sup> 132) 2 *x*

**Príklad 30.** Riešme Besselovu diferenciálnu rovnicu  $x^2$   $y'' + x$   $y' + (x^2 - y^2)$  $(-4)y = 0.$ 

**Poznámka 4.13.** Besselove rovnice majú tvar  $x^2 y'' + xy' + (x^2 - n^2)y =$ = 0, kde *n* je konštanta. Príklad sme prevzali z knižky (SOUZA, F[ATEMAN](#page-154-0), M[OSES](#page-154-0) a YAPP, [2004\)](#page-154-0).

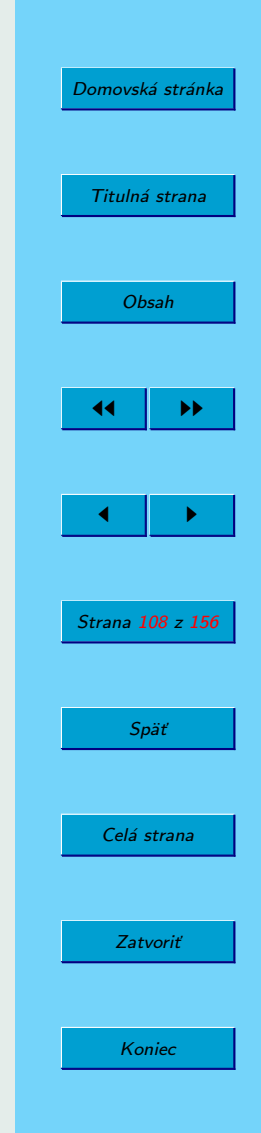
<span id="page-108-0"></span> $(\frac{9}{1133})$  ode2(x<sup>2\*diff(y,x,2)+x\*diff(y,x)+(x<sup>2-4)\*y-0,y,x);</sup></sup>  $(\%$ 0133) y=bessel\_y(2,x)\*%k2+bessel\_j(2,x)\*%k1

alebo

$$
\text{(%o133)} \quad y = Y_2(x) \, \% k_2 + J_2(x) \, \% k_1
$$

V zápise výsledku sa vyskytujú Besselove funkcie prvého resp. druhého druhu –  $J_n$  resp.  $Y_n$ .

Príklad 31. Určme riešenie diferenciálnej rovnice

$$
y y'' + (y')^2 = 0 \tag{10}
$$

vyhovujúce **začiatočným podmienkam**  $y(1) = 2$  a  $y'(1) = 3$ .

**Riešenie.** Použijeme funkcie ode2 a ic2:<sup>36</sup>

<sup>36</sup>Aj túto rovnicu (bez doplňujúcich podmienok) sme prevzali z učebnice (S[OUZA](#page-154-0), FA-[TEMAN](#page-154-0), MOSES a YAPP, [2004\)](#page-154-0).

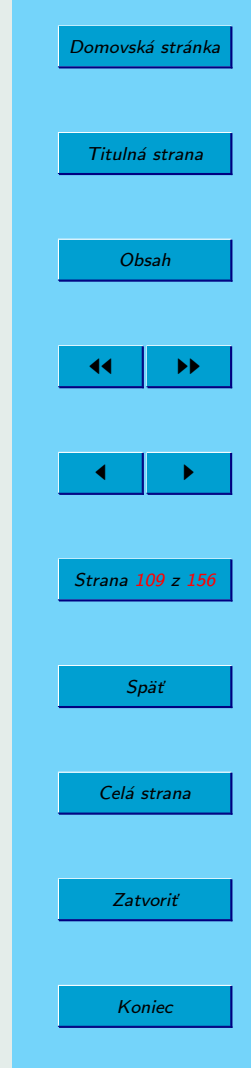

```
\n(%i134) ode2(y*diff(y,x,2)+diff(y,x)^2=0,y,x);\n(%o134) y^2/(2*%k1)=x*%k2\n(%i135) method;\n(%o135) freeofx\n(%i136) ic2(%o134,x=1,y=2,diff(y,x)=3);\n(%o136) \n  
$$
\frac{y}{6} = x - \frac{3y-2}{3y}
$$
\n(%i137) solve(%o136,y);\n
```

$$
\[ y = -\sqrt{9x^2 - 18x + 13} + 3x - 3, y = \sqrt{9x^2 - 18x + 13} + 3x - 3 \]
$$

SPA MAXIMA určil, že sa jedná o rovnicu bez nezávislej premennej *x*. Ak porovnáme všeobecné riešenie v riadku (%134) s riešením z riadku (%0137), vidíme, že sú nekonzistentné, nie je jasné, odkiaľ sa mohol nabrať člen  $x^2$ pod odmocninou. Ak preveríme splnenie začiatočných podmienok z rovnice (%0136), zistíme, že sú splnené. Ale aj rovnica (%0136) sa líši od rovnice (%o134) (ak by sme poslednu´ vydelili premennou *y*, pri premennej *x* by mal byt' výraz  $1/y$ ).

Takže podozrivá je rovnica (%0136). Preto určíme potrebné konštanty %k1 a %k2 "ručne" pomocou programu MAXIMA:

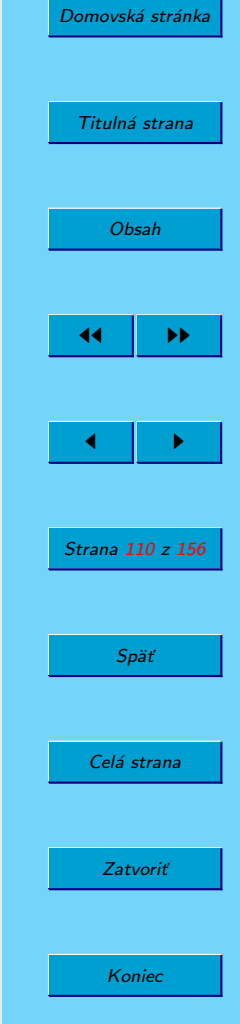

 $(\frac{\%i138}{\$i138})$  subst $(2,y,\text{subst}(1,x,\text{mod}134));$ (%o138) 2/%k1=%k2+1 (%i139) diff(%o134,x);

$$
\frac{y\left(\frac{\mathrm{d}}{\mathrm{d}x}y\right)}{\frac{\phi_0}{k_1}} = 1
$$

 $(\frac{\%}{140})$  subst(2, y, subst(3, diff(y, x),  $\frac{\%}{139})$ ;  $(\% \text{0140}) \quad 6/\% \text{k1=1}$ (%i141) algsys([%o138,%o140], [%k1,%k2]); (%o141) [[%k1=6,%k2=-2/3]] (%i142) subst(%o141,%o134);

$$
\frac{y^2}{12} = x - \frac{2}{3}
$$

(%i143) solve(%o142,y); (%o143) [y=-2\*sqrt(3\*x-2),y=2\*sqrt(3\*x-2)] (%i144) subst(9,x,%o143); (%o144) [y=-10,y=10]

Do rovnice (%134) sme dosadili začiatočnú podmienku. Potom sme rovnicu (%134) zderivovali a do tejto rovnice sme dosadili hodnoty zo začiatočných podmienok (riadky 139–140). Získanú sústavu nelineárnych rovníc sme zadali do funkcie a1gsys a získali sme konštanty  $k_1$  a  $k_2$ . Po ich dosadení

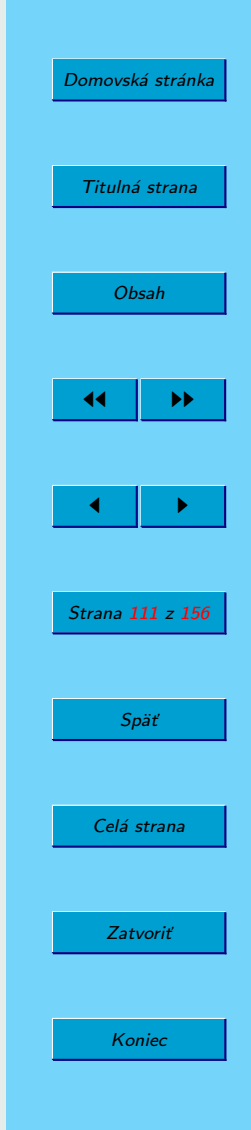

do rovnice (%134) a jej opätovnom riešení vzhľadom na neznámu funkciu *y* sme získali riešenie (z dvoch riešení v riadku 143 len pravé vyhovuje začiatočnej podmienke). Nakoniec sme určili funkčnú hodnotu riešenia v bode  $x = 9$ .

Príklad 32. Určme riešenie diferenciálnej rovnice [\(10\)](#page-108-0) vyhovujúce okra**jovým podmienkam**  $y(1) = 2$  a  $y(9) = 10$ .

 $(\frac{\%}{1145})$  bc2( $\frac{\%}{134}$ , x=1, y=2, x=9, y=10); (%o145) y^2/12=x-2/3

Dostali sme rovnaké riešenie ako v riadku 142.

**Poznámka 4.14.** Príklady, ktoré sme teraz doriešili, nás vedú k záveru, že ani taký zaujímavý systém počítačovej algebry akým MAXIMA nesporne je, nie je bez chýb. Ako v mnohých ďalších oblastiach ľudskej činnosti, aj tu platí známe: "Dvakrát meraj a až potom rež!" – je dôležité naučit' sa overovať aj výsledky, ktoré nám prezentuje program. Najhoršie je, že program MAXIMA nás neupozornil na žiaden problém!

Na záver vyriešme nejaký typický školský príklad diferenciálnej rovnice s konštantnými koeficientmi.

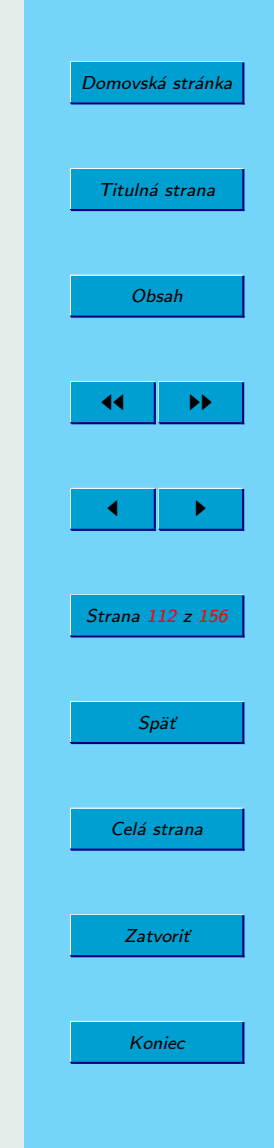

Príklad 33. Určme riešenia diferenciálnej rovnice

$$
y'' + y = \frac{1}{\cos x}
$$

vyhovujúce: a) začiatočným podmienkam  $y_1(0) = -1$  a  $y'_1$  $'_{1}(0) = 1;$ b) okrajovým podmienkam  $y_2(0) = -1$  a  $y_2(\pi/4) = 0$ .

(%i146) ode2(diff(y,x,2)+y=1/cos(x),y,x); (%o146) y=cos(x)\*log(cos(x))+x\*sin(x)+%k1\*sin(x)+%k2\*cos(x) (%i147) ic2(%146,x=0,y=-1,diff(y,x)=1); (%o147) y=cos(x)\*log(cos(x))+x\*sin(x)+sin(x)-cos(x) (%i148) bc2(%146,x=0,y=-1,x=%pi/4,y=0); (%o148) *y* = cos *x* log cos *x* + *x* sin *x* + (2 log 2 − π + 4) sin *x* 4

### 4.8.3. Riešenie sústav lineárnych diferenciálnych rovníc s konštant**ny´mi koeficientmi**

Pri zadaní sústavy lineárnych diferenciálnych rovníc s konštantnými koeficientmi, ktorú sa chystáme riešiť pomocou funkcie desolve, musia byť funkcionálne vzťahy explicitne vyznačené (MAXIMA M[ANUAL](#page-154-0), [2005,](#page-154-0) strana 211). Napríklad:

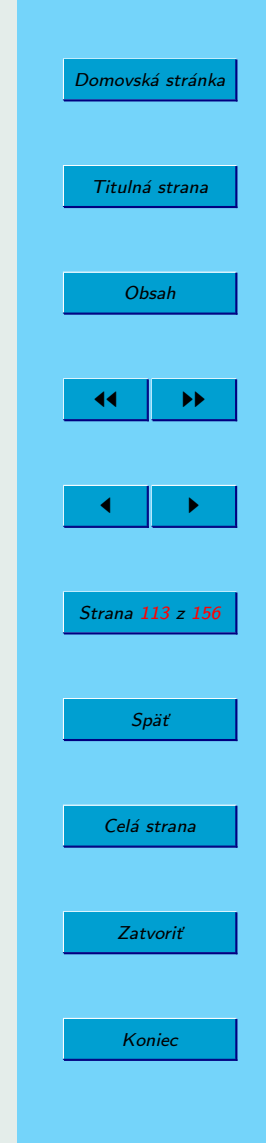

 $\mathcal{X}$ 

```
(\sqrt[n]{i149}) dr1:'diff(f(x),x)='diff(g(x),x)+sin(x)$
(\sqrt[n]{i150}) dr2:'diff(f(x),x)+x^2-f(x)=2*'diff(g(x),x);
(\frac{\%i151}{363}) desolve([dr1, dr2], [f(x), g(x)]);
(\% 0151) [f(x)=sin(x)-cos(x)+(f(0)-1)*%e^(-x)+x^2-2*x+2,g(x)=sin(x)+(f(0)-1)*%e^(-x)+x^2-2*x+g(0)-f(0)+1](\frac{\%}{1152}) subst(-3,g(0),subst(2,f(0),\frac{\%}{151});
(\% 0152) [f(x)=sin(x)-cos(x)+\%e^{-(-x)+x^2-2*x+2},g(x)=\sin(x)+\%e^{-(-x)+x^2-2*x-4}
```
Ak vynecháme apostrofy ', ktoré potláčajú vykonanie derivácie, nič zvláštneho sa nestane. Všimnite si, že vo výsledku sú nedefinované hodnoty *f*(0) a *g*(0). V príručkách (MAXIMA M[ANUAL](#page-154-0), [2005;](#page-154-0) SOUZA, F[ATEMAN](#page-154-0), MOSES a Y[APP](#page-154-0), [2004\)](#page-154-0) sa uvádza, že začiatočné hodnoty je možné zadať

- 1. len v bode  $x = 0$ ,
- 2. len pred použitím funkcie desolve pomocou funkcie atvalue.

V riadku 152 sa nám podarila substitúcia za  $f(0)$  a  $g(0)$ . Je ťažké povedať, čo je na nej nevyhovujúce.

Vyskúšajme príklad, uvedený v knižke (SOUZA, F[ATEMAN](#page-154-0), MOSES a Y[APP](#page-154-0), [2004\)](#page-154-0):

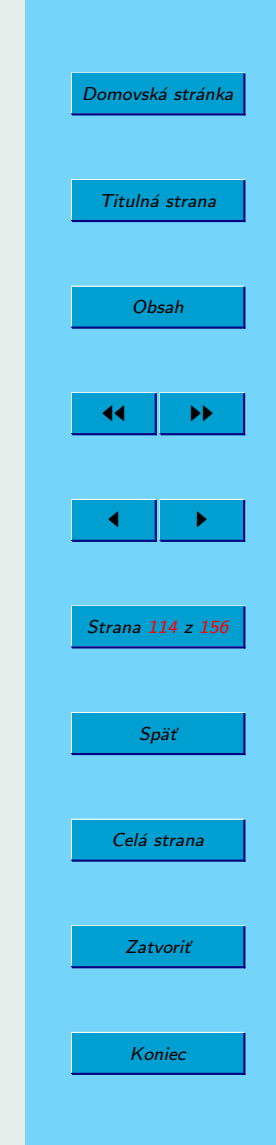

```
(\frac{9}{1153}) atvalue(f(x), x=0, 1)$
(\frac{9}{1154}) atvalue(g(x), x=0, 2) $
(\%i155) atvalue(diff(g(x),x),x=0,3)$
(\sqrt[n]{i156}) dr3:diff(f(x),x)=diff(g(x),x)+sin(x)$
(\frac{2}{3}i157) dr4:diff(g(x),x,2)=diff(f(x),x)-cos(x)$
(\sqrt[6]{i158}) sol:desolve([dr3, dr4],[f(x), g(x)]);
(\%0158) [f(x)=3*\%e^x-2,g(x)=cos(x)+3*\%e^x-2]
```
Zdá sa, že sme dospeli k podobnému výsledku, ako v predchádzajú com príklade, kde sme vopred nepoužili príkaz atvalue. Nie je však jasné, ako by sa dala dosadit' napríklad hodnota  $g'(0)$  pomocou príkazu subst. Po ďalšom overovaní sme zistili, že pomocou príkazu atvalue je nutné zadat' len hodnoty potrebných derivácií v bode  $x = 0$ , funkčné hodnoty neznámych funkcií v bode  $x = 0$  je možné dodať pomocou príkazu subst aj po vyriešení sústavy diferenciálnych rovníc.

Ako sa dostaneme ku funkciám  $f(x)$  a  $g(x)$ ? Nasledujúce riadky ukazujú, že tieto funkcie nie sú k dispozícii hneď po riešení sústavy. Je potrebné im priradit' výrazy na pravej strane rovností (%158). Ale aj po priradení sa funkcie správajú zvláštne, ako keby boli len výrazy (pozri riadok 164) – je možné ich derivovať, ale funkčné hodnoty získame len pomocou substitúcie:

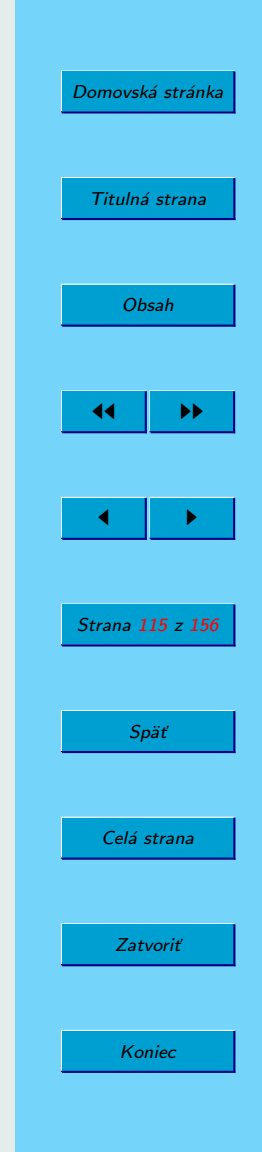

```
Domovská stránka
                                                                                                              Titulná strana
                                                                                                                 Obsah
                                                                                                              \left\vert \left\langle \mathbf{H}\right\rangle \right\vert in Fig.
                                                                                                               \blacksquareStrana 116
z 156
                                                                                                                  Späť
                                                                                                               Celá strana
                                                                                                                 Zatvoriť
(\frac{9}{1159}) f(0);(%o159) 1
(\frac{9}{1160}) f(1);(\% 0160) f(1)
(\% i161) diff(f(x),x);
(\% 0161) 'diff(f(x),x,1)
(\frac{9}{6}i162) g(0);
(%o162) 2
(\frac{9}{163}) f(x):=last(sol[1])$
(\frac{9}{1164}) f(1);(\%0164) 3*\%e^x-2(\frac{0}{165}) subst(1, x, f(x));
(%o165) 3*%e-2
(\frac{9}{1166}) diff(f(x),x);
(\% \text{0166}) 3*%e<sup>\text{K}</sup>
(\frac{9}{6}i167) g(x):=last(sol[2])$
(\frac{9}{168}) diff(g(x),x,3);
(\%o168) \sin(x)+3*\%e^x(\frac{9}{1169}) float(subst(3,x,g(x)));
(%o169) 57.26661827296256
(\%i170) float(subst(3,x,diff(g(x),x)));
(%o170) 60.11549076150314
```
Koniec

### **4.9. Laplaceova transforma´cia**

MAXIMA ponúka výpočet Laplaceovej transformácie základných funkcií – sin, cos, exp, sinh, cosh, log, delta a erf. V porovnanı´ s programom Maple chýba napríklad Heavisideova funkcia, ako aj možnosť pracovať s funkciami, ktoré sú definované po častiach. V knihe (K[REYSZIG](#page-154-0) a NOR-[MINTON](#page-154-0), [2006,](#page-154-0) strana 60) nájdete príklad takej funkcie a jej Laplaceovu transformáciu uskutočnenú programom Maple.

Pri výpočte Laplaceovej transformácie pracuje MAXIMA s deriváciami, integrálmi a súčtami. Popri funkcii laplace poskytuje funkciu ilt – inverznú Laplaceovu transformáciu.

Funkcia laplace rozozná konvolúciu v tvare

 $integrate(f(x)*g(t-x),x,0,t)$ 

iné typy konvolúcie nerozozná (MAXIMA M[ANUAL](#page-154-0), [2005\)](#page-154-0).

Príklad 34. Určme Laplaceovu transformáciu posunutej Diracovej funkcie  $\delta(x - a)$ .

**Riešenie.** Použijeme príkaz laplace, všimnite si, že je potrebné zadať aj premenné pred a po transformácii:

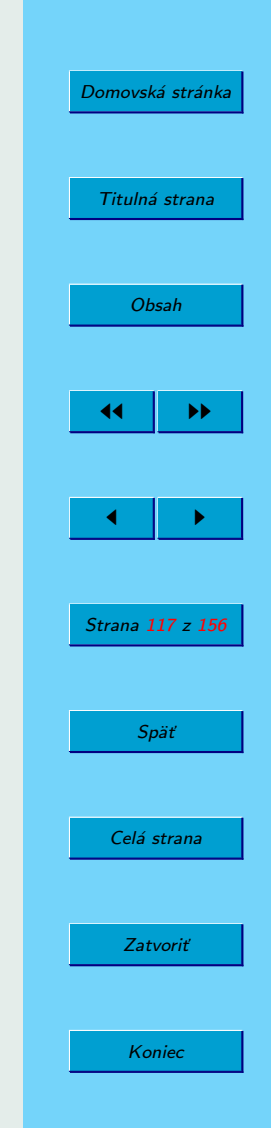

```
(%i171) laplace(delta(t-a),t,p);
Is a positive, negative, or zero?
       negative;
(%o171) 0
(%i172) laplace(delta(t-a),t,p);
Is a positive, negative, or zero?
       zero;
(%o172) 1
(%i173) laplace(delta(t-a),t,p);
Is a positive, negative, or zero?
       positive;
(\%o173) %e^(-a*p)
```
Príklad 35. Vypočítajme Laplaceovu transformáciu (Laplaceov obraz) funkcie

 $f(t) = t^2 \cdot \sin(3t) \cdot \cos(4t) \cdot e^{-5t}$ .

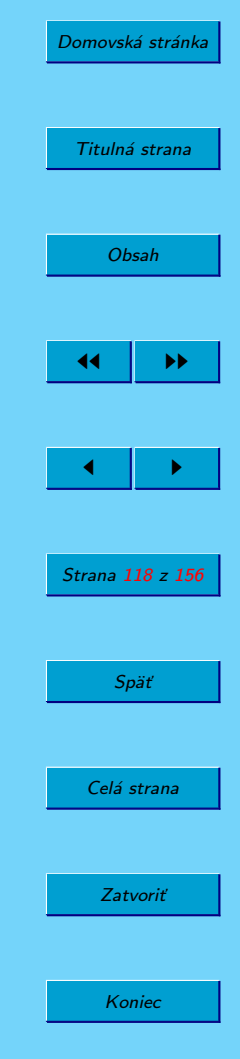

(%i174) laplace(t^2\*sin(3\*t)\*cos(4\*t)\*exp(-5\*t),t,s); (%o174) 6/(s^4+20\*s^3+200\*s^2+1000\*s+1924)- (2\*(6\*s+30)\*(4\*s^3+60\*s^2+400\*s+1000))/(s^4+20\*s^3+200\*s^2+1000\*s+1924)^2- ((3\*s^2+30\*s+54)\*(12\*s^2+120\*s+400))/(s^4+20\*s^3+200\*s^2+1000\*s+1924)^2+ (2\*(3\*s^2+30\*s+54)\*(4\*s^3+60\*s^2+400\*s+1000)^2)

/(s^4+20\*s^3+200\*s^2+1000\*s+1924)^3

alebo

(%o174)

\n
$$
\frac{6}{s^4 + 20 s^3 + 200 s^2 + 1000 s + 1924} -
$$
\n
$$
-\frac{2 (6 s + 30) (4 s^3 + 60 s^2 + 400 s + 1000)}{(s^4 + 20 s^3 + 200 s^2 + 1000 s + 1924)^2} -
$$
\n
$$
-\frac{(3 s^2 + 30 s + 54) (12 s^2 + 120 s + 400)}{(s^4 + 20 s^3 + 200 s^2 + 1000 s + 1924)^2} +
$$
\n
$$
+\frac{2 (3 s^2 + 30 s + 54) (4 s^3 + 60 s^2 + 400 s + 1000)^2}{(s^4 + 20 s^3 + 200 s^2 + 1000 s + 1924)^3}
$$

Príklad 36. Určme spätnú Laplaceovu transformáciu (predmet) pre funkciu

$$
F(s) = \frac{s-5}{s^2 + 4s + 20}
$$

.

[Domovská stránka](#page-0-0) Titulná strana [Obsah](#page-2-0) JJ II J I Strana 119 z 156 Späť Celá strana Zatvoriť Koniec

(%i175) ilt((s-5)/(s^2+4\*s+20),s,t);

$$
\text{(%0175)} \quad e^{-2t} \left( \cos \left( 4t \right) - \frac{7 \sin \left( 4t \right)}{4} \right)
$$

**Príklad 37.** Nech  $f(t) = t^2$  a  $g(t) = \sin(3t)$ . Vypočítajme Laplaceov obraz funkcie  $\int^t$  $\boldsymbol{0}$ *f*(*x*) · *g*(*t* − *x*) d*x* a overme platnosť vety o konvolúcii.

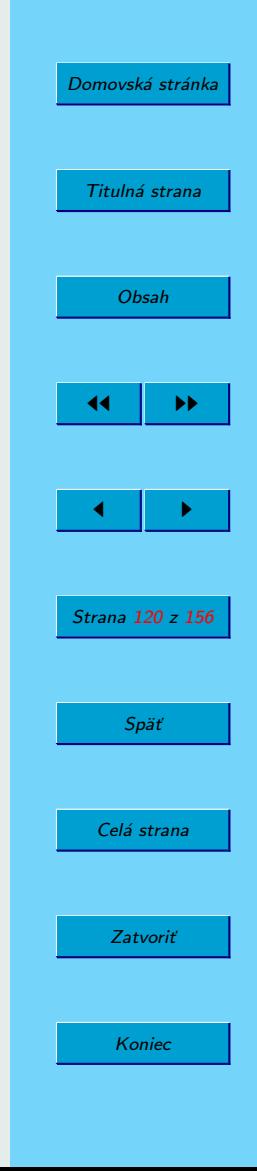

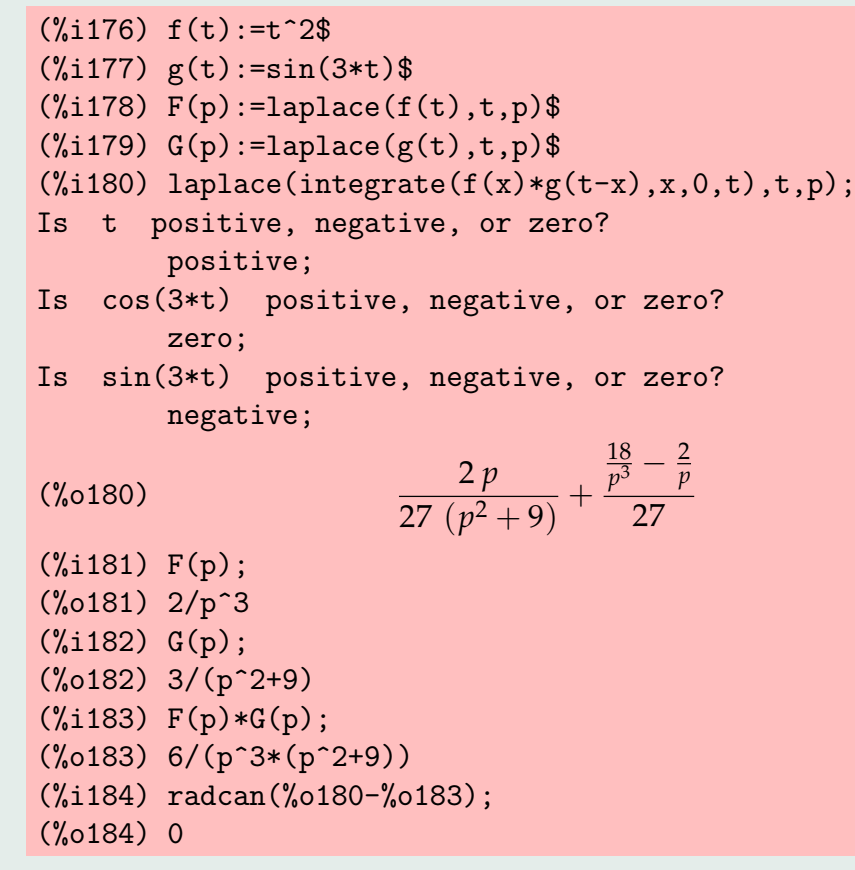

Program MAXIMA nereaguje na odpovede na otázky, ktoré sám zadával v riadku 180.

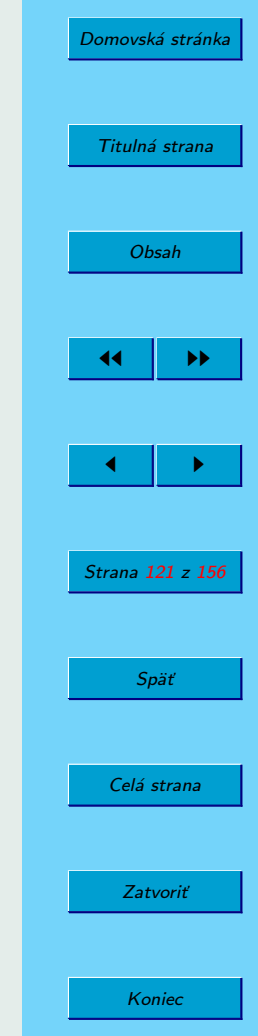

Príklad 38. Zobrazme vzorec Laplaceovej transformácie tretej derivácie funkcie *h*(*x*).

 $(\frac{6}{185})$  laplace(diff(h(x),x,3),x,s); (%o185)  $-\frac{d^2}{1}$  $\frac{d}{dx^2}h(x)$  $\Big|_{x=0}$  $-s\left(\frac{d}{1}\right)$ d *x h* (*x*)  $\Big|_{x=0}$  $+ s^3 \mathcal{L} (h(x), x, s) - h(0) s^2$ 

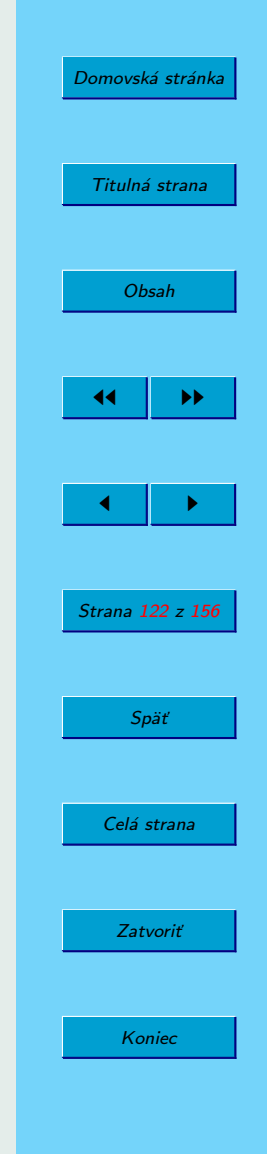

## **5.** Riešenie algebrických úloh

V tejto kapitole uvedieme niektoré metódy riešenia rôznych algebrických úloh. Začneme ú pravou polynómov a racionálnych funkcií, ďalej prejdeme na matice a úlohy lineárnej algebry a na záver sa budeme venovať riešeniu rôznych typov rovníc a ich sústav. S týmito úlohami je možné stretnúť sa v každodennom živote ako na vysokej škole, tak aj v praxi.

### **5.1. Mnohocˇleny**

Podrobný popis funkcií na prácu s mnohočlenmi (polynómami) nájdete v knižke (MAXIMA M[ANUAL](#page-154-0), [2005\)](#page-154-0), množstvo informácií získate ako obyčajne použitím príkazov apropos, describe a example, prípadne z položky menu Help.

Zadefinujme polynóm pomocou jeho rozkladu na súčin koreňových činiteľov, roznásobme členy a určme spätne rozklad na súčin koreňových činiteľov:

 $(\frac{9}{11})$  p:  $(x+3)^2*(x-2)*3*(3*x+2);$  $(\% 01)$  3\* $(x-2)*(x+3)^2*(3*x+2)$  $(\%i2)$  pe: expand(p); (%o2) 9\*x^4+42\*x^3-3\*x^2-180\*x-108  $(\%$ i3) q:factor(pe);  $(\%$ o3) 3\*(x-2)\*(x+3)^2\*(3\*x+2)

V tomto prípade si SPA MAXIMA poradil s danou úlohou bez problémov.

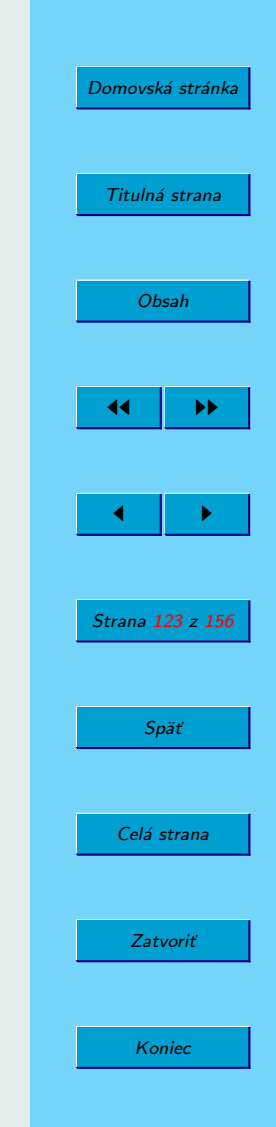

Koeficienty polynómu pri jednotlivých mocninách zadanej premennej získame príkazom coeff(p,x,n). Napríklad:

```
(\%i4) c3:coeff(p,x,3);
(\% 04) 0
(\%i5) c3:coeff(pe,x,3);
(\% \circ 5) 42
(\%i6) q:expand((x^2+x*y+3*y^2+7)^3);
(%o6) 27*y^6+27*x*y^5+36*x^2*y^4+189*y^4+19*x^3*y^3+
      126*x*y^3+12*x^4*y^2+147*x^2*y^2+441*y^2+3*x^5*y+
      42*x^3*y+147*x*y+x^6+21*x^4+147*x^2+343
(\% i7) coeff(q,y,3);
(\%<sup>07</sup>) 19*x<sup>2</sup>3+126*x
```
Zdá sa, že polynóm musí byť v rozvinutom (expandovanom) tvare, aby sme sa dostali k jeho koeficientom. MAXIMA nerobí rozdiely medzi rôznymi premennými, ako sa o tom môžeme presvedčiť v riadku 7, kde sme požiadali o koeficient pri 3. mocnine premennej y.

V niektorých situáciách sa zíde funkcia na výpočet podielu dvoch polynómov. Funkcia divide má na vstupe dva polynómy (delenec a deliteľ), na výstupe vracia dvojprvkový zoznam (podiel polynómov a zvyšok):

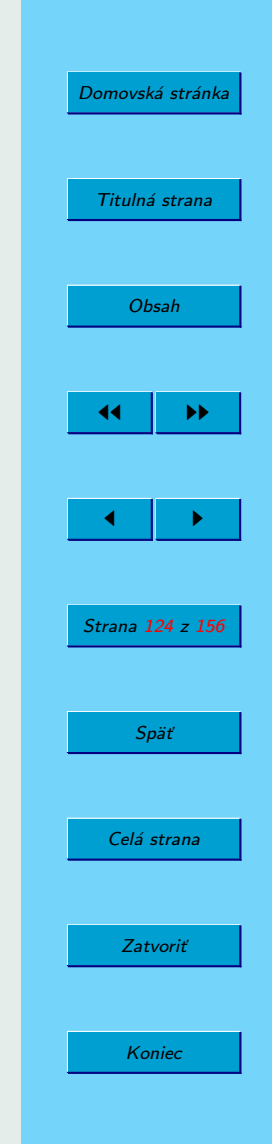

```
(\%i8) divide(p, x^2+x-6, x);
(%o8) [9*x^2+33*x+18,0]
(%i9) factor(%o8[1]);
(\%o9) 3*(x+3)*(3*x+2)
(\frac{9}{110}) divide(p, x<sup>2</sup>-x-6, x);
(%o10) [9*x^2+51*x+102,228*x+504]
(\frac{9}{111})(\frac{x^2-x-6}{8})(\frac{8}{1}+\frac{9}{1608}[2];(\% 011) (x^2-x-6)*(9*x^2+51*x+102)+228*x+504(\%i12) ratsimp(\%);
(\%012) 9*x<sup>2</sup>+42*x<sup>2</sup>-3*x<sup>2</sup>-180*x-108(%i11)
```
V riadku (%i8) sme delili zadaný polynóm p súčinom jeho dvoch koreňových činiteľov  $(x - 2)(x + 3) = x^2 + x - 6$ . Delenie teda logicky skončilo bez zvyšku. V riadku 10 už deliteľ nebol súčinom koreňových činiteľov, a tak sa v odpovedi okrem podielu objavil aj zvyšok  $228 x + 504$ . Roznásobením (všimnite si, ako sme sa dostali ku jednotlivým zložkám zoznamu – anglicky list – odpovede %o8) v riadkoch 11–12 sme overili spra´vnost' výsledku delenia. V tomto prípade sme namiesto príkazu expand, použili príkaz ratsimp (z anglického rational simplification – racionálne zjednodušenie) s rovnakým výsledkom.

Pozrime sa, ako dokáže MAXIMA riešiť algebrické rovnice:

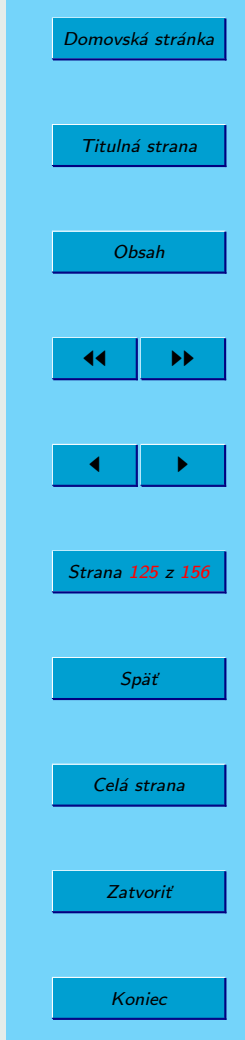

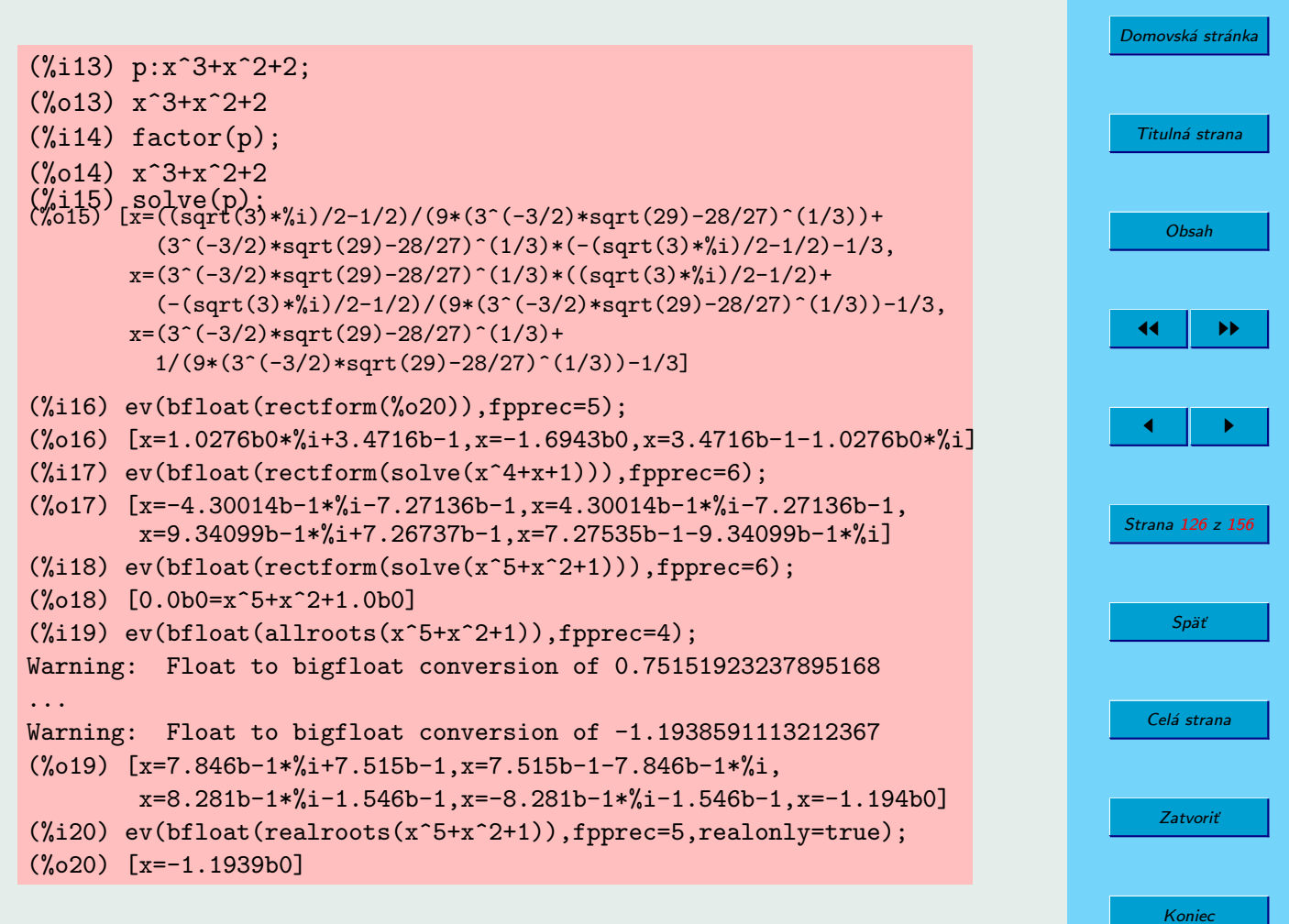

Vidíme, že funkcia factor neslúži na určovanie všeobecných koreňov algebrických rovníc. V tomto prípade sme použili funkciu solve. Táto dokáže riešiť rovnice tretieho aj štvrtého rádu (výsledok v prípade polynómu  $x^4+x+4$  sme radšej nevypísali), MAXIMA zrejme pozná Cardanove i Ferrariho vzorce. V prípade rovnice 5. stupňa sme sa už presné riešenie samozrejme nedozvedeli. Numerické riešenie algebrických rovníc však umožňujú funkcie allroots a realroots. 37

Na záver tohoto oddielu uveďme ešte jednu ukážku použitia funkcií expand a factor, ktorá svedčí o tom, že ako "premenná" polynómu môže vystupovat', napríklad, aj funkcia sínus:

```
(\sqrt[n]{i21}) p: ((sin(x))^3+8)*((sin(x))^2+4*sin(x)+4)$
(\%i22) expand(p);
(\frac{6}{22}) \sin(x)\degree5+4*sin(x)\degree4+4*sin(x)\degree3+8*sin(x)\degree2+32*sin(x)+32
(\%123) factor(\%):
(\%o23) (\sin(x)+2)^3*(\sin(x)^2-2*\sin(x)+4)
```
### **5.2.** Racionálne funkcie

Z oblasti racionálnych funkcií uved'me len jeden príklad rozkladu racionálnej funkcie (podielu dvoch polynómov) na súčet polynómu a parciálnych

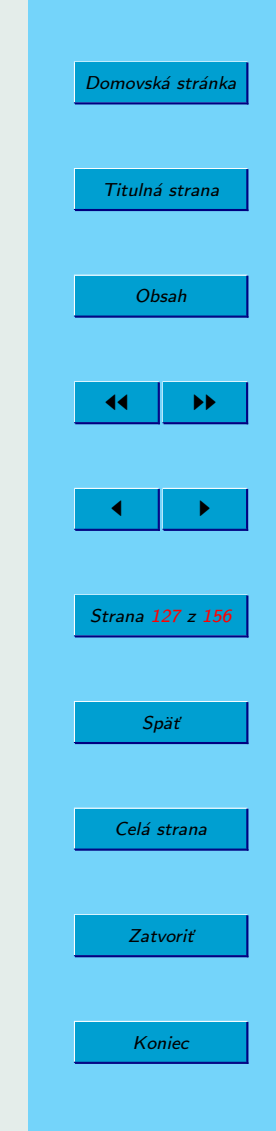

<sup>&</sup>lt;sup>37</sup>Treba povedať, že na numerické riešenie algebrických rovníc je lepšie použiť MAT-LAB, Pylab, Scilab alebo Octave, ktoré majú funkciu roots. Pozri učebnice (KAUKIČ, [2006;](#page-153-0) PRIBIŠ, 2006, BUŠA, [2006\)](#page-153-0).

zlomkov. Riešenie tejto úlohy sa využíva pri integrovaní racionálnych funkcií alebo pri výpočte spätnej Laplaceovej transformácie. MAXIMA poskytuje viaceré funkcie na prácu s racionálnymi funkciami, vrátane Padeho aproximácie.

 $(\frac{\%i24}{\%i24})$  q:  $(x^2+4*x+8)^2*(x-3)^2*(x+5)$  $(\%$ i25) expand $(q)$ ;  $(\%o25)$  x<sup>2</sup>7+7\*x<sup>2</sup>6+3\*x<sup>2</sup>5-91\*x<sup>2</sup>4-312\*x<sup>2</sup>3+32\*x<sup>2</sup>2+1536\*x+2880  $(\frac{\%i26}{\$i26})$  r:( $3*x^8-4*x^7+6*x^5+2*x+1)/(%025)$ ;  $\frac{3 x}{\sqrt{7} + 7.6 + 2.5}$  $8-4x^7+6x^5+2x+1$ *x* <sup>7</sup> + 7 *x* <sup>6</sup> + 3 *x* <sup>5</sup> − 91 *x* <sup>4</sup> − 312 *x* <sup>3</sup> + 32 *x* <sup>2</sup> + 1536 *x* + 2880

Niekedy je potrebné získať menovateľa alebo čitateľa (anglicky denominator resp. numerator) zlomku. V takom prípade je možné použiť funkcie denom resp. num:

 $(\%$ i27) denom $(r)$ ;  $(0.027)$   $x^2+7+x^6+3*x^5-91*x^4-312*x^3+32*x^2+1536*x+2880$  $(\%$ i28) num $(r)$ :  $(\%$ 028)  $3*x^8-4*x^7+6*x^5+2*x+1$ (%i29) gfactorsum(r); (%o29)  $(x+1)$   $(3x^7 - 7x^6 + 7x^5 - x^4 + x^3 - x^2 + x + 1)$  $(x-3)^2 (x+5) (x-2i+2)^2 (x+2i+2)^2$ 

Funkcia factorum resp. funkcia factor sa dá použiť nielen na rozklad

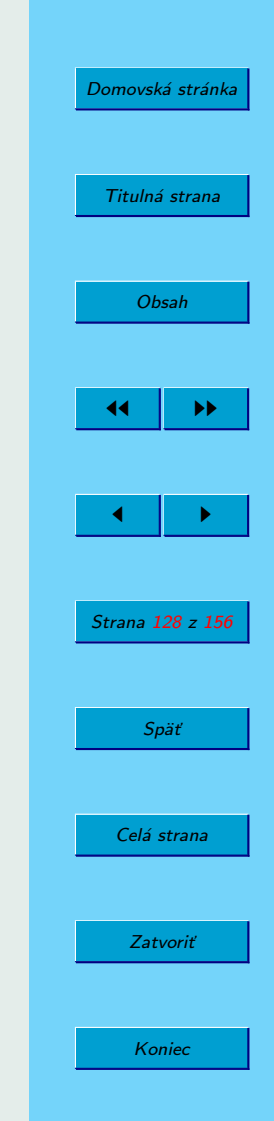

polynómov na súčin činiteľov, ale aj pre racionálnu funkciu (a iné). Funkcie gfactorum resp. gfactor vykonajú rozklad nad poľom komplexných čísel.

Na záver rozložme racionálnu funkciu na súčet polynómu a parciálnych zlomkov nad poľom reálnych čísel. V prostredí WXMAXIMA túto funkciu nájdete tiež v položke menu Calculus:

 $(\%i30)$  partfrac(r, x);

(%o30) <sup>110742914</sup> *<sup>x</sup>* <sup>−</sup> <sup>147276320</sup> 4121741  $(x^2 + 4x + 8)$  $+\frac{325939 x + 2358249}{x^2}$  $\frac{225557 \times 12556215}{10933 (x^2 + 4x + 8)^2} +$ 91601 676 (*x* + 5)  $+3x+\frac{353891}{275566}$ 97556 (*x* − 3)  $+$   $\frac{1550}{ }$  $\frac{1556}{841 (x-3)^2}$  – 25

### **5.3. Maticova´ algebra**

Na obrázku [17](#page-129-0) vidíte položky, ktoré poskytujú rôzne maticové funkcie, od zadávania matíc až po určovanie vlastných hodnôt a vlastných vektorov matíc.

získať z internetu. Ich popis nájdete na adrese http : //people . tuke . sk/jan . busa/keg<mark>a/. <sub>Koniec</sub> .</mark> Ako sme už písali vyššie, na prácu s maticami a na riešenie úloh lineárnej algebry je možné odporučiť programy MATLAB, Pylab, Scilab alebo Oc-tave (KAUKIČ, [2006;](#page-154-0) PRIBIŠ, 2006; BUŠA, [2006\)](#page-153-0) – posledné tri menované patria medzi programy s otvoreným zdrojovým kódom a je možné ich bezplatne

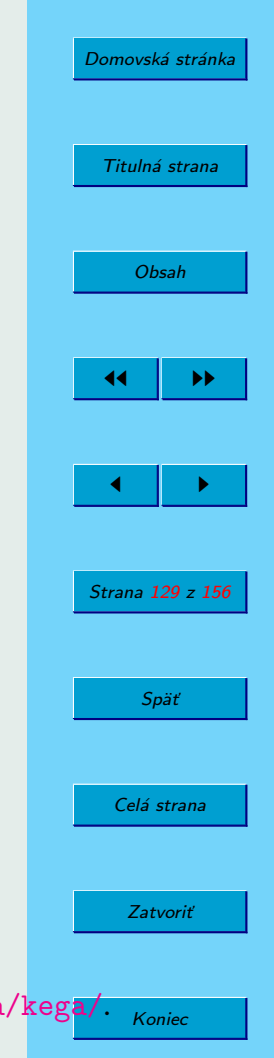

<span id="page-129-0"></span>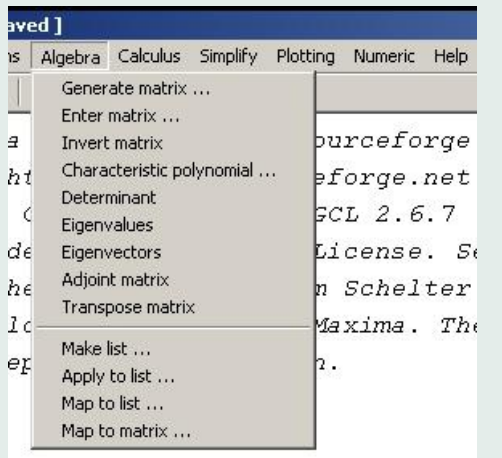

Obr. 17: Položka menu Algebra

Tieto programy pracujú s maticami ako so svojimi základnými objektami a poskytujú funkcie založené na algoritmoch overených dlhoročným používaním. Z tohoto dôvodu popíšeme maticové funkcie programu MAXIMA len čiastočne a navyše iba stručne. Na druhej strane MAXIMA umožňuje riešiť tieto úlohy so symbolickými maticami. Táto črta môže byť využitá napríklad pri výučbe lineárnej algebry.

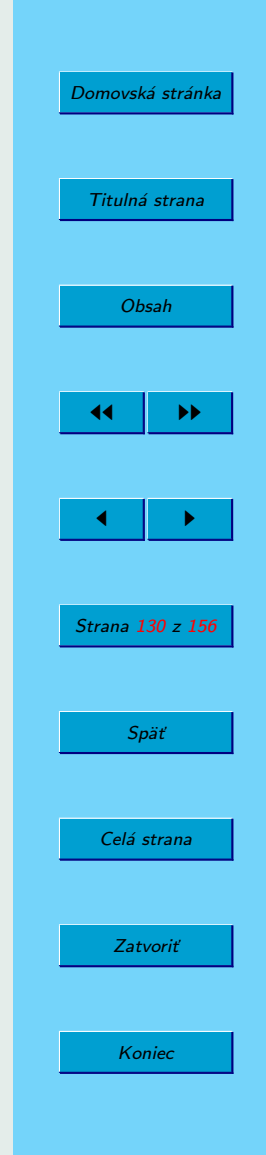

### **5.3.1. Vytváranie matíc**

Na zadanie matíc používame príkaz matrix. V prostredí WXMAXIMA môžete na pohodlné zadávanie prvkov matice použiť položku menu Algebra/Enter Matrix. Prvky matíc sa zadávajú po riadkoch:

(%i31) A:matrix([1,-2], [a,4]);

\n(%o31)

\n
$$
\begin{pmatrix} 1 & -2 \\ a & 4 \end{pmatrix}
$$
\n(%i32) B:matrix([1,-2,3], [-4,b,6]);

\n(%o32)

\n
$$
\begin{pmatrix} 1 & -2 & 3 \\ -4 & b & 6 \end{pmatrix}
$$

### **5.3.2.** Maticové operácie

Ako príklad uvedieme len súčin matíc. Ak ho zadáme tak, ako sme zvyknutí z iných programov, dočkáme sa nasledujú ceho prekvapenia:

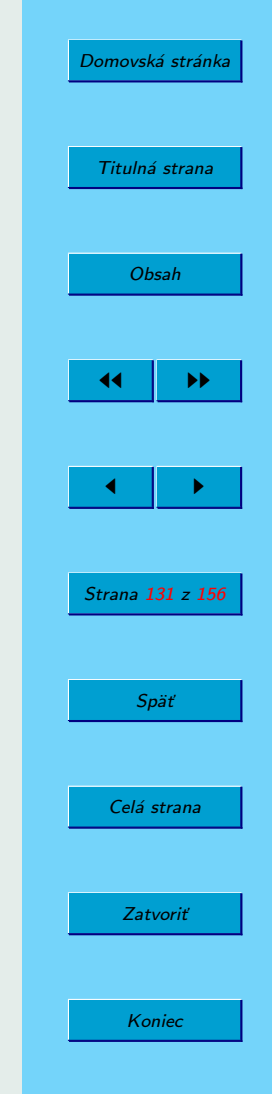

(%i33) A\*B; 'fullmap' found arguments with incompatible structure. -- an error. Quitting. To debug this try debugmode(true);

Operátor \* sa totiž používa na tzv. zložkové násobenie dvoch matíc rovnakého rozmeru  $m \times n$ , keď sa operácia násobenia vykoná postupne pre všetky prvky na odpovedúcich pozíciách.<sup>38</sup> Znakom násobenia je v SPA MAXIMA **bodka** .:

(%i34) A.B;

$$
\begin{pmatrix}\n9 & -2b - a & -9 \\
a - 16 & 4b - 2a & 3a + 24\n\end{pmatrix}
$$

(%i35) A\*A; (%o35) matrix([1,4],[a^2,16]) (%i36) A.A; (%o36) matrix([1-2a,-10],[5a,16-2a])

 $38$ V MATLABe sa na takéto "zložkové" násobenie matíc používa "bodkový" operátor  $A.*B.$ 

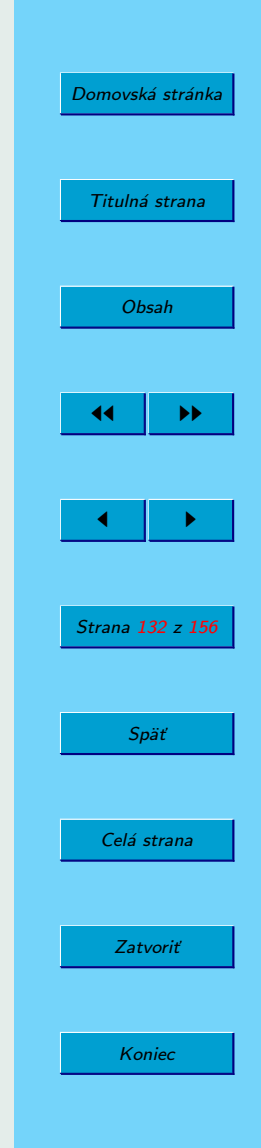

#### **5.3.3. Maticove´ funkcie**

Medzi základné maticové funkcie patria: determinant, hodnosť (anglicky rank), transponovanie a inverzná matica:

```
(\frac{9}{6}i37) C:matrix([a,b],[c,d]);
(\%o37) \qquad \qquad \qquada b
c d 
(\%i38) determinant(C);
(%o38) a*d-b*c
(\frac{9}{6}i39) rank(A);
(%o39) 2
(\frac{9}{6}i40) transpose(A);
(%o40) matrix([1,a],[-2,4])
(\%i41) inverse(C):
(%041) \begin{pmatrix} \frac{d}{ad-bc} & -\frac{b}{ad-bc} \\ -\frac{c}{ad-bc} & \frac{a}{ad-bc} \end{pmatrix}a
                                                  a d−b c
                                                            \setminus
```
Dalej sa využíva charakteristický polynóm štvorcovej matice A, definovany´ ako determinant matice *A* −*r*· *I*, kde *r*je premenna´ charakteristicke´ho polynómu a *I* je jednotková matica (anglicky identity matrix).

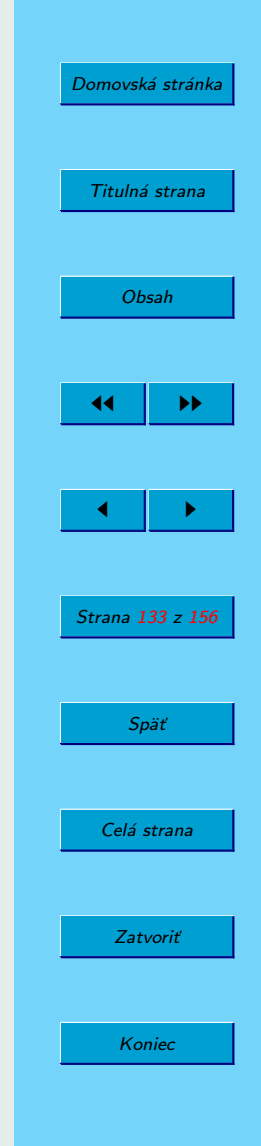

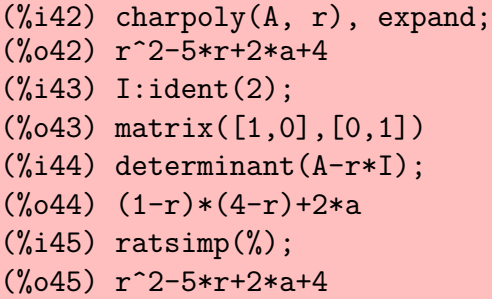

Vidíme, že sme dostali rovnaký výsledok.

Vlastné hodnoty a vlastné vektory (anglicky eigenvalues a eigenvectors) symbolickej matice vypočítame nasledujúcim spôsobom:

(%i46) eigenvalues(A);

$$
\text{(%046)} \quad \left[ \left[ -\frac{\sqrt{9-8a}-5}{2}, \frac{\sqrt{9-8a}+5}{2} \right], [1,1] \right]
$$

(%i47) eigenvectors(A);

$$
\left[\left[\left[-\frac{\sqrt{9-8a}-5}{2},\frac{\sqrt{9-8a}+5}{2}\right], [1,1]\right], \left[1, \frac{\sqrt{9-8a}-3}{4}\right], \left[1, -\frac{\sqrt{9-8a}+3}{4}\right]\right]
$$

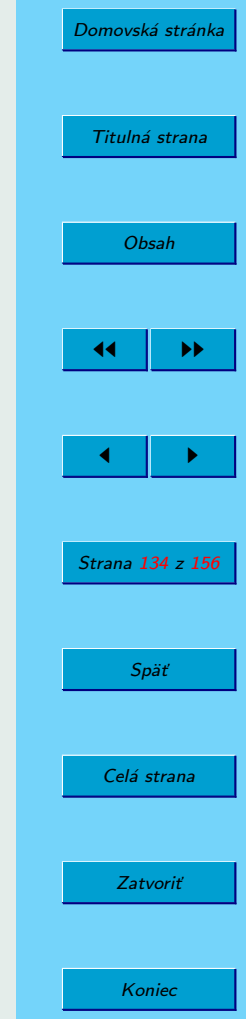

Funkcia eigenvalues vráti dva zoznamy. Prvý obsahuje vlastné hodnoty matice a druhý ich násobnosti. Na prvý pohľad zbadáme, že funkcia eigenvectors vráti zoznam, obsahujúci vlastné čísla, ich násobnosti a vlastné vektory matice. V prípade násobných vlastných čísel sa počet vlastných vektorov môže zmenšiť:

```
(%i48) eigenvectors(matrix([3,0],[0,3]));
(\%o48) [[[3],[2]],[1,0],[0,1]]
(\frac{\%}{149}) eigenvectors(matrix([3,-2],[0,3]));
(%o49) [[[3],[2]],[1,0]]
```
V obidvoch prípadoch má matica dvojnásobnú vlastnú hodnotu 3, ale v druhom prípade má len jeden vlastný vektor.

### **5.4.** Riešenie lineárnych a nelineárnych (algebrických) rovníc a sústav

V niekoľkých nasledujúcich oddieloch popíšeme stručne možnosti riešenia sústav rovníc. V prostredí WXMAXIMA tieto možnosti môžeme skúmať použitím podpoložiek menu položky Equations, zobrazenej na nasledujú com obrázku [18.](#page-135-0)

V tejto učebnici sme sa už na viacerých miestach stretli s použitím funkcií solve a algsys.

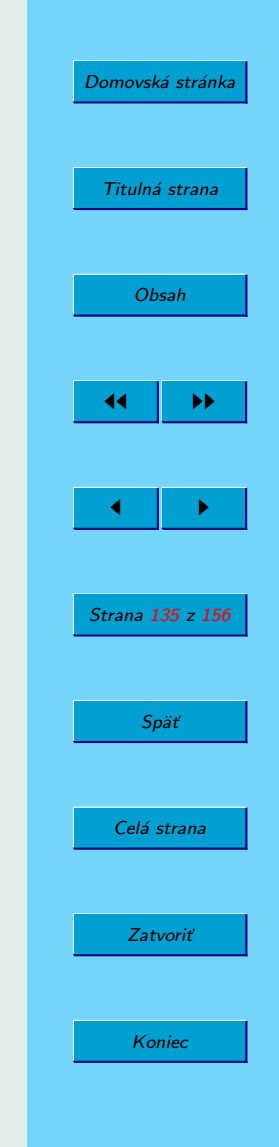

<span id="page-135-0"></span>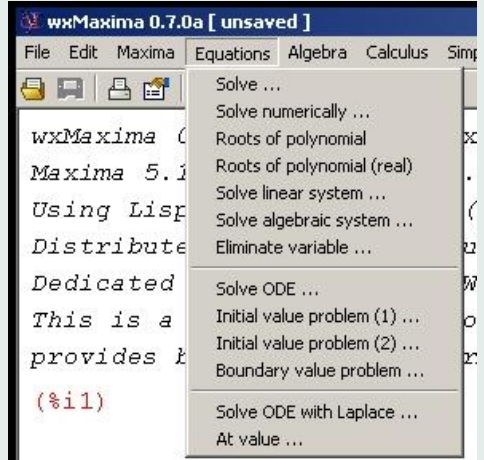

Obr. 18: Položka menu Equations

### **5.4.1. Funkcia** solve

Po zadaní príkazu describe(solve) a použití voľby

12: solve :Definitions for Equations sa dozvedáme:

> Funckia solve(<výraz>, <x>) rieši algebrickú rovnicu <výraz> s neznámou <x> a vracia zoznam riešení tejto rovnice. Ak <výraz> nie je rovnica, predpokladá sa rovnica "<výraz>=0". <x> môže

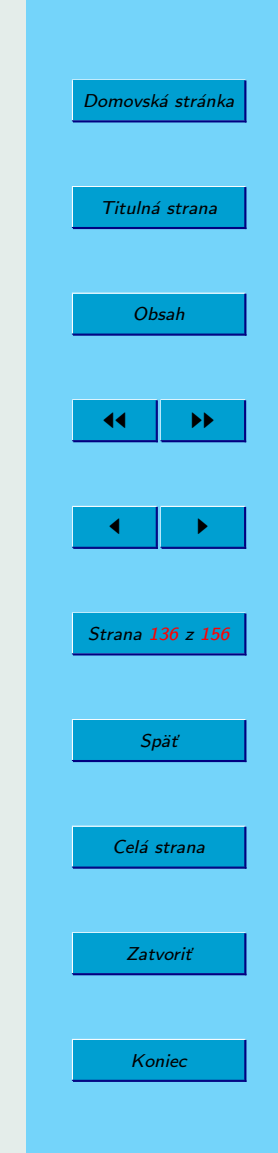

byť aj funkcia (napríklad "f(x)") alebo nejaký iný (neatomárny) výraz s výnimkou súčtu alebo súčinu. Ak <výraz> obsahuje len jednu premennú, <x> nie je potrebné zadávať. <výraz> môže byť racionálny a môže obsahovať trigonometrické funkcie, exponenty atd'. . . .

Funkcie solve( $[\langle r_1 \rangle, \ldots, \langle r_n \rangle]$ ,  $[\langle x_1 \rangle, \ldots, \langle x_n \rangle]$ ) rieši sústavu (lineárnych alebo nelineárnych) algebrických rovníc volaním funkcie linsolve alebo algsys....

Zvedavému čitateľovi odporúčame podrobne sa oboznámiť s úplným znením výpisu príkazu describe(solve).

Nasledujúci príklad svedčí o tom, že funkcia solve si poradí aj s ďalšími typmi rovníc:

```
(\frac{9}{150}) solve(sin(x)=1/2);
'solve' is using arc-trig functions to get a solution.
Some solutions will be lost.
(%o50) [x=%pi/6]
```
V tomto prípade nás SPA MAXIMA upozornil, aby sme sa zamysleli nad d'alšími možnými riešeniami danej rovnice.

### **5.4.2.** Riešenie sústav lineárnych algebrických rovníc pomocou funkcie linsolve

Na riešenie sústav lineárnych algebrických rovníc slúži funkcia linsolve:

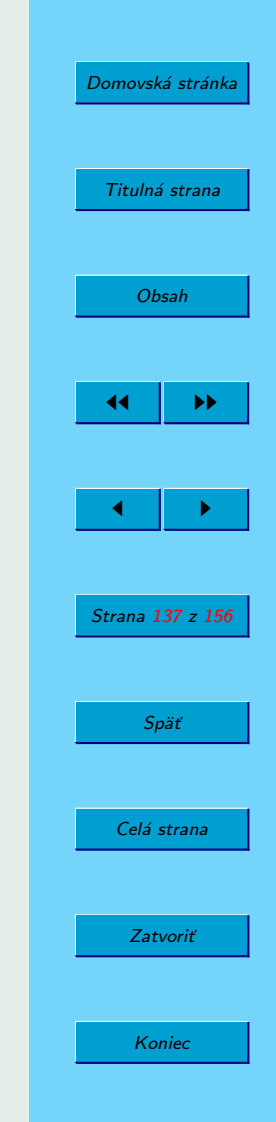

 $(\% i51)$  linsolve( $[x+y=2, x+y=3]$ ,  $[x,y]$ ); Inconsistent equations: (2) -- an error. Quitting. To debug this try debugmode(true);  $(\%$ i52) linsolve( $[x+y=2, 2*x+2*y=4], [x,y])$ ; Dependent equations eliminated: (2) (%o52) [x=2-%r1,y=%r1]

Vidíme, že program MAXIMA si poradil s problematickými sústavami. Riešenie symbolických rovníc je samozrejmosťou:

 $(\%$ i53) linsolve( $[a*x+y=2, (2-a)*x+a*y=4], [x,y])$ ; (%o53)  $x = \frac{2a-4}{a^2+1}$  $\frac{2a-4}{a^2+a-2}$ ,  $y=\frac{6a-4}{a^2+a-4}$  $a^2 + a - 2$ 1  $(\frac{6}{154})$  subst(-2, a,  $\frac{6}{153}$ ;  $(\% 054)$  linsolve( $[y-2*x=2, 4*x-2*y=4]$ ,  $[x,y]$ ) (%i55) subst(-2,a,%o53); Division by 0

-- an error. Quitting. To debug this try debugmode(true); (%i56) subst(2,a,%i53); (%o56) linsolve([y+2\*x=2,2\*y=4],[x,y]) (%i57) subst(2,a,%o53);  $(\% \circ 57)$  [x=0,y=2]

Aj v tomto prípade môžeme byť spokojní s riešením programu MAXIMA.

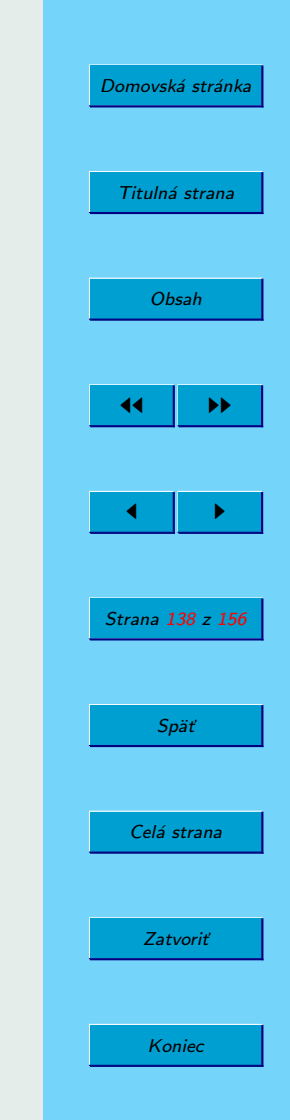

### **5.4.3. Funkcia** algsys

Funckia algsys $([x_1, \ldots, x_m], [x_1, \ldots, x_m])$  rieši (najmä) sústavy algebrických rovníc, ktoré majú tvar mnohočlenov obsahujúcich súčiny rôznych mocnín neznámych.

Aj v tomto prípade je potrebné dávať si pozor, pretože výsledok nemusí byť vždy taký, ako by sme očakávali. Napríklad nasledujúca sústava má nekonečne veľa riešení, ale MAXIMA vydá len dve z nich:

```
(\%i58) algsys([x^2-y^2=0, (x+2)*sin(y)=0],[x,y]);
(\% \circ 58) [[x=-2, y=2], [x=-2, y=-2]]
```
Ako používatelia SPA MAXIMA na úrovni začiatočníka môžeme len hádať, prečo sa program nevenoval "jasnej" možnosti sin $(y) = 0$ .

### **5.4.4.** Numerické riešenie rovníc pomocou funkcie find root

**Príklad 39.** Určme numerické (približné) riešenie rovnice cos $(x) = x$ .

**Riešenie.** Ak načrtneme grafy funkcií  $y = cos(x)$  a  $y = x$  uvidíme, že tieto majú jediný priesečník, ktorý sa nachádza na intervale  $\langle 0, \pi/2 \rangle$ . Určíme ho príkazom:

```
(\%i59) find_root(cos(x)=x, x, 0, 5pi/2);
(%o59) 0.73908513321516
```
Podmienky použitia tejto funkcie si naštudujte samostatne.

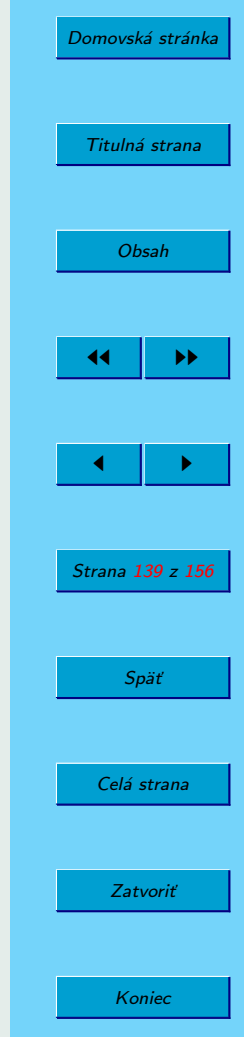

# **6. Sˇtatisticke´ funkcie**

MAXIMA poskytuje aj najdôležitejšie štatistické funkcie, žiaľ, v uvedenej literatúre chýba ich systematický opis. Preto ich uvedieme len stručne.

Začneme načítaním balíka distrib, ktorý nájdete v podpriečinku share/ /contrib/distrib:<sup>39</sup>

```
(%i1) load(distrib)$
```
(%o1) .../maxima/5.10.0/share/contrib/distrib/distrib.mac

Na prvé (a teda povrchné) oboznámenie sa s obsahom balíka môžeme použiť príkaz apropos: $^{40}$ 

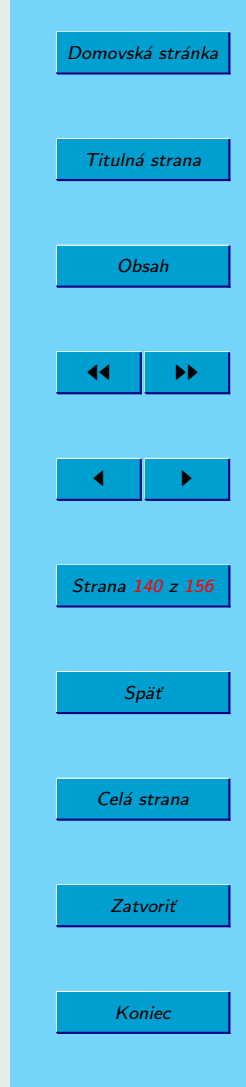

 $39V$  podpriečinkoch share resp. share/contrib nájdete d'alšie užitočné balíky, ktoré ešte len čakajú na opis v uvedeých učebniciach.

 $40$ Vieme, že v MATLABe sa distribučná funkcia (anglicky cumulative density function) nazýva menocdf.

```
(%i2) apropos(cdf);(%o2) [cdf,cdf_bernoulli,cdf_beta,
cdf_binomial,cdf_cauchy,cdf_chi2,cdf_continuous_uniform,
cdf_discrete_uniform,cdf_exp,cdf_f,cdf_gamma,cdf_geometric,
cdf_gumbel,cdf_hypergeometric,cdf_laplace,cdf_logistic,
cdf_lognormal,cdf_negative_binomial,cdf_normal,cdf_pareto,
cdf_poisson,cdf_rayleigh,cdf_student_t,cdf_weibull]
(%i3) apropos(pdf);
(%o3) [pdf,pdf_bernoulli,pdf_beta,pdf_binomial,pdf_cauchy,
pdf_chi2,pdf_continuous_uniform,pdf_discrete_uniform,pdf_exp,
pdf_f,pdf_gamma,pdf_geometric,pdf_gumbel,pdf_hypergeometric,
pdf_laplace,pdf_logistic,pdf_lognormal,pdf_negative_binomial,
pdf_normal,pdf_pareto,pdf_poisson,pdf_rayleigh,pdf_student_t,
```
pdf\_weibull]

Teda balíček distrib poskytuje distribučné funkcie (cdf) a funkcie rozdelenia pravdepodobnosti alebo jej hustoty (pdf – z anglického probability density function) pre všetky najčastejšie používané rozdelenia.

Pozrime sa, napríklad, na opis distribučnej funkcie normálneho rozdelenia (cdf normal):

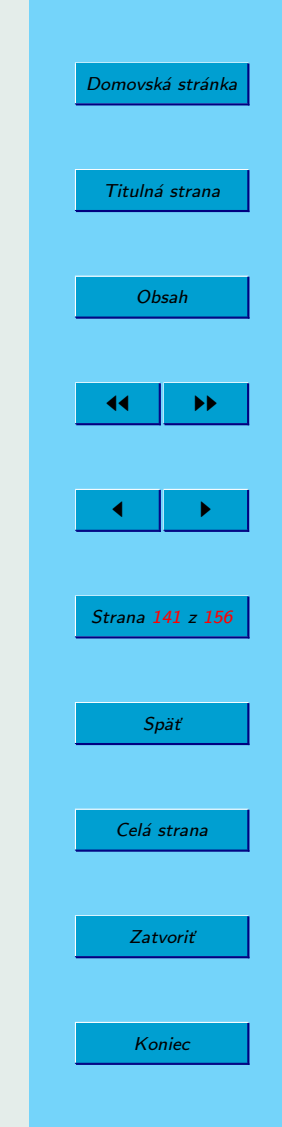

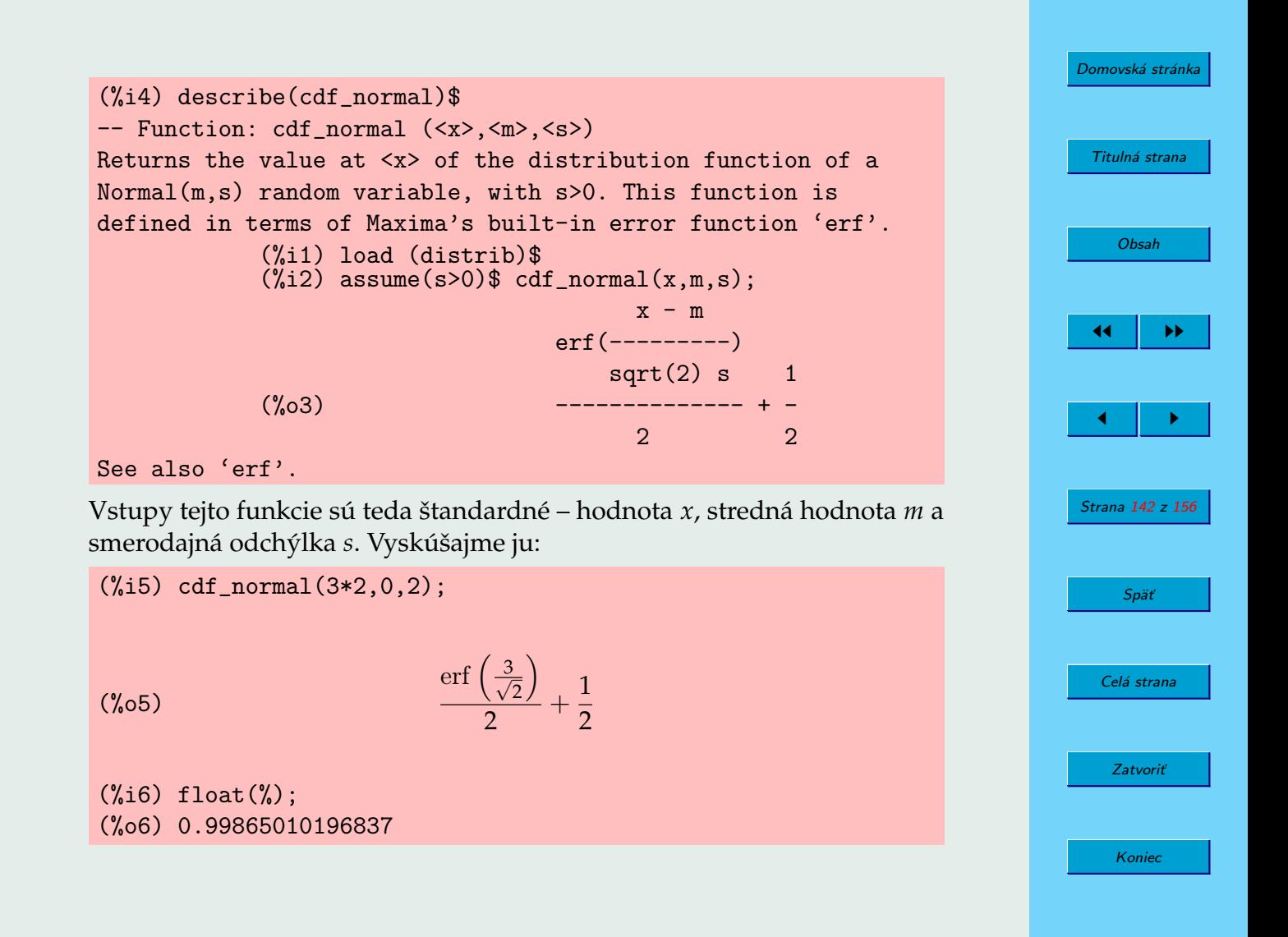

Dostali sme najprv výsledok v tvare chybovej funkcie, v podstate nepoužiteľný. Našťastie v tomto prípade nebol problém získať jeho numerickú hodnotu a overiť, že výsledok je taký, aký sme očakávali.

Aj keď balíček neobsahuje špeciálne funkcie na testovanie štatistických hypotéz, rozhodujúca je predsa len dostupnosť distribučných funcií. Tieto môžeme použiť na určenie kritických hodnôt pre jednotlivé testy.

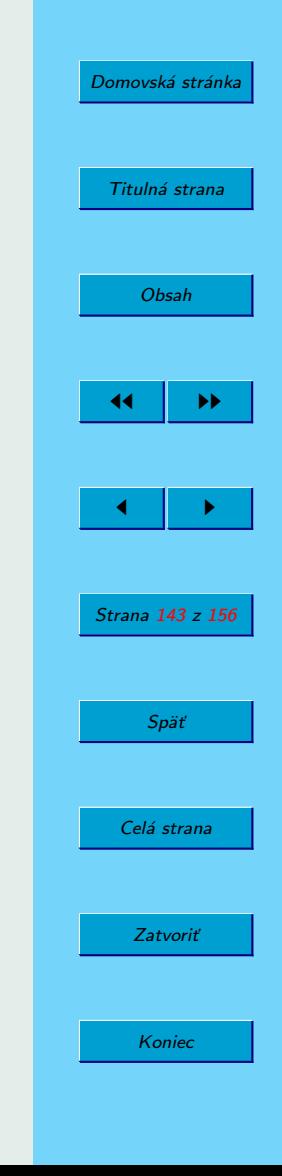

## **7. Tvorba grafov**

V predošlých častiach sme na dvoch príkladoch ukázali, ako MAXIMA v spolupráci s externým programom Gnuplot, vytvorí zobrazenie dvoj- a trojrozmerných plôch (grafov funkcií jednej a dvoch premenných). V knihe The MAXIMA book (S[OUZA](#page-154-0), F[ATEMAN](#page-154-0), MOSES a YAPP, [2004\)](#page-154-0) nájdete ďalšie pekné obrázky, rovnako ako aj inde – napríklad (S[TOPKA](#page-154-0), [2006\)](#page-154-0) alebo na stránke <maxima-gnuplot>. Dalej len opíšeme voľby príkazu plot.

### 7.1. **Vol'by príkazov** plot

Tento oddiel je úplne prevzatý z knihy The MAXIMA book (SOUZA, F[ATEMAN](#page-154-0), MOSES [a Y](#page-154-0)APP, [2004\)](#page-154-0).

MAXIMA definuje zoznam, ktorý sa nazýva PLOT\_OPTIONS a ktorý riadi podstatnú časť správania sa grafických možností SPA MAXIMA. Existujú dve cesty nastavenia týchto volieb – jednotlivú voľbu môžete nastaviť globálne použitím príkazu SET\_PLOT\_OPTION, alebo môžete voľbu zadať ako argument príkazu plot. Ak chcete zistit' aktuálne globálne nastavenia,<sup>41</sup> stačí napísať PLOT OPTIONS; a vypíše sa Vám stav systému.

 $41$ Globálne nastavenia sú platné len pre práve spustený režim programu MAXIMA.

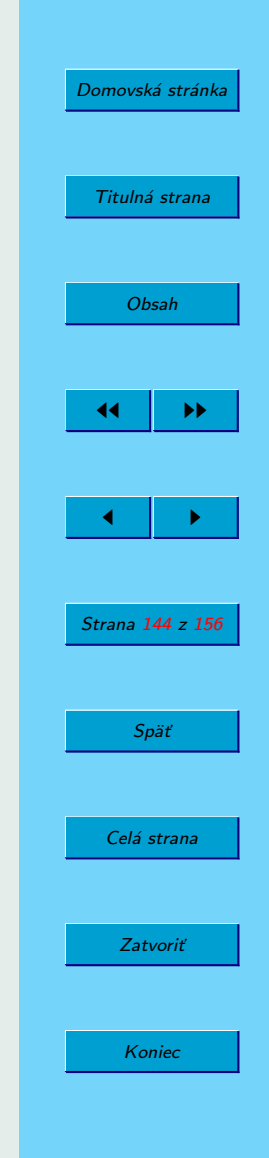
(%i1) PLOT OPTIONS; (%o1) [[x, -3, 3], [y, - 3, 3], [t, - 3, 3], [GRID, 30, 30], [VIEW\_DIRECTION, 1, 1, 1], [COLOUR\_Z, FALSE], [TRANSFORM\_XY, FALSE], [RUN\_VIEWER, TRUE], [PLOT\_FORMAT, GNUPLOT], [GNUPLOT\_TERM, DEFAULT], [GNUPLOT\_OUT\_FILE, FALSE], [NTICKS, 10], [ADAPT\_DEPTH, 10], [GNUPLOT\_PM3D, FALSE], [GNUPLOT\_PREAMBLE, ], [GNUPLOT\_CURVE\_TITLES, [DEFAULT]], [GNUPLOT\_CURVE\_STYLES, [with lines 3, with lines 1, with lines 2, with lines 5, with lines 4, with lines 6, with lines 7]], [GNUPLOT\_DEFAULT\_TERM\_COMMAND, ], [GNUPLOT\_DUMB\_TERM\_COMMAND, set term dumb 79 22], [GNUPLOT\_PS\_TERM\_COMMAND, set size 1.5, 1.5; set term postscript eps enhanced color solid 24]]

OK, pozrime sa na každú z týchto volieb.

- [x, 3, 3] toto definuje oblast' hodnôt premennej *X*. Na globálnu zmenu použite príkaz v tvare SET\_PLOT\_OPTION( $[x,-5,5]$ );
- [y, 3, 3] toto definuje oblast' hodnôt premennej *Y*. Na globálnu zmenu použite príkaz v tvare SET\_PLOT\_OPTION( $[y, -5, 5]$ );
- [t, 3, 3] *t* implicitne nastavená premenná v grafoch parametricky zadaných funkcií. Na globálnu zmenu použite príkaz v tvare SET\_PLOT\_OPTION([t,-5,5]);
- [GRID, 30, 30] voľba v prípade 3D grafov riadi počet bodov použitých na nakreslenie obrázku. Funkčné hodnoty sú počítané len v určitých bodoch,

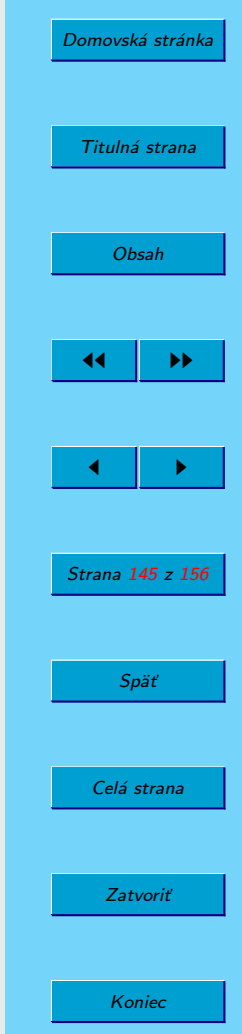

v ostatných sa používa lineárna aproximácia. Na globálnu zmenu použite príkaz v tvare SET PLOT OPTION([GRID,40, 35]);

- [VIEW\_DIRECTION, 1, 1, 1] táto voľba sa týka prípadu, keď sa príkaz plot používa na výstup priamo do postscriptu v 3D (viď PLOT FORMAT). Určuje, z ktorého bodu sa "kamera" pozerá na graf funkcie, pozdľž priamky paralelnej spojnici VIEW DIRECTION a počiatku. V ostatných príkazoch sa ignoruje. Na globálnu zmenu použite príkaz v tvare SET\_PLOT\_OPTION([VIEW\_DIRECTION, 1.4, 1.4, 1.4]);
- [COLOUR  $Z$ , FALSE] táto voľba sa tiež týka výstupu do postscriptu ak je nastavená na TRUE, zabezpečí jemné farebné tieňovanie na výstupe. Tvar je SET PLOT OPTION([COLOUR Z, TRUE]);
- [TRANSFORM\_XY, FALSE] voľba sa týka možnosti vytvárania grafov v rôznych súradnicových systémoch, ale nie som si istý, ako to funguje. Tu potrebujem pomoc.
- [RUN\_VIEWER, TRUE] ak si prajete len výstup do súboru bez spustenia grafického okna, nastavte túto voľbu na FALSE. Avšak zapamätajte si, že ak budete potrebovať zadať násobné príkazy na vygenerovanie dát, budete zakaždým musieť obnoviť informáciu zo súboru maxout.PLOT\_FORMAT, pretože každý nový príkaz plot ju prepíše. Tvar je SET\_PLOT\_OPTION ([RUN\_VIEWER, FALSE]);
- [PLOT\_FORMAT, GNUPLOT] voľba určuje program, ktorý zobrazí výstup programu MAXIMA. Momentálne sú možné nasledujúce voľby – GNUPLOT,

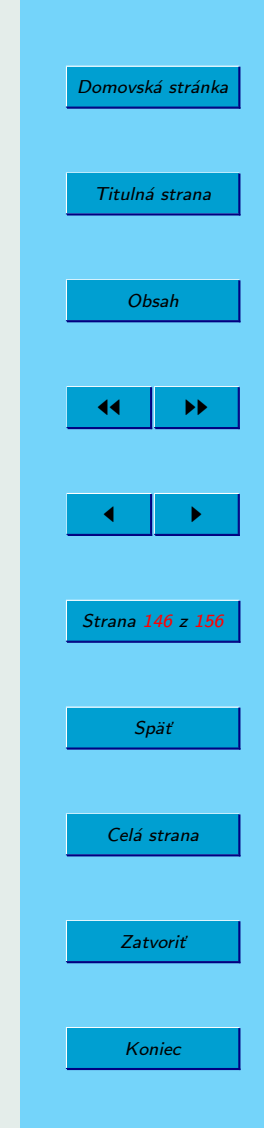

OPENMATH, MGNUPLOT, GEOMVIEW a PS. PS je jednoducho priamy výstup do postscriptového súboru maxout.ps.

Tvar je SET PLOT OPTION([PLOT FORMAT, GEOMVIEW]); MGNUPLOT je interface ku GNUPLOTu (dodaný s programom MAXIMA), ktorý poskytuje základné prostredie GUI, ale je málo rozvinuté. Všetky tieto programy sú voľne dostupné. Geomview je momentálne len pre Unix, dostupný na <http://geomview.sourceforge.net> (zdrojáky aj binárky). Openmath je súčasťou distribúcie SPA MAXIMA. Gnuplot je široko dostupný, jeho domovská stránka je <http://www.gnuplot.info> a aktuálna verzia na stránke <http://sourceforge.net/projects/gnuplot>.Môže bežať v obidvoch operačných systémoch Windows a Linux a momentálne je implicitne nastavený.

- [GNUPLOT\_TERM, DEFAULT] táto voľba sa týka formátu gnuplot. Nastavuje typ výstupného terminálu (zariadenia) pre Gnuplot. Voľby sú — DEFAULT: osobitné grafické okno, DUMB – vytvorí ASCII approximáciu grafu a PS – použite túto voľbu spoločne s GNUPLOT\_OUT\_FILE ak potrebujete zapísať výstup Gnuplotu do postscriptového súboru namiesto na obrazovku. Tvar je SET\_PLOT\_OPTION([GNUPLOT\_TERM, PS]);
- [GNUPLOT\_OUT\_FILE, FALSE] táto voľba sa týka formátu gnuplot. Používa sa na nastavenie názvu výstupného súboru. Tvar je SET PLOT OPTION([GNUPLOT OUT FILE, "myplot.ps"]);
- [NTICKS, 10] riadi začiatočný počet bodov použitých pre adaptívnu postup kreslenia. Tvar je SET PLOT OPTION([NTICKS, 200]);
- [ADAPT\_DEPTH, 10] riadi maximálny počet delení pri adaptívnom režime kreslenia. Tvar je SET PLOT OPTION([ADAPT DEPTH, 5]);

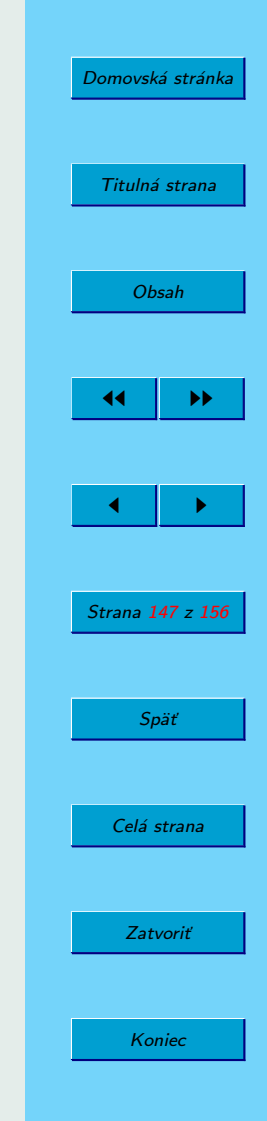

- [GNUPLOT\_PM3D, FALSE] táto voľba sa týka formátu gnuplot. Riadi použitie režimu PM3D, ktorý má doplnkové 3D črty. PM3D je súčasťou gnuplotu od verzie 3.7. Tvar je SET PLOT OPTION([GNUPLOT PM3D, TRUE]);
- [GNUPLOT\_PREAMBLE, ] táto voľba sa týka formátu gnuplot. Vkladá príkazy Gnuplotu pred nakreslením grafu. Môže byť použitý ľubovoľný platný príkaz Gnuplotu. Príkazy musia byť oddelené bodkočiarkou. Môžu byť nastavené ja voľby, ktoré nedokáže nastaviť MAXIMA.

Tvar je SET PLOT OPTION([GNUPLOT PREAMBLE, "set log y; set log x"]);

- [GNUPLOT\_CURVE\_TITLES, [DEFAULT]] táto voľba sa týka formátu gnuplot. Riadi výpisy zadané v legende grafu. Implicitná hodnota je DEFAULT. Automaticky pridáva názov pre každú kreslenú krivku. V prípadoch iných ako DEFAULT, musí GNUPLOT\_CURVE\_TITLES obsahovať zoznam reťazcov. (Na vypnutie legendy pridajte vol'bu "set nokey" do GNUPLOT PREAMBLE.) Tvar je SET PLOT OPTION([GNUPLOT CURVE TITLES, ["my first function","my second function"]]);
- [GNUPLOT CURVE STYLES , [with lines 3, with lines 1, with lines 2, with lines 5, with lines 4, with lines 6, with lines 7]]  $-$ táto vol<sup>'b</sup>a sa týka formátu gnuplot. Je to zoznam reťazcov, určujúcich vlastnosti kriviek, to znamená farbu, šírku, prerušovanie čiar a pod., ktorý sa pošle do príkazu Gnuplotu. Na ďalšiu informáciu pozri dokumentáciu gnuplotu pre "plot". Tvar je SET PLOT OPTION([GNUPLOT CURVE STYLES, ["with lines 7", "with lines 2"]]);
- [GNUPLOT\_DEFAULT\_TERM\_COMMAND,  $]$  tato volba sa tyka formatu gnuplot. Je to príkaz Gnuplotu na nastavenie predvoleného typu terminálu. Implicitná

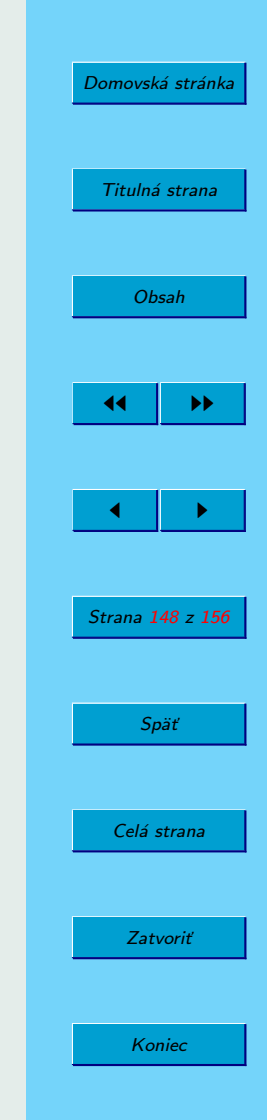

hodnota je "" – použitie implicitného nastavenia Gnuplotu. Tvar je SET PLOT OPTION([GNUPLOT DEFAULT TERM COMMAND, "set term x11"]);

[GNUPLOT\_DUMB\_TERM\_COMMAND, set term dumb 79 22] - táto voľba sa týka formátu gnuplot. Nastavuje terminál na typ DUMB. Tvar je SET PLOT OPTION([GNUPLOT DUMB TERM COMMAND, "set term dumb 80 24"]);

[GNUPLOT PS TERM COMMAND, set size 1.5, 1.5; set term postscript eps enhanced color solid 24] - táto voľba sa týka formátu gnuplot. Je to príkaz Gnuplotu nastavujúci typ terminálu na postscriptový terminál. Na podrobnejšiu informáciu sa pozri do dokumentácie Gnuplotu pre "set term postscript".

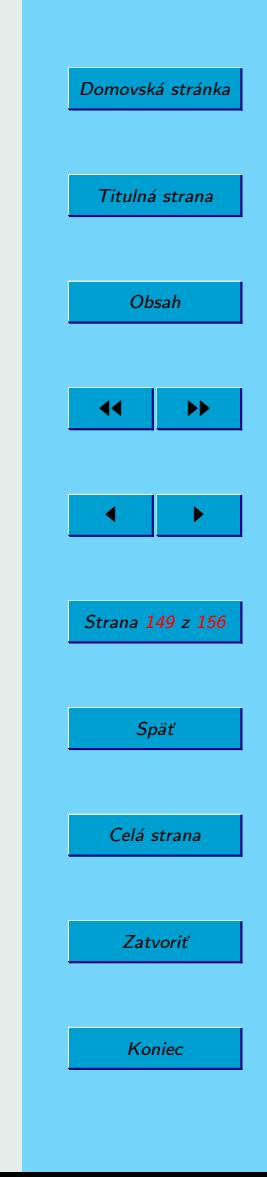

## <span id="page-149-0"></span>**8. Programovanie v SPA MAXIMA**

V SPA MAXIMA je možné písať programy (alebo vlastné funkcie). MAXIMA poskytuje štandardné príkazy, akými sú napríklad príkazy cyklu typu for alebo while. Keďže sa jedná o systém počítačovej algebry, jeho možnosti sú širšie, ako možnosti programovacích jazykov typu FORTRAN, zameraných skôr na numerické výpočty.

Na podrobny´ opis prvkov programovacieho jazyka SPA MAXIMA nemáme dostatok priestoru, navyše tento opis vychádza za rámec našej učeb-nice. V knihe (MAXIMA M[ANUAL](#page-154-0), [2005\)](#page-154-0) je tejto problematike venovaných niekol'ko kapitol.

Uvedieme preto len jeden príklad definovania a použitia funkcie, ktorý je uvedený v príručke The MAXIMA Book (SOUZA, F[ATEMAN](#page-154-0), MOSES a YAPP, [2004\)](#page-154-0).

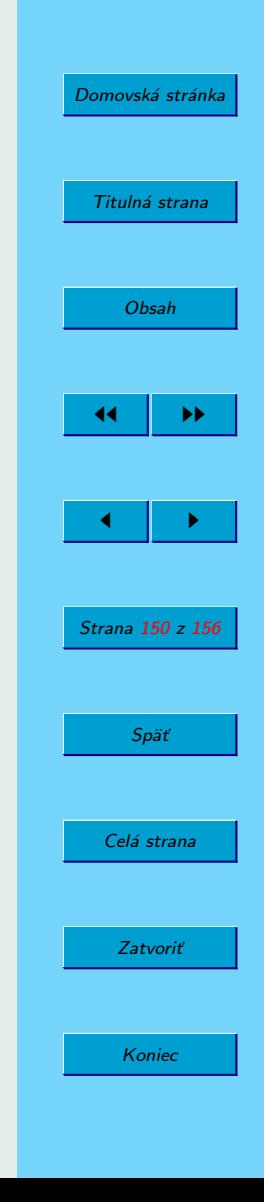

```
(\%i1) test(x,y):=block([],
if x>y then print(x, "is greater than", y)else print(x, "is not greater than", y), return(alldone))$
(\frac{9}{12}) test(4,3);
4 is greater than 3
(%o2) alldone
(\%i3) test(3,4);
3 is not greater than 4
(%o3) alldone
(\%i4) test(y<sup>2+1</sup>,-y);
Maxima was unable to evaluate the predicate:
v^2+1>-v#0: test(x=y^2+1, y=-y)-- an error. Quitting. To debug this try debugmode(true);
```
V knihe The MAXIMA Book (SOUZA, F[ATEMAN](#page-154-0), MOSES a YAPP, [2004\)](#page-154-0) je vysvetlené, že MAXIMA nedokáže rozhodnúť o platnosti nerovnice, pretože nemá informáciu o type premennej *y*, ktorá by mohla byť napríklad maticou. Ak budeme predpokladať, že y je kladné, situácia sa zmení:

```
(\%i5) assume(y>0);
(%o5) [y>0]
(\%i6) test(y^2+1,-y);
y^2+1 is greater than -y(%o6) alldone
```
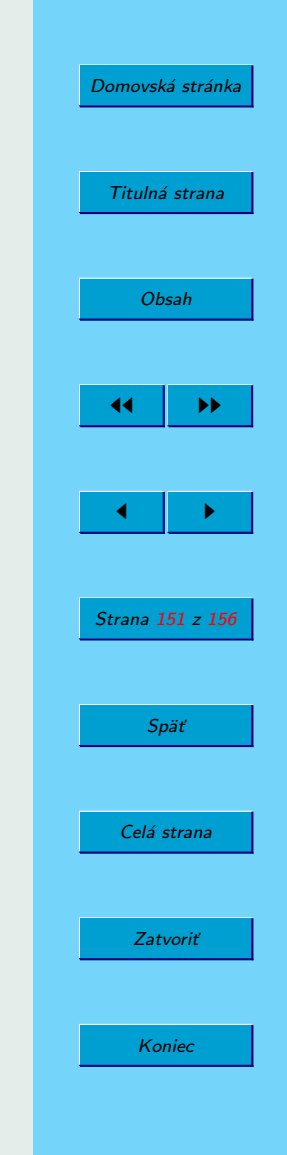

Skúsme však predpokladať, že *y* je záporné:

```
(\%i7) forget(y>0)$
(\%i8) assume(y<0);
(%o8) [y<0]
(\%i9) test(y^2+1,-y);
Maxima was unable to evaluate the predicate:
y^2+1>-y#0: test(x=y^2+1,y=-y)-- an error. Quitting. To debug this try debugmode(true);
```
Hoci nerovnosť platí aj pre záporné *y*, program MAXIMA nedokázal rozhodnúť. Bez ďalšieho uvažovania totiž po dosadení do nerovnosti dostaneme na obidvoch stranách kladné číslo, z hľadiska pohľadu programu MAXIMA zrejme neurčité.

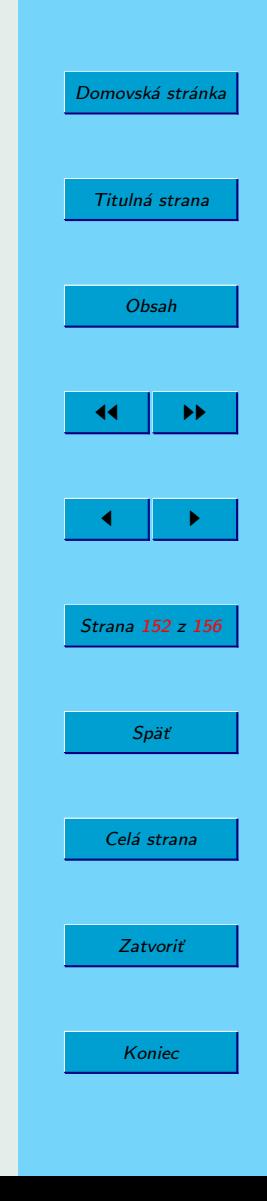

## <span id="page-152-0"></span>**Za´ver**

Milá čitateľka, vážený čitateľ!

Nastal čas na rozlúčku. Verím, že ste sa pri čítaní tejto knižky pobavili aspoň tak, ako som sa pobavil ja pri jej písaní. Dúfam, že Vás možnosti systému počítačovej algebry MAXIMA zaujali a stanete sa jeho používateľmi.

Snažil som sa zároveň ukázať, že SPA MAXIMA je vhodný nástroj na využitie vo výučbe (najmä) matematických predmetov, predovšetkým matematickej analýzy, lineárnej algebry i matematickej štatistiky. Dá sa použiť aj na výučbu numerických metód. Na druhej strane na výučbu vymenovaných predmetov s výnimkou matematickej analýzy je možné a vhodné použiť iné OPENSOURCE programy – Pylab, Scilab, Octave (KAUKIČ, [2006;](#page-153-0) PRIBIŠ, [2006;](#page-154-0) BUŠA, [2006\)](#page-153-0), R apod.

Vôbec som sa nedotkol ďalších oblastí použitia programu MAXIMA, medzi nimi napríklad teórie čísel, kombinatoriky a iných. Snáď sa do toho pustí niekto ďalší, komu môžu priniesť použitie SPA MAXIMA v týchto oblastiach väčší úžitok. Podobne, žiaľ, zrejme väčšina príkazov programu M[AXIMA](#page-154-0), ktoré sú dostatočne popísané napríklad v knihe (MAXIMA MA-[NUAL](#page-154-0), [2005\)](#page-154-0), nebola v tejto učebnici ani spomenutá. Verím, že i napriek týmto nedostatkom bude učebnica užitočná, čítaná a používaná.

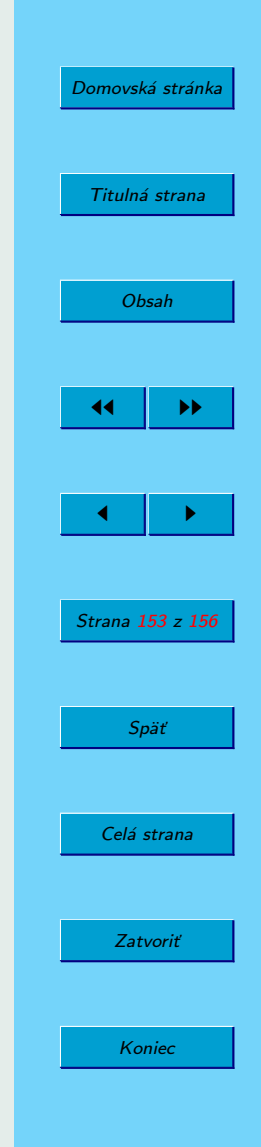

## <span id="page-153-0"></span>Literatúra

- Busˇa, J. 2006. *Octave. Rozsˇı´reny´ u´ vod*, ISBN 80-8073-596-4, online na <http://people.tuke.sk/jan.busa/kega/octave/>. [127,](#page-126-0) [129,](#page-128-0) [153](#page-152-0)
- Dobosˇ, J. 2006. *GNUPLOT*, ISBN 80-8073-637-5, 52 s., online na <http://people.tuke.sk/jan.busa/kega/gnuplot/>. [87,](#page-86-0) [91](#page-90-0)
- Djakonov, V. P. 2003. *Maple 8 v matematike, fizike i obrazovanii*, Moskva, SOLON-Press, ISBN 5-98003-038-7, 656 s. [96](#page-95-0)
- Glöckner, R. 2006. *Einführung in Maxima*, 23 s.
- Gräbe, H.-G. 2005. *Skript zum Kurs Einführung in das symbolische Rechnen*, Wintersemester 2004/2005, Institut für Informatik, Leipzig, 158 s., <http://www.informatik.uni-leipzig.de/~graebe>.
- *Micro introduction into Maxima*, Computing Harvard Math department, online na <http://www.math.harvard.edu/computing/maxima/>.
- Kawano, T. 2005. *Gnuplot not so Frequently Asked Questions*, <http://t16web.lanl.gov/Kawano/gnuplot/index-e.html>. [91](#page-90-0)
- Kaukič, M. 2006. Základy programovania v Pylabe, ISBN 80-8073-635-9, <http://people.tuke.sk/jan.busa/kega/pylab/>. [127,](#page-126-0) [129,](#page-128-0) [153](#page-152-0)

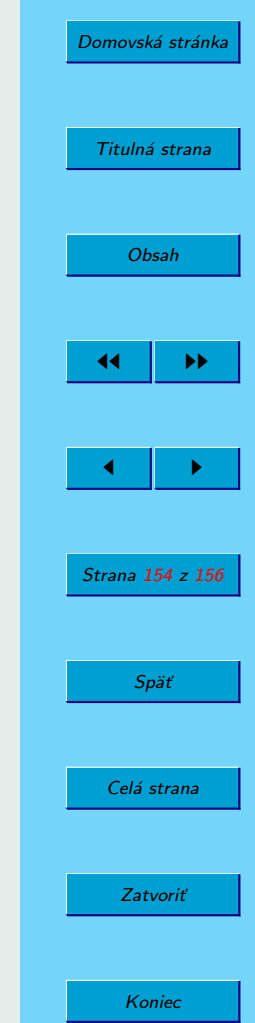

- <span id="page-154-0"></span>Kreyszig, E.— Norminton, E. J. 2006.*Maple Computer Guide, A Self-Contained Introduction*, for E. Kreyszig Advanced Engineering Mathematics, 9. vydanie, John Wiley & Sons, Inc., ISBN 0-471-72645-1, 300 s. [96,](#page-95-0) [117](#page-116-0)
- 2006. *Maxima Manual*, 461 s. [8,](#page-7-0) [37,](#page-36-0) [38,](#page-37-0) [40,](#page-39-0) [41,](#page-40-0) [53,](#page-52-0) [94,](#page-93-0) [113,](#page-112-0) [114,](#page-113-0) [117,](#page-116-0) [123,](#page-122-0) [150,](#page-149-0) [153](#page-152-0)
- 2006. *Maxima Manual*, online na <http://maxima.sourceforge.net/docs/manual/en/maxima.html>.
- Pribisˇ, J. 2006. *Scilab*, ISBN 80-8073-655-3, <http://people.tuke.sk/jan.busa/kega/scilab/>. [127,](#page-126-0) [129,](#page-128-0) [153](#page-152-0)
- Rand, R. H. 2005. *Introduction to Maxima*, Cornel University. [41](#page-40-0)
- Souza, P. N. de Fateman, R. J. Moses, J. Yapp, C. 2004. *The Maxima Book*, 154 s. [7,](#page-6-0) [13,](#page-12-0) [42,](#page-41-0) [96,](#page-95-0) [98,](#page-97-0) [104,](#page-103-0) [105,](#page-104-0) [106,](#page-105-0) [108,](#page-107-0) [109,](#page-108-0) [114,](#page-113-0) [144,](#page-143-0) [150,](#page-149-0) [151](#page-150-0)
- Stopka M. *Hra s pı´smenky wxMaxima*, ABC Linuxu, 18. 5. 2006, online na <http://www.abclinuxu.cz/clanky/programovani/hra-s-pismenky-wxmaxima>. [144](#page-143-0)

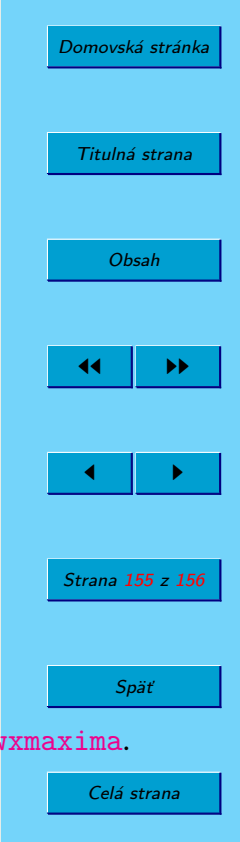

Zatvoriť

Koniec

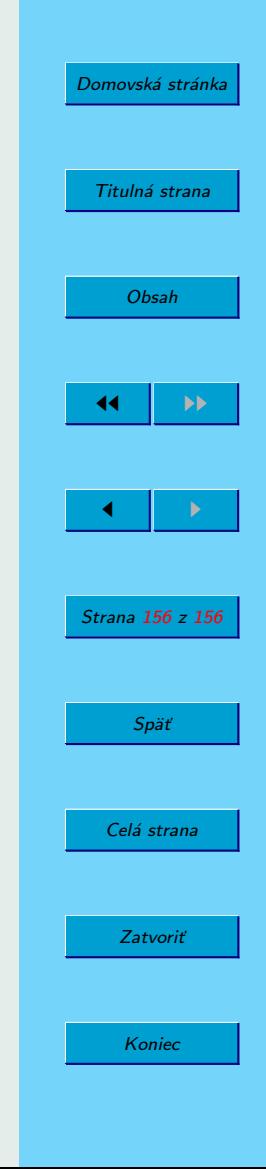

NÁZOV: MAXIMA. Open source systém počítačovej algebry AUTOR: Ján Buša POČET STRÁN: VYDANIE: prvé SADZBA: elektronická, programom pdfTEX

ISBN 80-8073-641-3